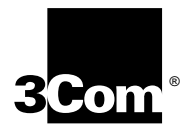

## **OfficeConnect<sup>™</sup> Remote 812 ADSL Router CLI User's Guide**

**Release 1.0**

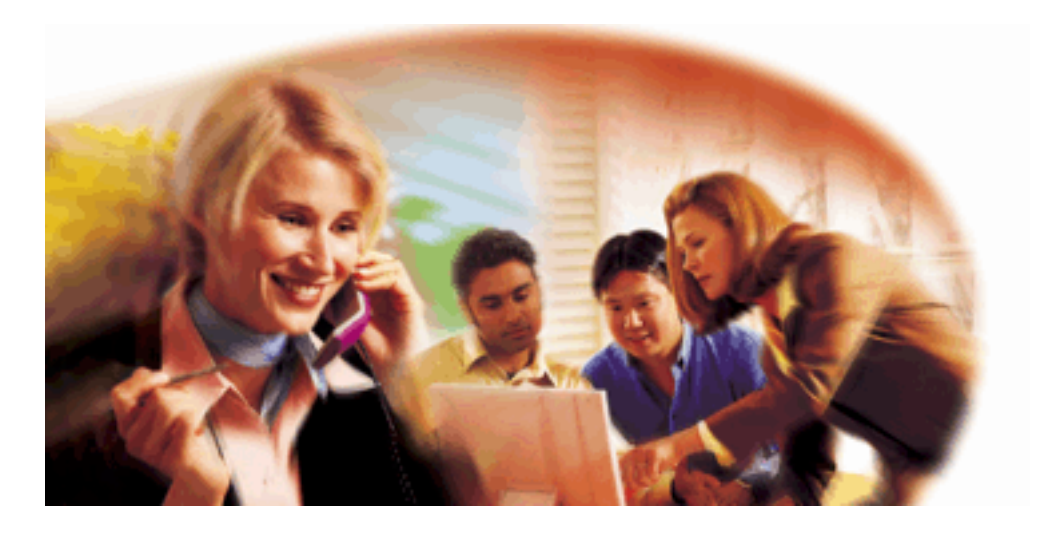

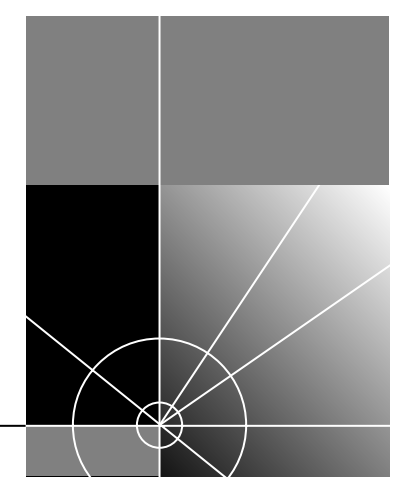

**http://www.3com.com/**

**3Com Corporation 5400 Bayfront Plaza Santa Clara, California 95052-8145**

Copyright © 2000 3Com Corporation. All rights reserved. No part of this documentation may be reproduced in any form or by any means or used to make any derivative work (such as translation, transformation, or adaptation) without written permission from 3Com Corporation.

3Com Corporation reserves the right to revise this documentation and to make changes in content from time to time without obligation on the part of 3Com Corporation to provide notification of such revision or change.

3Com Corporation provides this documentation without warranty of any kind, either implied or expressed, including, but not limited to, the implied warranties of merchantability and fitness for a particular purpose. 3Com may make improvements or changes in the product(s) and/or the program(s) described in this documentation at any time.

#### **UNITED STATES GOVERNMENT LEGENDS:**

If you are a United States government agency, then this documentation and the software described herein are provided to you subject to the following:

**United States Government Legend:** All technical data and computer software is commercial in nature and developed solely at private expense. Software is delivered as Commercial Computer Software as defined in DFARS 252.227-7014 (June 1995) or as a commercial item as defined in FAR 2.101(a) and as such is provided with only such rights as are provided in 3Com's standard commercial license for the Software. Technical data is provided with limited rights only as provided in DFAR 252.227-7015 (Nov 1995) or FAR 52.227-14 (June 1987), whichever is applicable. You agree not to remove or deface any portion of any legend provided on any licensed program or documentation contained in, or delivered to you in conjunction with this User's Guide.

Unless otherwise indicated, 3Com registered trademarks are registered in the United States and may or may not be registered in other countries.

3Com, the 3Com logo, and OfficeConnect are registered trademarks of 3Com Corporation. OfficeConnect Remote 812 is a trademark of 3Com Corporation. 3ComFacts is a service mark of 3Com Corporation.

Artisoft and LANtastic are registered trademarks of Artisoft, Inc. Banyan and VINES are registered trademarks of Banyan Systems Incorporated. CompuServe is a registered trademark of CompuServe, Inc. DEC and PATHWORKS are registered trademarks of Digital Equipment Corporation. Intel and Pentium are registered trademarks of Intel Corporation. AIX, AT, IBM, NetView, and OS/2 are registered trademarks and Warp is a trademark of International Business Machines Corporation. Microsoft, MS-DOS, Windows, and Windows NT are registered trademarks of Microsoft Corporation. Novell and NetWare are registered trademarks of Novell, Inc. PictureTel is a registered trademark of PictureTel Corporation. UNIX is a registered trademark of X/Open Company, Ltd. in the United States and other countries.

Other brand and product names may be registered trademarks or trademarks of their respective holders.

### **CONTENTS**

### **1 ACCESSING THE CONFIGURATION INTERFACE**

Establishing Communications with the OfficeConnect Remote 812 1 Local Connection 1 IBM-PC Compatible Computers 1 Macintosh Computers 1 UNIX-Based Computers 2 Remote Connection 2

### **2 CLI COMMAND CONVENTIONS AND TERMINOLOGY**

Command Structure 1 Format<sub>1</sub> Parameters 1 Values 1 Names or Strings 2 Network Address Formats 2 Abbreviation and Command Completion 2 Control Characters 2 Help 2 Conventions 3 Conventions 3 Command Language Terminology 3

### **3 CONFIGURATION METHODS**

Quick Setup Instructions 1 QuickVC Setup Instructions 1 Manual Setup Instructions 2

### **4 QUICK SETUP**

CLI Quick Setup Script 1 Introduction 1

Instructions 1 Setup Script 1 Password Protection 2 Which portions of the network do you want to configure? 2 Quick Setup Identification information 2 Quick Setup Management Information 2 TELNET information 3 Quick Setup IP information 3 Quick Setup IPX information 4 Quick Setup Bridge Information 5 Sample Identification Information 5

### **5 QUICK VC SETUP**

CLI QuickVC Setup Script 1 Introduction 1 Instructions 1 Starting QuickVC Setup 1 ATM Parameters 1 Network Service 2 PPP Parameters 2 IP Configuration (Network Service PPP) 2 IP Configuration (Network Service RFC1483) 3 IPX Routing (Network Service PPP) 4 IPX Routing (Network Service RFC 1483) 4 Bridging 4 Review 4 Sample Identification Information 4 5 5 5 5 Sample Output Display as Quick Setup Executes 5

### **6 MANUAL SETUP**

Configuration Overview 1 Remote Site Management 2 Managing a Remote Site 2

```
Configuring Network Service Information 3
   Configuring ATM Information 3
IP Routing 4
   Enabling IP Routing 5
     show ip settings 6
      show ip routing settings 6
   Configuring an IP Network over the LAN 6
   Configuring IP RIP on the LAN 6Configuring IP for the Remote Site Connection 7
   Configuring IP RIP for a Remote Site 8
   Configuring Static and Framed IP Routes 8
   IP Tools 9
Address Translation 9
   Network Address Translation (NAT) 9
   Configuring NAT 10
  Monitoring NAT 11
DHCP 11
   Configuring the DHCP Mode 11
   Configuring the DHCP Server 11
   Monitoring the DHCP Server 12
   Configuring the DHCP Relay 13
   Monitoring the DHCP Relay 13
DNS 13
   Configuring DNS 14
   DNS Host Entries 14
   Managing the DNS Proxy 14
IPX Routing 15
   Enabling IPX Routing 15
   Configuring IPX for the LAN 15
   Configuring IPX for Remote Site Connections 16
   Configuring IPX Static and Framed Routes 16
   Configuring IPX Static and Framed Services 17
   Configuring IPX RIP and SAP 18
Bridging 19
   Configuring Bridging for the LAN 20
   Configuring Bridging for the Remote Site Connections 20
   Bridging IP Traffic 20
   Advanced Bridging Options 20
```
MAC-Encapsulated Routing 21 Configuring MAC-Encapsulated Routing 21 Simultaneous Bridging and Routing 22 System Administration 23 Setting Date and Time 23 Setting System Identification 23 Configuring Web Browser and TELNET Login Access 24 Providing TFTP Access 24 Setting Password Protection 25 Introduction 25 Filtering Overview 26 OfficeConnect Remote 812 Filtering Capabilities 26 Filter Classes 26 Filter Types 27 Data Filters 27 Advertisement Filters 27 Generic Filters 28 Creating Filters Overview 28 Creating Filters Using Command Line Interface 28 Filter File Components in CLI 28 Protocol Sections 29 Protocol Rules 29 Generic Filter Rule 31 Applying the Rules Using CLI 31 IP Source and Destination Network Filtering Using CLI 31 IP Source and Destination Port Filtering Using CLI 32 IP Protocol Filtering Using CLI 32 IP RIP Packet Filtering Using CLI 32 IPX Source and Destination Network Filtering Using CLI 33 IPX Source and Destination Host Filtering Using CLI 33 IPX Source and Destination Socket Number Filtering Using CLI 33 IPX RIP Packet Filtering Using CLI 33 IPX SAP Packet Filtering Using CLI 34 Bridge / Generic Filtering Using CLI 34 Step by Step Guide to Creating Filter Files Using CLI 34 Assigning Filters 36 Interface Filters 36 Input Filter 36

Output Filters 36 Input Filters vs. Output Filters 36 VC/Remote Site Filters 36 Applying Filters Using CLI 36 Applying a Filter to an Interface Using CLI 37 Configuring a Filter for a VC/Remote Site Using CLI 37 Setting Filter Access Using CLI 37 Managing Filters Using CLI 38 Displaying the Managed Filter List Using CLI 38 Adding Filters to the Managed List Using CLI 38 Removing a Filter from an Interface Using CLI 38 38 Removing a Filter from a VC/Remote Site Profile Using CLI 38 Deleting a Packet Filter Using CLI 39 Verifying Filter File Syntax Using CLI 39 Showing Filter File Contents Using CLI 39

### **A OFFICECONNECT REMOTE 812 SAMPLE CONFIGURATION**

Global Configuration A-2 LAN IP Network Configuration A-2 DHCP and DNS Configuration A-2 LAN IPX Network Configuration A-3 Bridge Configuration A-3 Remote Site: Internet A-3 Remote Site: Corporate Access A-4

### **B CLI COMMAND DESCRIPTION**

CLI Commands B-1 ADD B-1 add bridge network <network\_name> B-1 add dns host <host\_name> address <IP\_address> B-1 add dns server <domain\_name> B-1 add filter <filter\_name> B-2 add framed\_route vc <name> B-2 add ip defaultroute gateway <IP\_address> B-2 add ip network <network\_name> B-3

add ip route <ip\_net\_address> B-3 add ipx network <network\_name> B-3 add ipx route <ipx\_net\_address> B-4 add ipx service [service\_name] B-4 add ipx\_route vc <name> B-5 add ipx\_service vc <name> B-5 add nat tcp vc <user\_name> B-7 add nat udp vc <vc\_name> B-7 add network service <service\_name> Status B-7 Add network service example: B-8 add snmp community <community\_name> B-8 add snmp trap\_community <name> B-8 add syslog <ip\_name\_or\_addr> loglevel [loglevel] B-9 add tftp client <ip\_name\_or\_addr> B-9 add user [name] password [password] B-9 add vc [name] B-9 ARP B-10 arp <ip\_name\_or\_addr> B-10 DELETE B-10 delete bridge network <network\_name> B-10 delete configuration B-10 delete dns host <host\_name> B-10 delete dns server <domain\_name> B-10 delete filter <filter\_name> B-10 delete file <file\_name> B-10 delete framed route vc B-10 delete ip network <network\_name> B-10 delete ip route <IP address> B-10 delete ipx network <name> B-10 delete ipx route <ipx\_net\_address> B-11 delete ipx service <service\_name> B-11 delete nat tcp vc <vc\_name> B-11 delete nat udp vc <vc\_name> B-11 delete network service <service\_name> B-11 delete snmp community <name> B-11 delete snmp trap\_community <name> B-11 delete syslog <ip\_name\_or\_address> B-11 delete tftp client <ip\_name\_or\_address> B-11

delete user <name> B-11 delete vc <name> B-11 DIAL B-12 dial <vc\_name> B-12 DISABLE B-12 disable bridge network <name> B-12 disable bridge spanning\_tree B-12 disable icmp B-12 disable interface <interface\_name> B-12 disable ip forwarding B-12 disable ip network <network\_name> B-12 disable ip rip B-12 disable ip routing B-12 disable ip static\_remote\_routes B-12 disable ipx network <network\_name> B-12 disable link traps interface <interface\_name> B-12 disable network service <service\_name> B-13 disable security\_option snmp user\_access B-13 disable security option remote user administration B-13 disable snmp authentication traps B-13 disable telnet escape B-13 disable user <user\_name> B-13 disable vc <user\_name> B-13 DO B-13 do <command\_inputfile> output [outputfile] B-13 ENABLE B-13 enable bridge network <network\_name> B-13 enable bridge spanning tree B-13 enable interface <interface\_name> B-14 enable ip forwarding B-14 enable ip network <network\_name> B-14 enable ip rip B-14 enable ip routing B-14 enable ipx network <network\_name> B-14 enable link\_traps interface <interface\_name> B-14 enable network service <service \_name> B-14 enable security\_option remote\_user administration B-14 enable security\_option snmp user\_access B-14

enable snmp authentication traps B-14 enable telnet escape B-14 enable user <user name> B-15 enable vc <vc name> B-15 exit CLI B-15 HANGUP B-15 hangup interface <interface\_name> B-15 hangup vc <vc\_name> B-15 HELP B-15 help <command> B-15 HISTORY B-15 history B-15 KILL B-15 kill <" process name" > B-15 LIST B-16 list active interfaces B-16 list bridge forwarding B-16 list call events B-16 list call log B-16 list critical events B-16 list dns hosts B-16 list dns servers B-16 list facilities B-17 list filters B-17 list files B-17 list interfaces B-17 list ip addresses B-17 list ip arp B-17 list ip interface\_block B-17 list ip networks B-18 list ip routes B-18 list ipx networks B-18 list ipx routes B-18 list ipx services B-18 list lan interfaces B-19 list networks B-19 list processes B-19 list ppp B-19

list services B-19 list snmp communities or list snmp trap\_communities B-20 list syslog B-20 list tcp connections B-20 list tftp clients B-20 list udp listeners B-20 list users B-20 list vc B-20 login\_required B-21 password B-21 PAUSED COMMANDS B-21 PING B-21 ping <ip\_name\_or\_addr> B-21 QUICKVC B-21 REBOOT B-21 RENAME B-21 rename file <input\_file> <output\_file> B-21 RESOLVE B-22 resolve name <IP\_host\_name> B-22 SAVE B-22 save all B-22 SET B-22 set adsl reset B-22 set adsl wire [pair] B-22 set bridge B-22 set bridge firewall [firewall\_mode] B-22 set command B-22 set date <date> B-23 set dhcp mode <mode> B-23 set dhcp relay server1 B-23 set dhcp relay server2 B-23 set dhcp server B-24 set dns B-24 set facility <facility\_name> loglevel [level] B-25 set ilmi vpi <number> vci <number> B-25 set interface <interface\_name> B-25 set ip network <name> B-26 set ip routing B-27

set ipx network <network\_name> B-28 set ipx system B-29 set network service <admin\_name> B-29 set ppp receive\_authentication [NONE | PAP | CHAP | EITHER] B-30 set ppp echo\_retries <number> B-30 set snmp community <community\_name> B-30 set system B-30 set syslog <IP\_address> loglevel [level] B-31 set time <time> B-31 set user <user\_name> B-31 set vc <vc\_name> B-31 set vc <vc\_name> atm B-34 SHOW B-34 show atm status B-35 show adsl statistics B-35 show adsl performance B-35 show adsl transceiver\_status B-35 show adsl version B-36 show bridge network <name> B-36 show bridge settings B-36 show call\_log B-36 show command B-37 show configuration B-37 show critical\_event settings B-37 show date B-37 show dhcp relay B-37 show dhcp server counters B-38 show dhcp server settings B-38 show dns counters B-39 SPECIFIC ERROR COUNTERS B-39 show dns settings B-39 show filter <filter\_name> B-39 show icmp counters B-40 ICMP COUNTERS B-40 show interface <interface\_name> counters B-41 INPUT COUNTERS B-41

OUTPUT COUNTERS B-41

show interface <interface\_name> settings B-41 show ip counters B-41 INPUT COUNTERS B-41 OUTPUT COUNTERS B-42 show ip settings B-42 show ip network <network\_name> settings B-42 show ipx counters B-43 INPUT COUNTERS B-43

### OUTPUT COUNTERS B-43

show ipx network <network\_name> counters B-43 show ipx network <network\_name> settings B-44 show ipx rip B-44 show ipx sap B-45 show ipx settings B-45 show memory B-45 show network <name> settings B-45 show network <name> counters B-45 show ppp on vc <vc\_name> counters B-45 show ppp on vc <vc\_name> settings B-45 show ppp on interface <name> counters B-46 COUNTERS for PPP BUNDLE 1 B-46

COUNTERS for PPP LINK 1 - 5 B-46 show ppp on interface <name> settings B-46 SETTINGS for PPP BUNDLE 1 B-46

SETTINGS for PPP BUNDLE 1 COMPRESSION Operational Status - Opened or Not Opened B-47

SETTINGS for PPP LINK 1 - 5 B-47

SETTINGS for PPP LINK 1 - 5 AUTHENTICATION B-48 show ppp settings B-48 show security\_option settings B-48 show snmp counters B-48 INPUT COUNTERS B-48 OUTPUT COUNTERS B-49 show snmp settings B-49

show system B-49 show telnet B-50 show tcp counters B-50 TCP COUNTERS B-50 show tcp settings B-50 TCP SETTINGS B-50 show udp B-50 INPUT COUNTERS B-50 OUTPUT COUNTERS B-50 show user <name> settings B-51 show vc <vc\_name> settings B-51 TELNET B-51 telnet <ip\_name\_or\_addr> B-51 telnet <ip\_name\_or\_addr> TCP\_port <number> B-51 VERIFY B-51 verify filter <filter\_name> B-51 TELNET Commands B-51 close B-51 help B-51 send <string> B-51 set\_escape <string> B-52 status B-52 CLI Exit Commands B-52 Bye, Exit, Leave, Quit B-52 Logout B-52 Command Features B-52 Command Retrieval B-52 Positional Help B-52 Command Completion B-52 Output Pause B-53 Command Kill B-53 Comments B-53

**3COM CORPORATION LIMITED WARRANTY**

**FCC CLASS A VERIFICATION STATEMENT** 

**FCC CLASS B STATEMENT**

**FCC DECLARATION OF CONFORMITY**

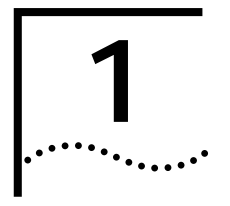

## **1 ACCESSING THE CONFIGURATION INTERFACE**

This chapter explains how to attach to the configuration interface locally via the console port or remotely via a Telnet session. This chapter also introduces you to the capabilities and conventions associated with management of your OfficeConnect Remote 812.

### **Establishing Communications with the OfficeConnect Remote 812**

**Local Connection** If you want to attach locally to the OfficeConnect Remote 812 via the console (serial) port, you will need to connect the supplied serial cable to the Console Port located on the unit and the Serial Port on your computer. In addition, you will also need a terminal emulation program appropriate for your computer. See the following subsections for various emulation options.

No matter which emulator you use, configure your settings to:

- 9600 baud
- 8 data bits
- no parity
- 1 stop bit
- direct connect

### **IBM-PC Compatible Computers**

Windows Terminal (included with Microsoft Windows) and ProComm Plus are popular communications packages which support VT100 terminal emulation for IBM-PC compatible computers. HyperTerm, bundled with Windows 95, also provides terminal emulation.

### **Macintosh Computers**

ProComm, MicroPhone, White Knight, Kermit, Red Ryder, VersaTerm and ZTerm (a shareware application available on the Internet and many online services) are popular communications programs which carry vt100 terminal emulation service for Macintosh computers. If you don't have a communications package or your program doesn't support vt100 emulation, ZTerm will function just as well.

### **UNIX-Based Computers**

Kermit, minicom and tip are typical terminal emulation programs for UNIX-based computers. Depending on the platform you're using, you may need to modify a configuration file for vt100 settings.

### **Remote Connection** If you want to attach to the OfficeConnect Remote 812 via the LAN or WAN interface of the unit, you will need to establish a Telnet connection to the unit.

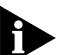

*The OfficeConnect Remote 812 must have an IP address and an administrative login profile (username and password) in order to connect to it with Telnet. The IP address and administrative login profile are automatically created when the unit is*  initially configured using the IP Wizard or in DHCP Smart Mode. The default *username is 'root' and the default password is '!root'. Refer to the OfficeConnect Remote 812 ADSL Router Install Guide for information on the IP Wizard or DHCP Smart Mode initialization. Alternatively, the IP address and administrative login profile can be created with CLI using the QuickSetup program or using individual commands.*

From Windows 95, you can go to the DOS Window and run: **telnet <ip\_address>**

This will bring up the login prompt for the unit. Once you have successfully logged in, the Command Line Interface presentation is the same as if you were locally attached.

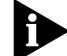

*When you want to terminate your Telnet session, type quit at the CLI prompt.*

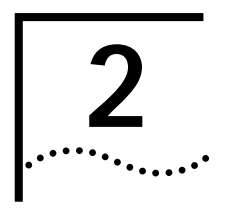

## **2 CLI COMMAND CONVENTIONS AND**<br>**2 TERMINOLOGY TERMINOLOGY**

This chapter describes the command syntax, conventions and terminology used within the Command Line Interface. Reviewing and understanding this chapter is essential for you to understand subsequent chapters.

### **Command Structure**

**Format** Commands can be followed by values and/or parameters and values. For example:

**add ip network <network\_name> address [ip\_addr]**

**{ interface [eth:1] }**

- **add ip network** is the command
- *<network\_name>* is the (required) value for the command
- **address** is a required parameter
- *[ip\_addr]* is the value for the IP address parameter which you must provide
- **interface** is only required if you want to override the default value, which is eth:1

### **Parameters**

- are order independent
- **{** … **}** parameters enclosed by curly braces are required, and are provided with default values. You do not need to specify these parameters unless you wish to override the default.

### **Values**

- **<** … **>** required values for a command or parameter are enclosed by arrows.
- **[** … **]** range of values following parameters are enclosed in brackets. Inside the brackets, if you see a:
	- **|** (vertical bar) you may select only *one* of the displayed choices: [FIRST **|** SECOND **|** THIRD]
	- **,** (comma) you can select *one or more* of the displayed choices: [FIRST,SECOND,THIRD,...]
- The type of value you enter must match the type requested. Numbers are either decimal or hexadecimal. Text can be either a string that you create, or it

may be a list of options you must choose from. When choosing an option, type the text of the option exactly.

### **Names or Strings**

 "Double quotation marks" set off user-defined strings. If you want white space or special characters in a string, it must be enclosed by "double quotation marks".

### **Network Address Formats**

Many commands require a network address, to define a link to a remote host, workstation or network. Network addresses are shown in this document using the syntax described in the following table:

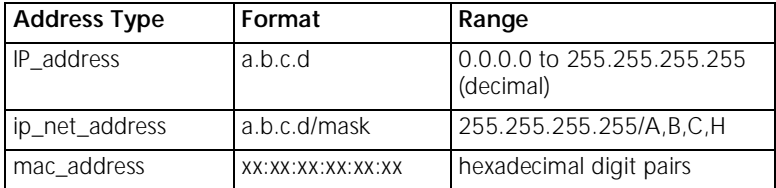

#### **Abbreviation and Command Completion Commands can be** *abbreviated* if arguments you write are unique. For example, you can type **se vc jay pa bird**, short for: **set vc jay password bird** is acceptable, but **se vc jay i 222.111.111.111** isn't unique because **i** can stand for **ip, ip\_routing,** or **ip\_source\_validation**.

- As a convention, some commands illustrated in this manual are abbreviated and annotated as such *(abbr.)* for brevity. Also*, s*ome parameters are omitted in examples because they default to standard values and do not require entry, or are unnecessary for common configuration. See the *CLI Reference* section for more details.
- *Command completion* finishes spelling a unique, abbreviated parameter for you just by pressing the key. It's handy when you're in a hurry or uncertain about a command. For example, if you type **add ip n[ESC]**, it will spell out the keyword **network** without losing your place in the command syntax.

### **Control Characters**  $\blacksquare$  Commands can be *retrieved* by typing **<ctrl>p** [^p] (for previous) and **<ctrl>n** [^n] (for next). Command retrieval consults the *history* of previous fully entered commands, defaulting at the last ten commands. If an error occurs while a command is processing, any partial command (up to and including the field in error) is added to the history list.

- The current command can be *killed* by pressing <ctrl>c [^ c].
- A partially completed command line can be *reprinted* a useful function if, due to interrupted output, you're unsure what OfficeConnect Remote 812 has "seen" up to now - by pressing **<ctrl>l** [^ l] (for last).
- **Help**  $\blacksquare$  Help is *general or positional*. Type **help <any command**> to get a cursory list of associated commands and its syntax. Type **<any command> ?** to get more extensive, positional help for a particular field. Help is most useful *during* configuration: query the list of possible parameters by typing **?** and, when you find the value you need, type it without losing your place in the argument. Just be sure to leave a space between the keyword and the question mark.

### **Conventions**

- **Conventions I** Most commands are *not* case sensitive. As a rule, only *<name>* and *[password]* values require typing the correct case.
	- Configuration changes occur immediately **but are lost on reboot unless you save them.** The **save all** command places configuration changes in FLASH ROM (permanent memory). The changes are lost if not saved to FLASH ROM or if power is lost before you can save them.
	- Commands to **delete** a network user, interface, route, TCP connection, community name, network service and others cannot take place unless the process or function has first been disabled.
	- Wherever an **IP address** value is required, you can enter a host **name** provided you have configured a DNS server or put the name and address into the DNS Local Host table.

### **Command Language Terminology**

The CLI command language creates, manages, displays and removes system entities. These entities describe system and network connections and processes. Most of the managed entities in the system are slotted in tables. Some common examples are:

- **Network** defines local and remote networks, network connections, hosts and routers
- **VC** A table of parameters that describes connection parameters associated with a remote site. These parameters are used when establishing a network connection over the WAN.
- **User** A table of parameters that describes connection parameters associated with Telnet users that wish to attach and remotely manage the unit.
- **Filter** can be applied to interfaces, connections, and users to control access through the system
- **Interface** describes physical devices; for example, ports
- **Syslog Host** receives system messages
- **DNS Server** translates IP addresses to and from host names
- **Route** describes a path through the network to another system or network

Table entries are created with an **add** command, and removed with a **delete** command. The **add** command specifies the most important parameters of the entry. Additional parameters are usually specified with the **set** command, which is also used to change configured parameters.

The **list** command displays table entries. For example, **list users** displays all defined administrative login profiles.

The **show** command displays detailed information about a specific table entry. For example, **show user root** displays detailed information for the administrative login profile *root*.

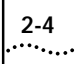

**2-4** CHAPTER 2: CLI COMMAND CONVENTIONS AND TERMINOLOGY

## **3 CONFIGURATION METHODS**

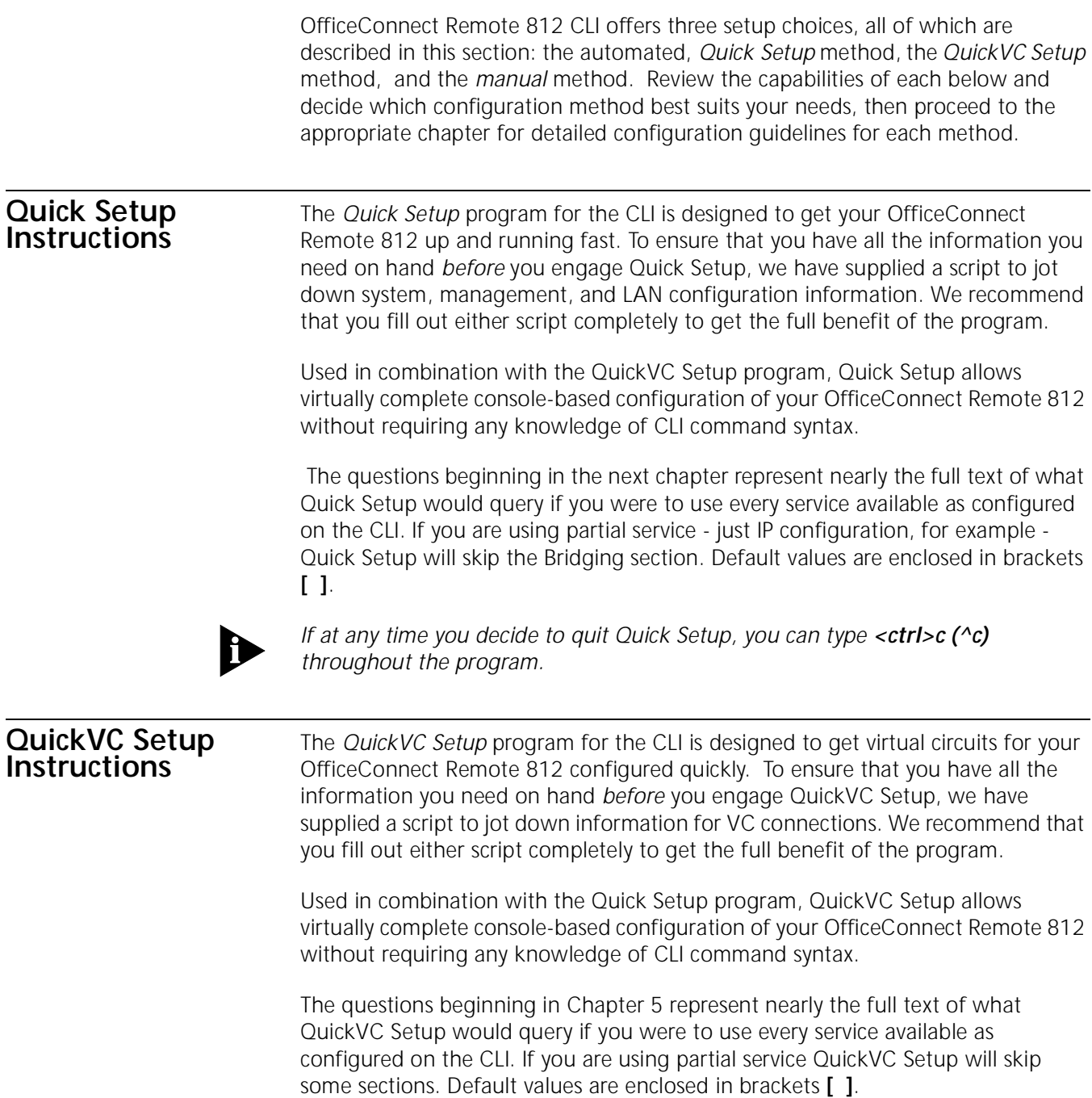

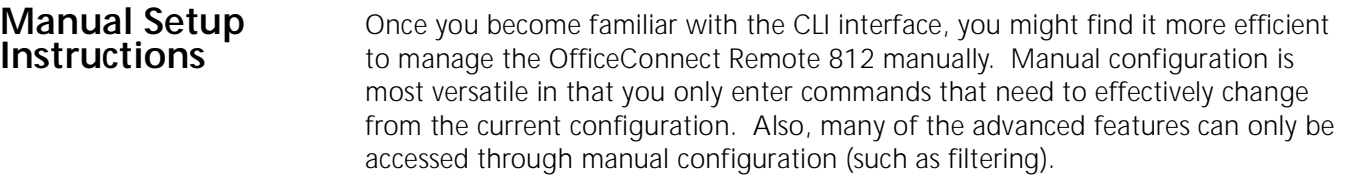

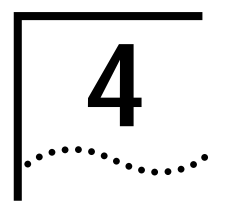

## **4 QUICK SETUP**

This chapter will describe in detail the operations of the Quick Setup program. It will identify the required information, steps involved, and sample output scripts from the execution of this program.

### **CLI Quick Setup Script**

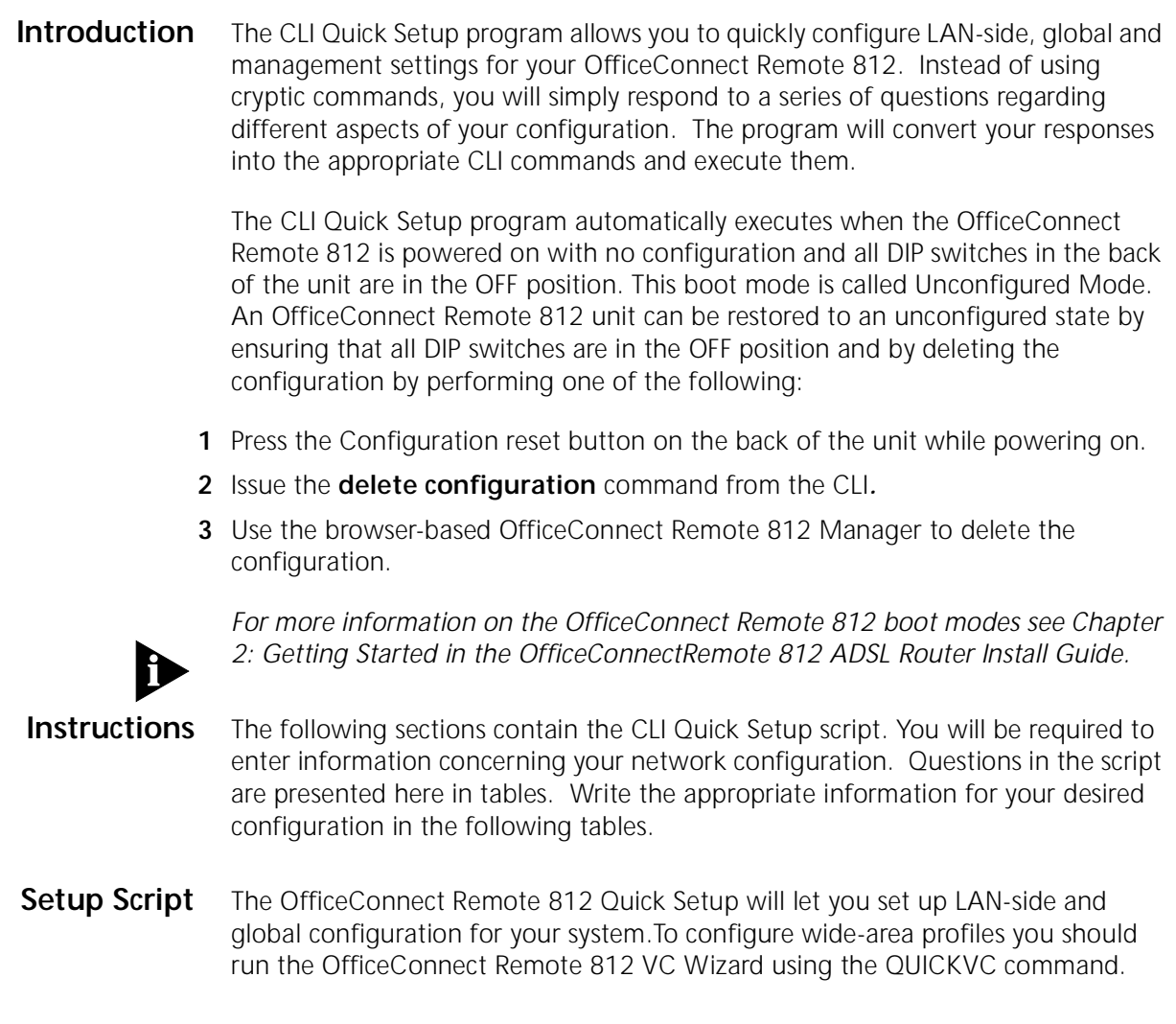

Do you want to continue with OfficeConnect Remote 812 Quick Setup?

The OfficeConnect Remote 812 Quick Setup allows you to setup a simple configuration for IP, IPX, and bridging.

Please answer the following questions with "yes" or "no" to indicate which portions of the system you want to configure.

When Quick Setup displays a question it will display a default answer in square brackets, like "[yes]". If you simply press enter, this is the answer that will be used for you.

### **Password Protection**

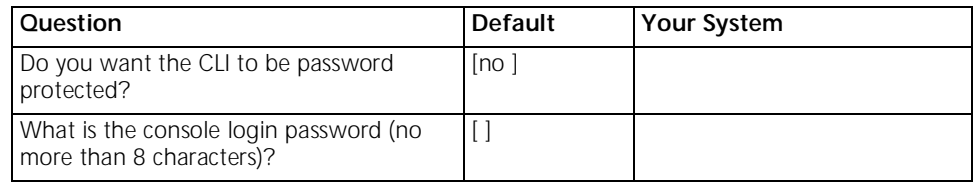

### **Which portions of the network do you want to configure?**

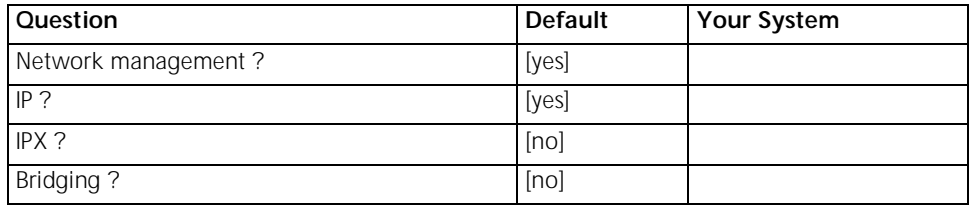

### **Quick Setup Identification information**

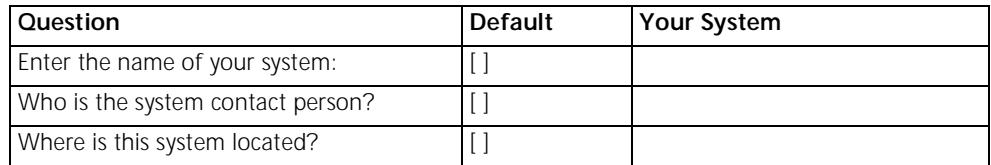

### **Quick Setup Management Information**

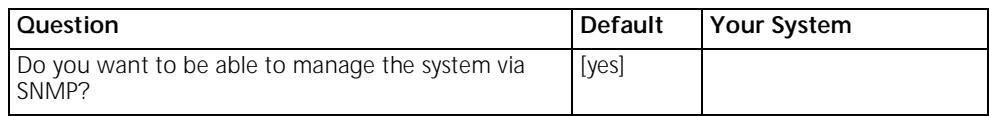

An SNMP community names a group of systems that can manage your system via SNMP. It is a rudimentary form of security.

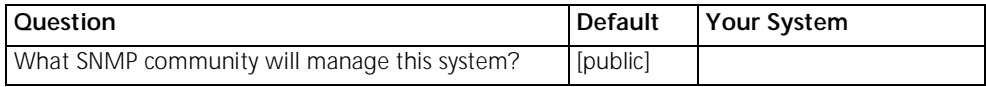

Along with a community name, you can limit access to a specific management station. "0.0.0.0" means any station.

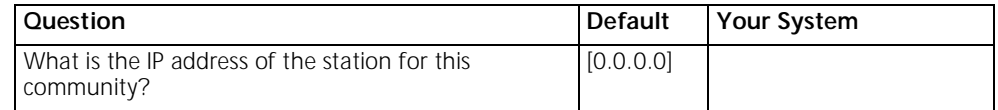

You also need to specify if this community can only read information, or read and write information.

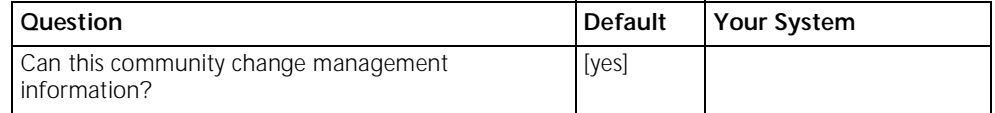

This completes the section on SNMP management configuration.

### **TELNET information**

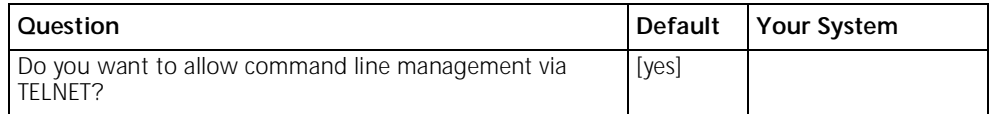

For TELNET management of the system, you need to create a user name and password to control access.

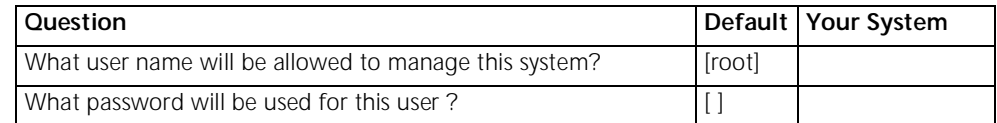

### **Quick Setup IP information**

The OfficeConnect Remote 812 uses a network name to identify the network for future managment commands.

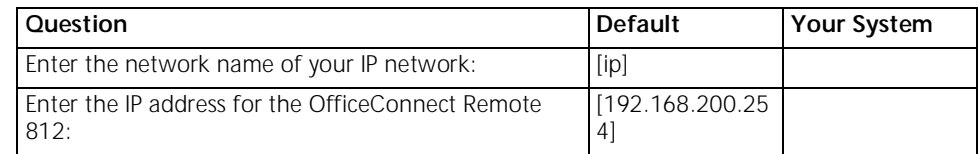

The IP mask can be specified either as a class ("A", "B", or "C"), the number of one bits in the mask, or as an address in the format 255.x.x.x.

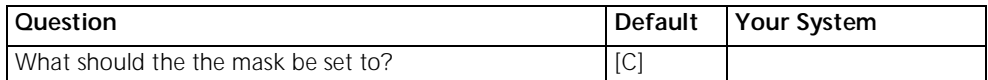

You need to specify the framing for the IP network. It should be either "ethernet\_ii" or "snap".

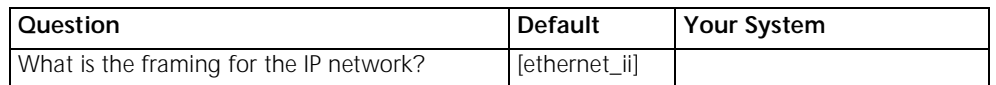

You can use the Routing Information Protocol (RIP) to exchange routing information with other routers on the network.

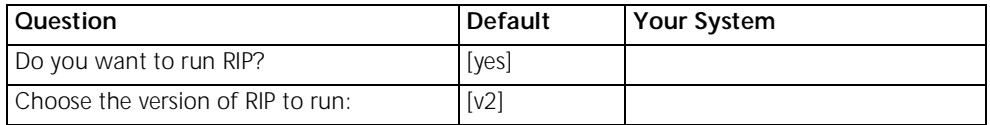

The OfficeConnect Remote 812 can act as a DHCP server, providing IP addresses to other stations on the local lan.

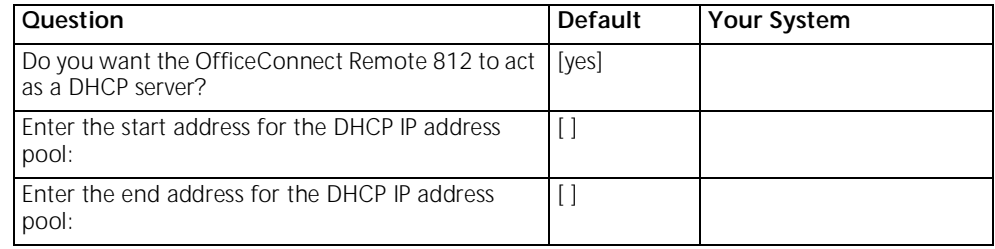

It is possible to restrict access to the TFTP server to a specific system or a list of systems. Quick Setup will allow you to enter one system that is allowed or allow access to all systems.

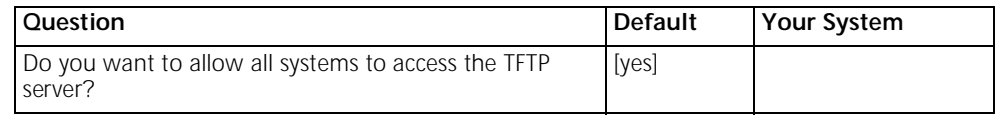

IP setup is completed.

### **Quick Setup IPX information**

The network name is used by the OfficeConnect Remote 812 to identify your IPX network.

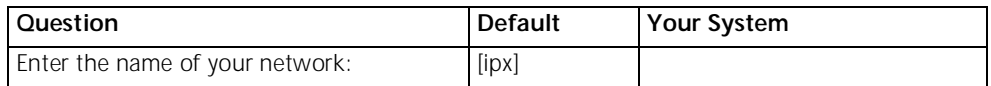

The network number is a non-zero hexadecimal number of up to 8 digits.

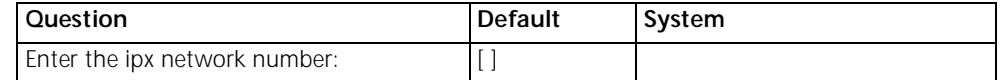

You need to specify the framing for the IPX network. It should be one of the following: "ethernet\_ii", "snap", "dsap", "novell\_8023."

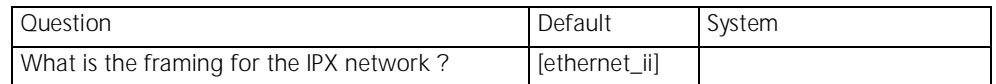

### **Quick Setup Bridge Information**

The network name is used by the OfficeConnect Remote 812 to identify your bridging setup.

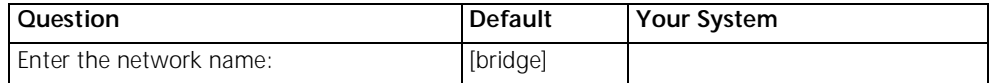

The spanning tree algorithm is used to eliminate loops in a network that is linked together with bridges. You should run the spanning tree algorithm in the OfficeConnect Remote 812 if you have multiple 812s linking your network to another network; or if you think that there might be loops in your network.

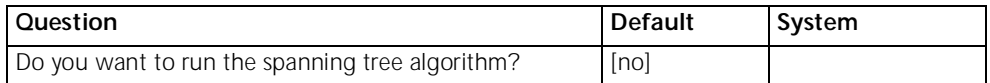

Would you like to review your current settings before executing [yes]?

### **Sample Identification Information**

This section contains a sample of possible settings.

### **Management Information:**

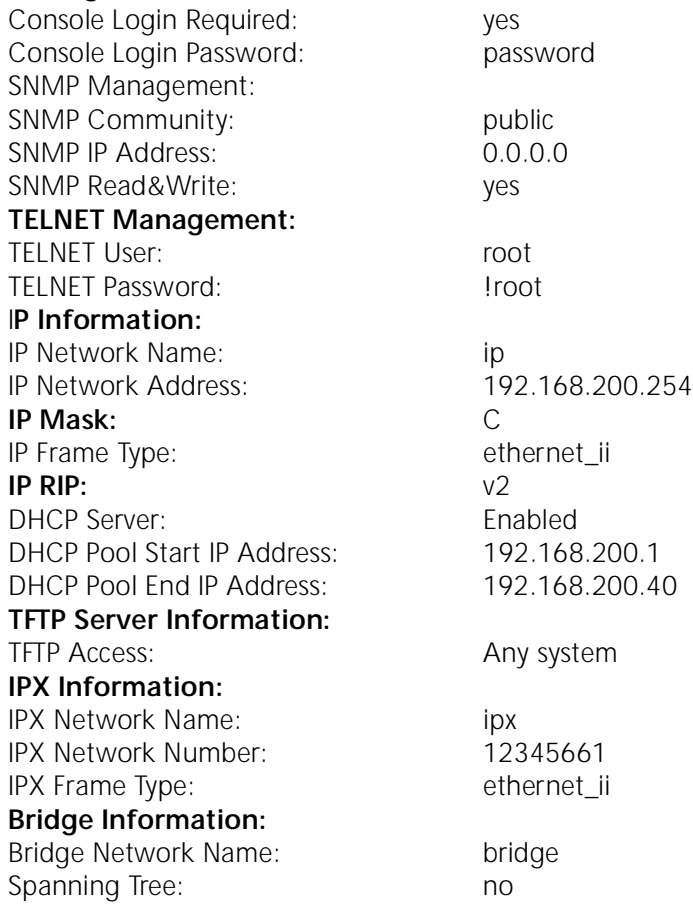

Do you want to change any answers [no]?

Do you want to actually execute these commands [yes]?

### *Sample Output Display as Quick Setup Executes*

OCR-DSL> set system name "name" OCR-DSL>set system location "vienna" OCR-DSL>set system contact "jc" OCR-DSL>set command login "yes" OCR-DSL>set command password "password" OCR-DSL>add snmp community public address 0.0.0.0 access RW OCR-DSL>enable security\_option remote\_user administration OCR-DSL>add user "root" password "!root" OCR-DSL>add ip network "test" interface eth:1 address 192.168.200.254/C frame ethernet\_ii enable no OCR-DSL>set dhcp mode server OCR-DSL>set dhcp server start 192.168.200.1 end 192.168.200.40 router 192.168.200.254 dnsl 192.168.200.254 dns2 0.0.0.0 wins1 0.0.0. wins2 0.0.0.0 mask 255.255.255.0 OCR-DSL>add dns host ocrdsl-3com.com addr 192.168.200.254 OCR-DSL>enable dns OCR-DSL>add tftp client 0.0.0.0 OCR-DSL>set ip network "test" routing ripv2 OCR-DSL>enable ip network "test" OCR-DSL>enable ip forwarding OCR-DSL>add ipx network "ipx" address 12345661 interface eth:1 frame "ethernet\_ii" OCR-DSL>disable bridge spanning\_tree OCR-DSL>add bridge network "bridge" OCR-DSL>save all Saving..... SAVE ALL SAVE ALL Complete OCR-DSL>Spawned Process CFP 282002 /./QuickSetup.commands Completed **Successfully** 

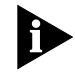

*Quick Setup (CLI) is designed only for initial set up of the OfficeConnect Remote 812. When setup is complete, this one-time program will alter your configuration files, which the program cannot edit. If you make an error and need to restart, use*  the **delete configuration** command to reboot and return to factory-set default.

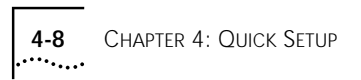

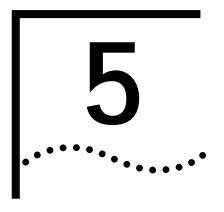

# **5 QUICK VC SETUP**

This chapter will describe in detail the operations of the OfficeConnect Remote 812 VC Setup Wizard program. It will identify the required information, steps involved, and sample output scripts from the execution of this program.

### **CLI QuickVC Setup Script**

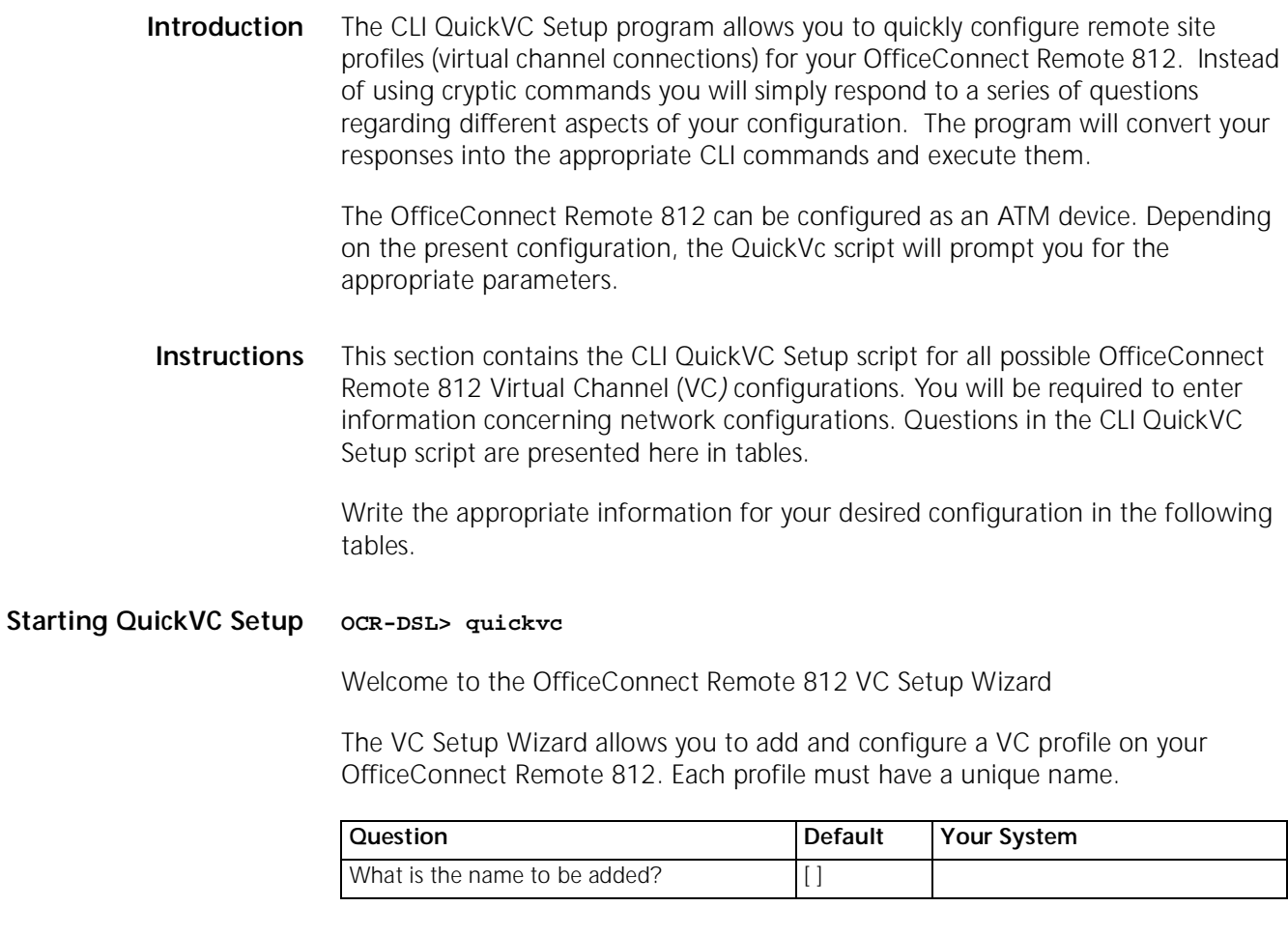

### **ATM Parameters** The characteristics of the ATM Virtual Circuit must be configured.

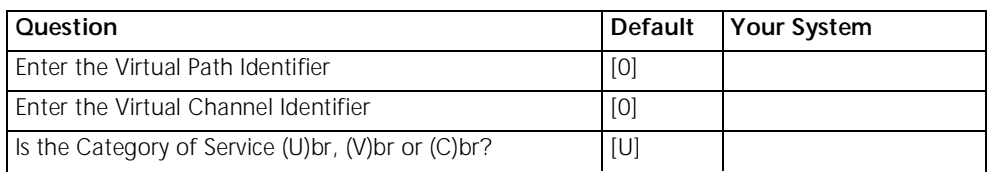

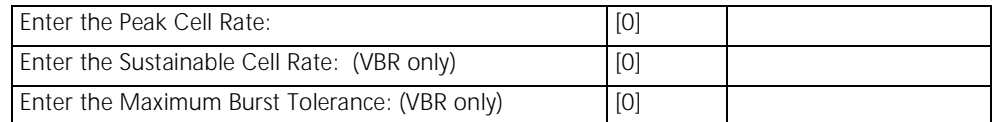

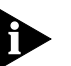

*The Category of Service and cell rate parameters only affect data transmitted from the OfficeConnect Remote 812 to the remote site (upstream direction). The default value of UBR with a Peak Cell Rate of 0 will attempt to use all available upstream bandwidth when transmitting to the remote site.*

The ATM Configuration for VC "name" is now complete.

**Network Service** The OfficeConnect Remote 812 suppports either PPP, RFC 1483 encapsulation.

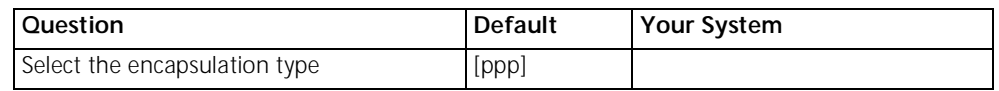

**PPP Parameters** (Only applicable if PPP is chosen as the network service.)

You must configure a name and password that will be used during the PPP authentication process.

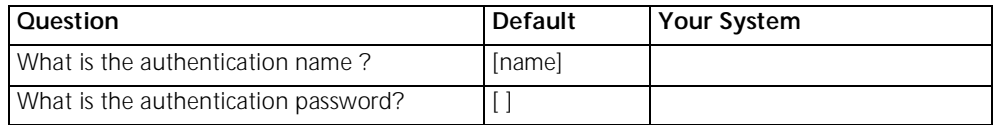

The authentication name for VC "name" is now complete.

### **IP Configuration (Network Service PPP)**

(Only applicable if PPP is chosen as the network service.)

Network Address Translation (NAT) allows a single WAN-side IP address to be 'shared' by multiple LAN-side devices.

Local and remote IP adresses can be configured in two different ways:

- Specified: the IP adress is always a specific address.
- Learned: the IP address is learned when the PPP connection is established.

One active VC profile can have its remote router installed as the default router in the OfficeConnect Remote 812's IP route table.

You can use Routing Information Protocol (RIP) to exchange routing information with other routers on the network.

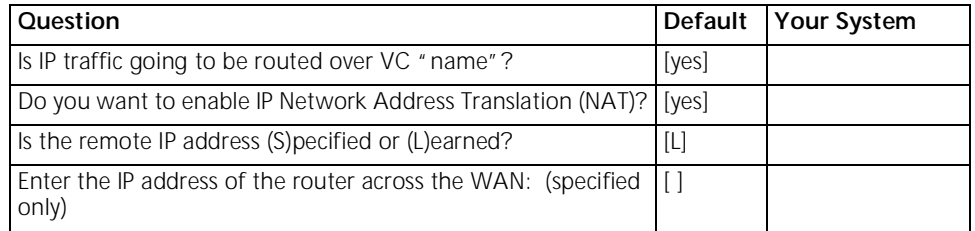

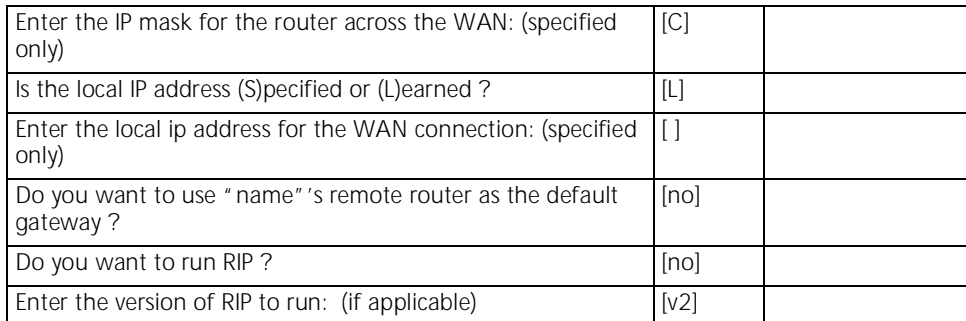

The IP configuration for VC "name" is now complete.

### **IP Configuration (Network Service RFC1483)**

Network Address Translation (NAT) allows a single WAN-side IP address to be 'shared' by multiple LAN-side devices.

*If you choose to run NAT the WAN interface must be Numbered. (i.e., there must be a local WAN-side IP address specified that must be on a different IP network than the LAN-side IP address). See Appendix B of the OfficeConnect Remote 812 ADSL Router User's Guide for a discussion of Numbered and Unnumbered interfaces.*

Local and remote IP adresses can be configured in two different ways:

- **Specified: the IP adress is always a specific address.**
- Learned: the IP address is learned when the PPP connection is established.

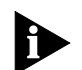

One active VC profile can have its remote router installed as the default router in the OfficeConnect Remote 812's IP route table.

You can use Routing Information Protocol (RIP) to exchange routing information with other routers on the network.

The IP mask can be specified either as a class ( $A''$ ,  $B''$ , or  $C''$ ), the number of one bits in the mask, or as an address in the format 255.x.x.x.

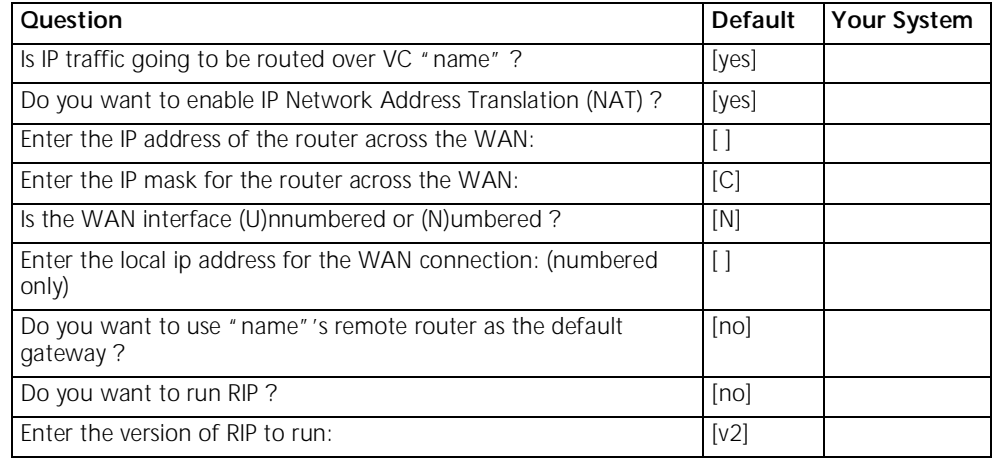

The IP configuration for VC "name" is now complete.

### **IPX Routing (Network Service PPP)**

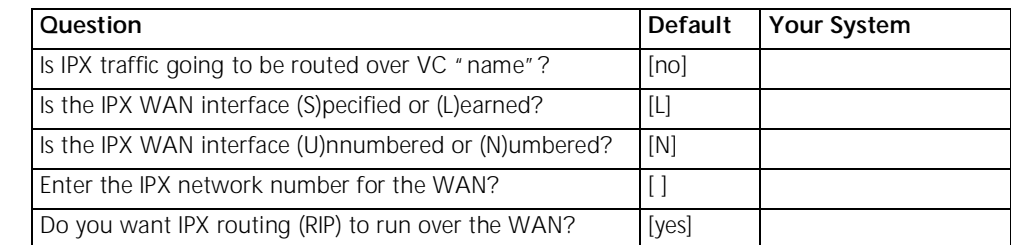

The IPX configuration for VC "name" is now complete.

### **IPX Routing (Network** Service

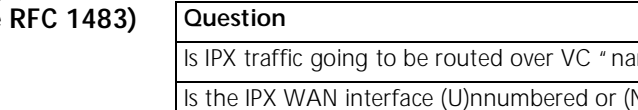

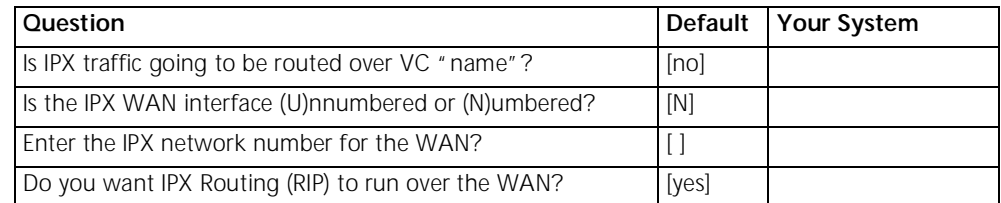

The IPX configuration for VC "name" is now complete.

### **Bridging**

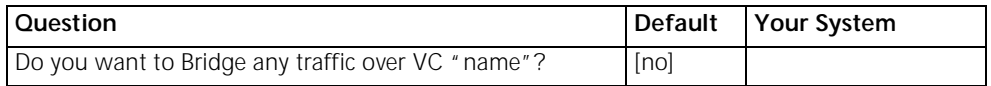

The OfficeConnect Remote 812 can be configured to send and receive the routed (IP and IPX) packets using bridged encapsulation (i.e., Bridged-1483 or BRCP or PP), where the MAC-header is included in each packet. The routing rules for [IP and IPX] will be applied to each packet.

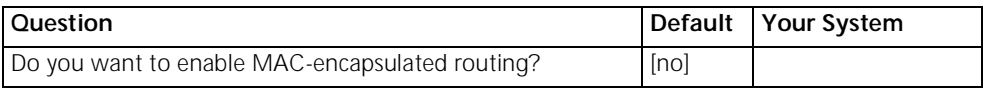

### **Review**

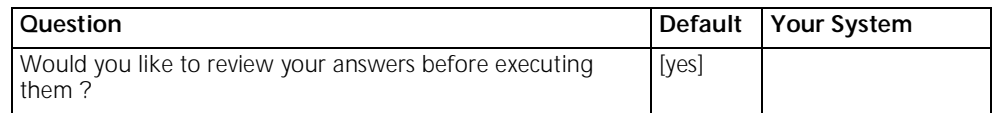

### **Sample Identification Information**

This section contains a sample of possible settings.

Encapsulation type: PPP ATM information:

VPI/VCI: 0/33
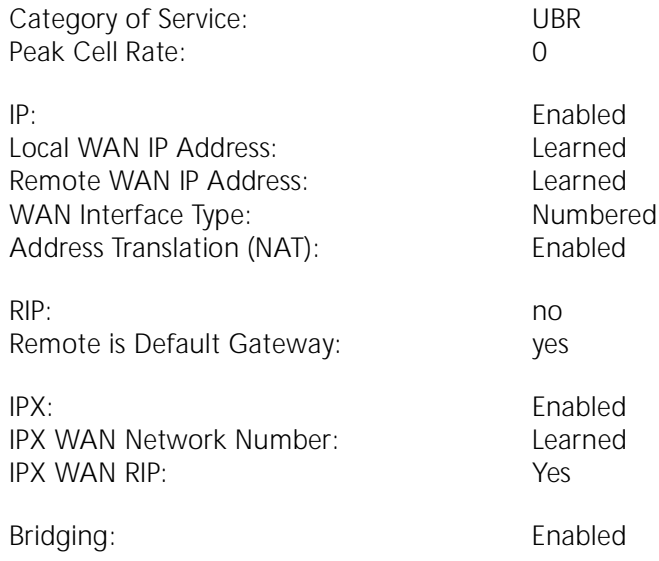

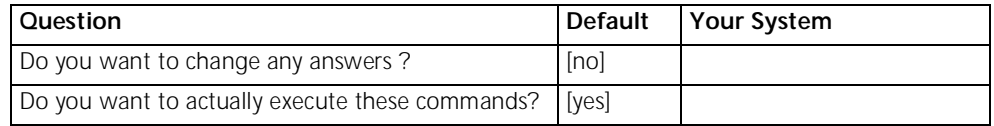

```
Sample Output Display
as Quick Setup Executes
                           OCR-DSL> add vc "name"
                          OCR-DSL>set vc "name" ip disable ipx disable bridging disable
                           OCR-DSL>set vc "name" network_service ppp
                           OCR-DSL>set vc "name" atm vpi 0 vci 0 category_of_service unspecified pcr 0 
                           OCR-DSL>set vc "name" ip enable 
                           OCR-DSL>set vc "name" remote_ip_address 0.0.0.0/C 
                           OCR-DSL>set vc "name" local_ip_address 0.0.0.0 
                           OCR-DSL>set vc "name" ip_routing listen rip ripv2 
                           OCR-DSL>set vc "name" nat enable
                           OCR-DSL>set vc "name" ipx enable 
                           OCR-DSL>set vc "name" ipx_enable ipx_address 00000000 ipx_routing all 
                           OCR-DSL>set vc "name" bridging enable
                           OCR-DSL>
                           OCR-DSL>enable vc "name"
                           OCR-DSL>_save users
                           _SAVE USERS Complete
                           OCR-DSL>Spawned Process CFP 272016 /./QuickSetup.commands Completed 
                           Successfully
                           OCR-DSL>-
```
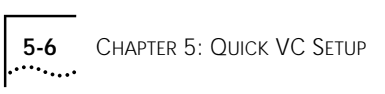

# **6 MANUAL SETUP**

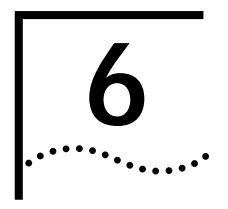

This chapter describes how to manually setup the OfficeConnect Remote 812 for Routing or Bridging.

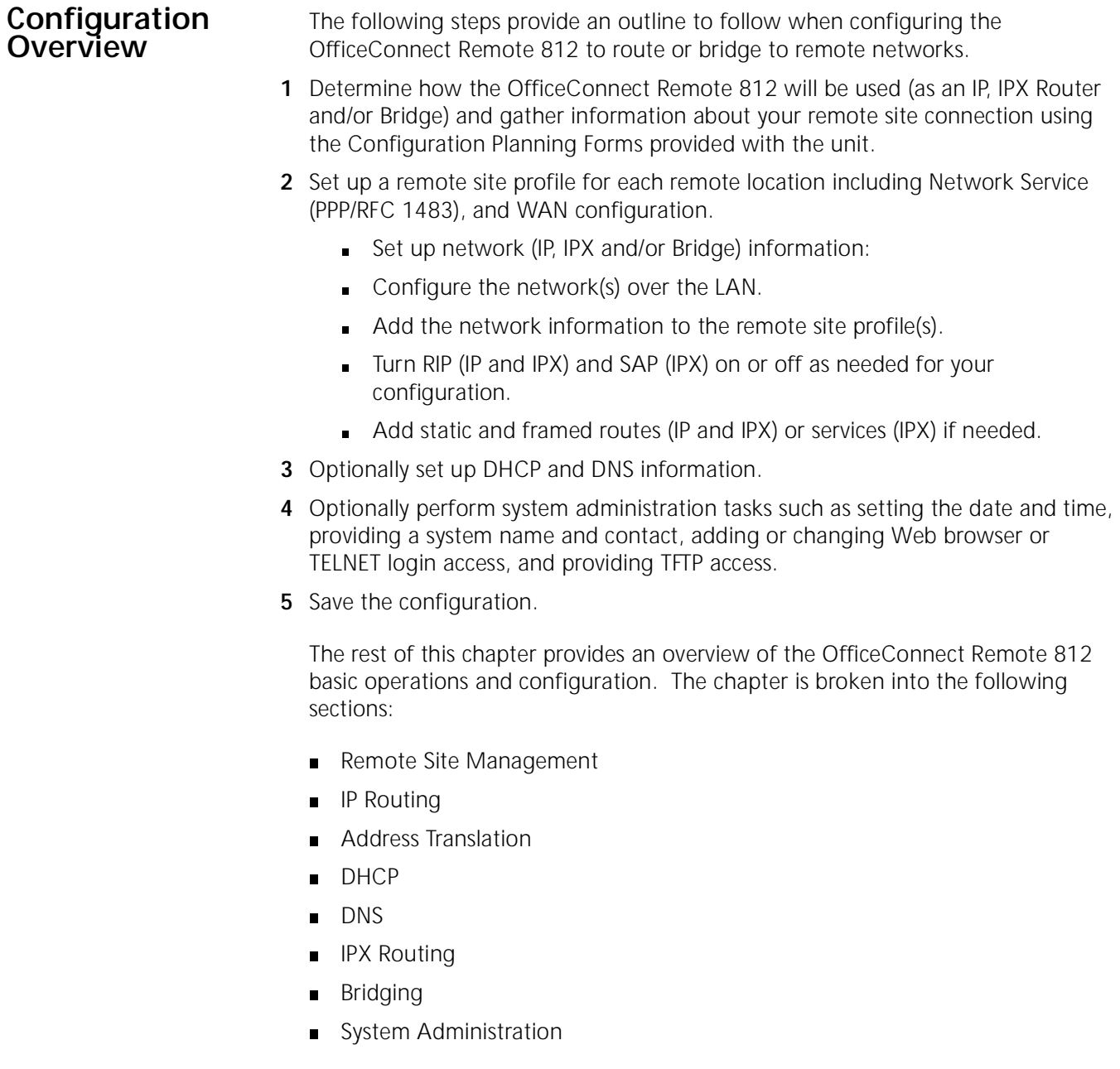

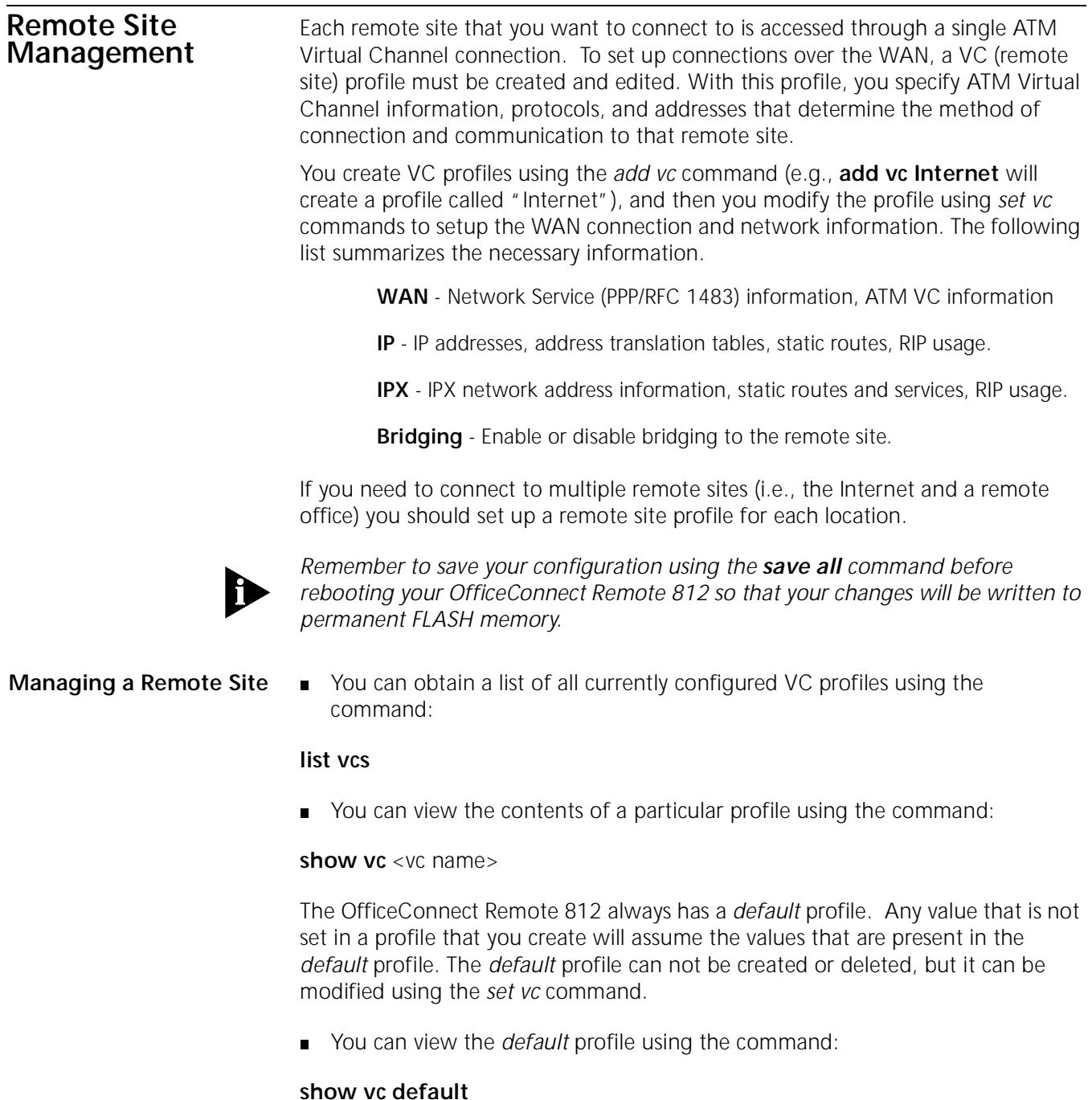

VC profiles can be enabled or disabled. When a profile is enabled using the *enable vc* command, the OfficeConnect Remote 812 reads the connection parameters for the remote site from the profile and continuously attempts to establish a connection to the remote site. When a profile is disabled using the *disable vc* command, the connection will be terminated and no other data will be directed to the remote site. Configuration changes to a remote site profile do not take effect until the next time the profile is enabled. Thus, if you want to make changes to the profile you should disable the profile, make your changes, and then re-enable the profile.

For example, if you want to change the PPP authentication password to *testpassword* for a profile called *Internet* you would do the following:

### **disable vc Internet**

### s**et vc Internet send\_password testpassword**

### **enable vc Internet**

**Configuring Network Service Information** A Network Service defines the data encapsulation and protocol characteristics for the connection between the OfficeConnect Remote 812 and the remote site. The OfficeConnect Remote 812 supports two types of Network Services: PPP and RFC 1483. The OfficeConnect Remote 812 and the remote site must both use the same Network Service in order for a connection to established and maintained.

> For PPP, the authentication name and password must be provided to allow the connection to be established. The OfficeConnect Remote 812 supports both PAP and CHAP authentication.

To set up a profile for PPP, use the following commands:

**set vc** <vc name> **network** service ppp

**set vc** <vc name> **send\_name** <authentication name >

**set vc** <vc name> **send\_password** <authentication password>

RFC 1483 does not support any type of authentication. Therefore, to set up a profile for RFC 1483 you simply configure the Network Service using the command:

**set vc** <vc name> **network\_service rfc\_1483**

**Configuring ATM Information** The ATM parameters are supplied by your service provider. These parameters consist of:

- **ATM VC information**
- **ATM Category of Service parameters**

ATM allows for permanent connections (PVCs) and switched connections (SVCs). For a PVC, the required VC information parameters consist of the Virtual Path Identifier (VPI) and Virtual Channel Identifier (VCI).

The VPI/VCI uniquely specify the path to the remote site and are placed in the ATM cell header that is used to route each cell to the remote site.

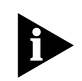

*Two VC profiles with the same VPI and VCI can not be enabled simultaneously. You may encounter this situation if you want to login to the same remote site with different PPP authentication parameters. You should disable all profiles using the same VPI/VCI and then enable the one that should be active.* 

For SVCs, there is not a fixed VPI/VCI. Instead, a destination address is used to set up a path through the ATM backbone network when the connection is to be established.

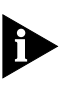

*Currently, the SVC capability is disabled in the OfficeConnect Remote 812.*

ATM Category of Service parameters specify characteristics (sometimes called traffic shaping parameters) for data transmitted from the OfficeConnect Remote 812 to the remote site. They have no effect on data transmitted from the remote site to the OfficeConnect Remote 812.

The ATM VC information and Category of Service parameters are entered into the profile using the *set vc <vc name> atm* command. For PVCs, you must enter VPI and VCI information for each profile.

set vc name <vc name> atm vci <vci value> vpi <vpi value>

You should have been provided with Category Of Service parameters.

- UBR Unspecified Bit Rate; No limit has been specified for the upstream data flow.
- CBR Constant Bit Rate; A constant rate has been specified for the upstream data flow.
- **The cell rate transmission parameters are used to specify upstream transmission** rates for the particular Category of Service.
- **PCR** the Peak Cell Rate is the maximum number of cells/second transmitted over this connection. The Peak Cell Rate is optional for UBR and required for VBR and CBR.
- SCR the Sustainable Cell Rate, in cells/second. This is the maximum average rate. The SCR is required for VBR.
- BT the Burst Tolerance or Maximum Burst Size, in cell/second. The is the maximum number of cells that can be sent at the peak rate. The BT is required for VBR.
- To configure the profile for UBR, use:

set vc <vc name> atm category\_of\_service unspecifed pcr <cell rate >

■ To configure the profile for VBR:

**set vc** <vc name> **atm category\_of\_service variable pcr** <cell rate> **scr** < cell rate > **bt** < cell rate >

■ To configure the profile for CBR:

set vc <vc name> atm category\_of\_service constant pcr < cell rate >

where the **pcr** parameter is used for the constant bit rate that is desired instead of as the peak cell rate.

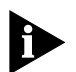

*If no traffic shaping parameters have been provided you should choose UBR with a PCR value of 0. The OfficeConnect Remote 812 will attempt to use all of the upstream bandwidth when transmitting data to the remote site.*

**IP Routing** The OfficeConnect Remote 812 can be configured as an IP Router to forward packets between the local LAN interface and one or more Remote Sites.

A forwarding table is maintained which specifies which interface to route an IP packet based on the destination IP address. Entries in the forwarding table are both static and dynamic. Static entries are based on the LAN's and remote site's subnet addresses and user configured static routes. Dynamic entries are added when RIP is enabled and routes are learned from neighboring routers.

To configure IP routing, IP must be defined on both the LAN interface and one or more VC profiles. On the LAN, an IP network must exist with a specified IP address and subnet mask. In the VC profile, IP routing needs to be enabled, and the remote router address, a remote subnet mask and local WAN interface address need to be configured. The remote site address configuration can be learned dynamically when the connection is established if the Network Service is PPP, otherwise it has to be specified.

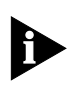

*Remember to save your configuration using the save all command before rebooting your OfficeConnect Remote 812 so that your changes will be written to permanent FLASH memory.*

**Enabling IP Routing** When the OfficeConnect Remote 812 is to be used for IP Routing, IP forwarding must be enabled. This is a global setting for the entire router.

To enable IP routing, use the command:

### **enable ip forwarding**

■ To disable IP routing, use the command:

### **disable ip forwarding**

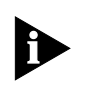

*IP Forwarding refers to the routing of IP packets from one interface to another. It does not affect communicating to the OfficeConnect Remote 812 itself. Even when IP Forwarding is disabled, you can perform non-routing functions such as use a Web browser to manage the unit and use PING.* 

In addition to IP forwarding, there is a global RIP setting. If RIP is globally disabled, it is disabled for all LAN and WAN networks. If RIP is globally enabled, it can then be specifically enabled or disabled on the LAN IP networks and in each remote site's VC profile.

■ To globally enable IP RIP, use the command:

### **enable ip RIP**

■ To globally disable IP RIP, use the command:

### **disable ip RIP**

■ To see the current IP Forwarding and RIP status, use the following commands:

### **show ip settings**

### **show ip routing settings**

**Configuring an IP Network over the LAN** To configure IP over the LAN, you need to assign an IP network to the LAN port with the *add ip network* command. Each network has a *network name*. You will use the *network name* when entering commands related to the network.

> The CIDR-supported *network address* includes a local station address and subnet mask using the format: *nnn.nnn.nnn.nnn/A B C* or *8-30*. The first 4 octets describe the IP address, followed by the subnet mask (contiguous) designator.

> You can specify the subnet in one of two ways: a class or numerical designation. If you specify a Class C subnet mask, for instance, this command will generate a 255.255.255.0 subnet value for you. If you specify the number of bits (to be set to 1), the acceptable range is 8-30. The network address is invalid if the portion of the station address not covered by the mask is 0.

> Defining a numerical subnet is useful when your value falls in between classes. You can also *omit* the mask altogether; it will automatically be calculated from the address.

■ To add an IP network over the LAN, use the command:

add ip network <network name> **address** <ip address/mask> **frame** [ETHERNET\_II | SNAP]

You can obtain a list of all configured networks using the command **list networks**. To only list IP networks, use **list ip networks**.

By default, the network is enabled when it is created. You can disable the network using the following command:

**disable ip network** <network name>

You can delete a disabled network using the command:

**delete ip network** <network name>

The *reconfigure ip network* command can be used to modify an existing IP network's address or frame type.

**Configuring IP RIP on the LAN** IP RIP is configurable on each LAN IP network. The OfficeConnect Remote 812 supports two versions of RIP, V1 or V2. You can also disable RIP completely.

> ■ To set enable/disable RIP or set the version to use for a particular LAN IP network, use the command:

set ip network <network name>  **routing\_protocol** [NONE | RIPV1 | RIPV2]

Other permutations of the *set ip network* command can be used to configure advanced RIP features and policies.

### **Configuring IP for the Remote Site Connection**

In order to enable IP to be routed to a remote site, you must configure the following items in the VC profile associated with the remote site connection.

- You must enable IP routing in the profile
- You must enter the remote IP address information
- You must enter the local IP address information
- To enable or disable IP routing in a VC profile, use the command:

### **set vc** <vc name>

 **ip** [DISABLE | ENABLE]

The remote IP address information consists of the IP address of the router at the other end of the VC connection. This address can be either specified by you, or (if you are using PPP as the Network Service for the connection) it can be learned when the PPP session is established.

■ To specify the remote IP address, use the command:

### **set vc** <vc name>

**remote\_ip\_address** <ip address/mask>

To specify that the remote IP address should be learned you can enter 255.255.255.255/H for the <ip address/mask> parameter, or you can use the command:

### **set vc** <vc name>  **address\_selection negotiate**

The IP address associated with the local side of the WAN connection can be specified by you, learned from the remote site (if you are using PPP as the Network Service for the connection), or the interface can be Unnumbered.

To specify the local IP address use the command:

### **set vc** <vc name>

### **local\_ip\_address** <ip address>

To specify that the local IP address should be learned you must enter 255.255.255.255 for the <ip address> parameter. To specify that the interface is Unnumbered you must enter 0.0.0.0 for the <ip address> parameter. (See Appendix B of the OfficeConnect Remote 812 ADSL Router User's Guide for a discussion of Unnumbered interfaces.)

Optionally, you can specify that the remote site should be used as the default gateway.

To designate the remote site as the default gateway use the command:

### **set vc** <vc name>

 **default\_route\_option** [DISABLE | ENABLE]

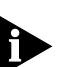

*The default\_route\_option can only be enabled in one VC profile.* 

Also, you can configure IP Source Validation for the connection. When IP Source Validation is enabled, the source address of all IP frames received from the remote site will be validated. A packet's source address is valid if the OfficeConnect Remote 812 will route an IP frame destined to the source address on the same VC it came in on.

■ To enable IP Source Validation in a profile, use the command:

### **set vc** <vc name>

 **ip\_source\_validation** [DISABLE | ENABLE]

**Configuring IP RIP for a Remote Site**

IP RIP can be enabled or disabled for each remote site connection. The OfficeConnect Remote 812 supports two versions of RIP, V1 or V2. Additionally, you can configure whether the OfficeConnect Remote 812 should advertise local routes, only listen for routes from the remote site, or both.

■ To configure RIP for a remote site connection:

### **set vc** <vc name>

 **ip\_routing** [BOTH | LISTEN | NONE | SEND]

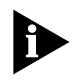

*If you are using address translation for a remote site connection (NAT) you must set ip\_routing to LISTEN or NONE. This is because you have set up a private LAN network and therefore do not want to be broadcasting information to other routers. The OfficeConnect Remote 812 will not allow a profile using address translation to be enabled if ip\_routing is set to BOTH or SEND.*

- To configure the RIP version for the remote site connection use:
- **set vc** <vc name>  **rip** [RIPV1 | RIPV2]

**Configuring Static and Framed IP Routes** A Static route is a configured route that will remain in the routing table until deleted. Static routes differ from Dynamic routes in that Dynamic routes are learned real-time via RIP.

> A Framed route is much like a Static route in that you manually configure the route. The difference is that a Static route is defined for the LAN while a Framed route is associated with a remote site connection. Also, while a Static route is active when the LAN is connected, a Framed route is active **only** when the connection to the associated remote site is active.

> If you wish to set up a route to a network on the other side of a remote site, use a Framed route. If you wish to set up a route to a network through the LAN, use a Static route. Only use Static and Framed routes for networks not learned using RIP.

To add a Static route over the LAN, use the command:

**add ip route** <ip network address> gateway <ip address> **metric** <metric> The route will appear in the IP routing table. You can display all IP routes with the **list ip routes** command.

■ To delete an IP Static route, use the command:

**delete ip route** <ip network address>

To add a Framed route that will be installed in the IP routing table when a connection is established, use the command:

## **add framed\_route vc** <vc name> **ip\_route** <ip network address> **metric** <metric>

where *gateway* is the address of the remote router.

The route will be removed from the routing table when the VC profile is disabled.

To delete a Framed route so that it no longer will be installed in the routing table when the connection is established use the command:

**delete framed\_route vc** <vc name> **ip\_route** <ip network address>

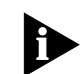

*Remember to disable and then re-enable the VC profile for the change to take effect.*

**IP Tools** The OfficeConnect Remote 812 CLI provides a standard set of IP utility programs including Ping, TELNET and RLOGIN.

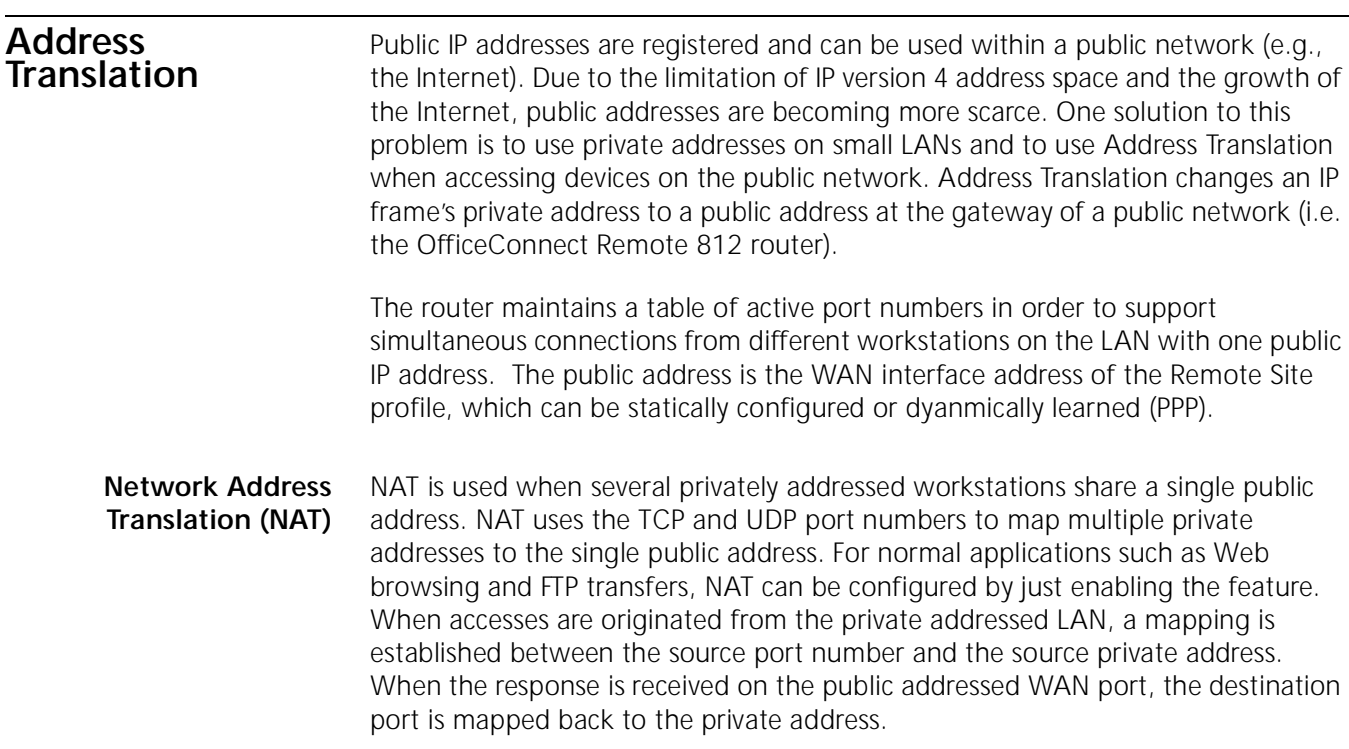

Static NAT port mappings or the *NAT default address* need to be configured when an application will initiate a TCP or UDP connection from the public network. If a public accessible Server resides on a privately addressed LAN, static ports can be defined for the applications they are running. For example, TCP port 80 for a Web Server and TCP port 21 for an FTP server can be statically assigned. The *NAT default address* can be used with or instead of static port assignments, and is set to the private address of a workstation on the local LAN. If an incoming IP data packet is received on a WAN port and there is no existing dynamic or static port mapping, the packet will be translated using the *NAT default address*.

**Configuring NAT** Typically, NAT only needs to be enabled or disabled for a remote site connection.

■ Use the following command to configure NAT in a VC profile:

**set vc** <vc name> **nat** enable

As stated in the above overview, it is sometime necessary to configure the *Workstation default address*. This field should be set to the private address of a workstation on the local LAN. If a data packet is received on the WAN port and a port mapping does not exist, the frame will be translated using the *Workstation default address*.

■ Use the following command to set this field:

**set vc** <vc name> **nat\_default\_address** <ip address>

Static port configurations map a public port to a private IP address/port. Both TCP and UDP static ports can be defined. Remote sites can have multiple static ports defined. If static ports and the *Workstation Default Address* are defined, the static ports take precedence.

Static ports are defined for TCP and UDP ports with the following commands:

**add nat tcp vc** <vc name> **public\_port** <port> **private\_address** <ip address> **private\_port** <port>

**add nat udp vc** <vc name> **public\_port** <port> **private\_address** <ip address> **private\_port** <port>

*Note: Typically the private and public port numbers are configured for the same value (i.e. 21 for an FTP Server). However, you can map multiple public port numbers to the same private port number. For example, if you want to support a Web Server on the LAN and be able to manage your OfficeConnect Remote 812 with the Web Browser, you would define 2 static ports for the Web Server (TCP port 80). Configure your LAN Server with public port 80, private port 80, and the private address of the LAN Server. Configure yourocr812 manager with public port 8080, private port 80 and the private address equal to the ethernet port IP address. To access the ocr812 from a Web Browser, type in: public Address:8080. The value 8080 was chosen for example purposes only, you can use any value within the port number range (i.e. 81).* 

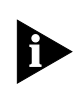

*Remember to save your configuration using the save all command before rebooting your OfficeConnect Remote 812 so that your changes will be written to permanent FLASH memory.*

**Monitoring NAT** The NAT configuration is displayed when viewing the remote site configuration using the *show vc* command. The *Network Address Translation* field should indicate "enabled". The *NAT Default Address* field will contain 0.0.0.0 if the option is disabled or a valid workstation IP address on the local LAN if it is enabled. The static port definitions are appended to the display only when configured.

> When the remote site is active, current port mappings are displayed with the following command:

**list nat vc** <vc name> **port**

**DHCP** Dynamic Host Configuration Protocol (DHCP) is designed to provide a centralized approach for configuration of IP addresses and parameters.

> When a workstation is configured for automatic assignment of IP addresses, it broadcasts a request out on the LAN. The DHCP Server responds with an IP address for the workstation, the domain name, and the IP addresses of the default router, two DNS Servers, and two WINS Servers.

> The assignment of an IP address to the workstation is for a specified period of time, referred to as the lease period. Before the lease is set to expire, the workstation will send a request to the server to extend the lease period. The server maintains a list of assigned IP addresses and the duration period of the leases. When a lease expires, the IP address can be reassigned to another workstation.

> The OfficeConnect Remote 812 can be configured to support up to 40 workstations on the local LAN. In addition, the OfficeConnect Remote 812 can be configured to be a DHCP Relay. When enabled, the Relay will process the broadcast request from the local workstation and send it to one or two remote DHCP servers. The response from the remote DHCP servers is processed and forwarded to the local workstation.

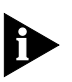

*Remember to save your configuration using the save all command before rebooting your OfficeConnect Remote 812 so that your changes will be written to permanent FLASH memory.*

# **Configuring the DHCP Mode**

The OfficeConnect Remote 812 has three DHCP modes: Server, Relay and Disable.

■ To configure the mode, use the following command:

**set dhcp mode** [SERVER | RELAY | DISABLE]

**Configuring the DHCP Server** The OfficeConnect Remote 812's DHCP Server has the following fields that will need to be configured:

- Hostname
- Domain Name
- **IF Address Pool, Start and End address**
- **IF Subnet address mask**
- **Lease period**
- **NINS Server addresses**
- DNS Server addresses

The Hostname is the base name assigned to the workstation . A numeric suffix is appended to the base name and incremented after each assignment. For example, if the Hostname *unit* is configured, the first workstation will be assigned the Hostname *unit01*, the second workstation will be assigned *unit02* and so forth.

Use the following commands to configure the DHCP Mode, base Hostname and the network's Domain Name:

### **set dhcp mode server**

### set dhcp server hostname <host name>

### set dhcp server domain <domain name>

The DHCP address pool is configured by specifying the starting and ending addresses of the pool. The range of the pool must be 40 addresses or less and must be entered on the same command line.

The following set of commands configure the address pool and the network subnet IP address mask:

**set dhcp server start\_address** <ip address> **end\_address** <ip address>

set dhcp server mask <ip address>

The final set of DHCP Server commands configure the Lease period and IP addresses of the Default gateway, WINS Servers, and DNS Servers. There can be up to two WINS and DNS Servers specified. If this functionality is to be disabled, an IP address of 0.0.0.0 is entered. If the OfficeConnect Remote 812 is functioning as the DNS Proxy, the OfficeConnect Remote 812's LAN IP address should be configured as the first (primary) DNS address.

set dhcp server lease <seconds>

set dhcp server router <ip address>

**set dhcp server wins1** <ip address> wins2 <ip address>

**set dhcp server dns1** <ip address> **dns2** <ip address>

**Monitoring the DHCP Server** There are monitoring commands which display the DHCP protocol counters and current lease information. The DHCP protocol counters indicate the requests received, responses transmitted, and error indicators. The lease information indicates which IP addresses have been assigned, the corresponding workstation MAC addresses, and remaining time before the lease expires.

### **show dhcp server counters**

### **list dhcp server leases**

The DHCP Server configuration is displayed with the **show dhcp server settings** command.

### **Configuring the DHCP Relay** The OfficeConnect Remote 812 can relay DHCP requests to up to two Remote Servers.

The OfficeConnect Remote 812 DHCP relay can be configured with two Remote Server entries. Each entry consists of a server IP address, a specified maximum number of hops a request can take before being discarded, and enable flag.

The following commands are used to configure the entries:

### **set dhcp mode relay**

**set dhcp relay server1** <ip address> **max\_hops** <count> **enabled** [YES | NO]

**set dhcp relay server2** <ip address> **max\_hops** <count> **enabled** [YES | NO]

### **Monitoring the DHCP Relay** The DHCP relay has one command which displays the configuration and related counters. Counters include the number of requests transmitted and responses received from the remote servers.

■ To show the configuration, use the command:

### **show dhcp relay**

**DNS** A Domain Name Server (DNS) provides an IP address for a host computer for a given Domain Name. A DNS Proxy receives requests and attempts to find an entry in its local tables, and if one is not found, forwards the request to a remote server. The remote DNS Server can be learned dynamically through PPP or can be statically assigned.

> The OfficeConnect Remote 812's DNS Proxy enables you to configure remote DNS Servers for specific Domains. For instance, assume you have two remote sites configured, one to the Internet and the other to a corporate site which has a domain name of 3com.com. Two DNS remote servers can be configured, one which uses the corporate site for 3com.com and the other to use the Internet as the default.

> The OfficeConnect Remote 812's DNS Proxy also enables you to configure Static Host entries. The static table is checked first before the DNS request is forwarded on to the remote server. If the OfficeConnect Remote 812 was first booted in DHCP Smart Mode, an entry, *ocrdsl-3com.com*, was automatically added to the table which maps to the OfficeConnect Remote 812's local LAN IP address. This entry was added to simplify access to the OfficeConnect Remote 812.

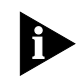

*Remember to save your configuration using the save all command before rebooting your OfficeConnect Remote 812 so that your changes will be written to permanent FLASH memory.*

**Configuring DNS**  $\blacksquare$  To enable DNS functionality on the OfficeConnect Remote 812, use the command:

### **enable dns**

 $\blacksquare$  To disable DNS functionality, use the command:

### **disable dns**

You can configure three global DNS parameters that control the operation of the DNS proxy.

- *Number of Retries*: the number of retry attempts when accessing a primary or secondary DNS server. The default is 1 retry.
- **Timeout:** the amount of time to wait for request to be serviced. The default is 5 seconds.
- *Cache size*: the number resolved names to cache. The default is 100 entries.
- You can view the current DNS settings with the command:

### **show dns settings**

■ You can alter the current DNS settings with the command:

```
set dns
```
**cache\_size** <size> **number\_retries** <number> **timeout** <seconds>

**DNS Host Entries**  $\blacksquare$  To add a DNS Host entry to the DNS Static Host table, use the command:

**add dns host** <host name> **address** <ip address>

■ To view the contents of the Static Host table, use the command:

### **list dns hosts**

■ To delete a specific Host entry, use the command:

### **delete dns host** <host name>

**Managing the DNS Proxy** When resolving a DNS name, the OfficeConnect Remote 812 first searches for a match in the Static Host table. If a match is not found it will perform a proxy function. The DNS Server table contains a list of DNS Servers for specific domains. Each domain listed in the table can have up to two DNS Server addresses associated with it. The default domain has the name '\*'.

> Using PPP it is possible to learn DNS server addresses when the PPP session is established. In addition to specifying server addresses in the DNS Server table, you can specify a VC profile name that should be used to learn the addresses.

■ To create a DNS Server entry when specific addresses are known, use the command:

add dns server <domain name> primary address <ip address> secondary\_address <ip address>

To create an entry that will learn addresses using PPP, use the command:

**add dns server** <domain name> vc <vc name>

To display the contents of the DNS Server table, use the command:

### **list dns servers**

■ To delete a domain entry, use the command:

**delete dns server** <domain name>

**IPX Routing** The OfficeConnect Remote 812 can be configured as an IPX router to forward IPX packets between the local LAN interface and one or more remote sites. A forwarding table is maintained which specifies which interface to route an IPX packet based on the destination IPX network number. Entries into the forwarding table are both static and dynamic. Static entries are based on the LAN's network number, the remote site WAN interface number, and user configured static routes. Dynamic entries are added when RIP is enabled and routes are learned from neighboring routers.

> To configure IPX routing, IPX must be defined on both the LAN interface and one or more remote sites. On the LAN, an IPX network must exist with a specified IPX network number. On the remote sites, IPX forwarding needs to be enabled, and the WAN interface address need to be configured. The WAN interface can be Unnumbered (set to 0), Numbered, or dynamically learned if PPP is used.

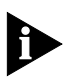

*Remember to save your configuration using the save all command before rebooting your OfficeConnect Remote 812 so that your changes will be written to permanent FLASH memory.*

**Enabling IPX Routing** Unlike IP, there is no setting on the OfficeConnect Remote 812 that enables or

**Configuring IPX for the LAN** To configure IPX over the LAN you need to assign an IPX network to the LAN port with the *add ipx network* command. Each network has a *name*. You will use the *name* when entering commands related to the network.

**add ipx network** <network name> **address** <ipx network address>  **frame** [DSAP | ETHERNET\_II | NOVELL | SNAP]

disables IPX routing functionality on a global basis.

You can obtain a list of all configured networks using the command **list networks**. To only list IPX networks, use **list ipx networks**.

By default, the network is enabled when it is created. You can disable the network using the following command:

**disable ipx network** <network name>

■ You can delete a disabled network using the command:

**delete ipx network** <network name>

**Configuring IPX for Remote Site Connections**

In order to enable IPX to be routed to a remote site, you must configure the following items in the VC profile associated with the remote site connection.

- You must enable IPX routing in the profile
- You must enter the WAN IPX network information
- To enable or disable IPX routing in a VC profile use the command:

**set vc** <vc name>

 **ipx** [DISABLE | ENABLE]

The WAN IPX network information consists of the IPX network address for the wide area connection. The IPX network address associated with the WAN connection can be specified by you, learned from the remote site (if you are using PPP as the Network Service for the connection), or the interface can be Unnumbered.

To specify the WAN IPX address using up to 8 hexadecimal characters, use the command:

**set vc** <vc name>

**ipx\_address** <ipx network address>

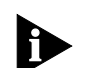

- To specify that the WAN IPX network address should be learned via PPP you can enter FFFFFFFF for the <ipx network address> parameter:
- **set vc** <vc name>

### **ipx\_address FFFFFFFF**

To specify that the interface is Unnumbered you must enter 00000000 for the <ipx network address> parameter.

**set vc** <vc name>

### **ipx\_address 00000000**

**Configuring IPX Static and Framed Routes** A Static route is a configured route that will remain in the routing table until deleted. Static routes differ from Dynamic routes in that Dynamic routes are learned real-time via RIP or when new connections are established.

> A Framed route is much like a Static route in that you manually configure the route. The difference is that a Static route is defined for the LAN while a Framed route is associated with a remote site connection. Also, while a Static route is active when the LAN is connected, a Framed route is active **only** when the connection to the associated remote site is active.

> If you wish to set up a route to a network on the other side of a remote site, use a Framed route. If you wish to set up a route to a network through the LAN, use a Static route. Only use Static and Framed routes for networks not learned using RIP.

To add a Static IPX route over the LAN, use the command:

**add ipx route** <ipx network address> gateway <ipx network address> **metric** <number> **ticks** <number>

The route will appear in the IPX routing table. You can display all IPX routes with the **list ipx routes** command.

■ To delete an IPX Static route, use the command:

**delete ipx route** <ipx network address>

 To add a Framed route that will be installed in the IPX routing table when a connection is established use the command:

**add ipx route vc** <vc name> **ipx** net <ipx network address> **metric** <number>  **ticks** <number>

The route will be removed from the IPX routing table when the VC profile is disabled.

To delete a Framed route so that it no longer will be installed in the routing table when the connection is established use the command:

**delete ipx\_route vc** <vc name> **ipx\_route** <ipx network address

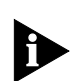

*Remember to disable and then re-enable the VC profile for the change to take effect.*

**Configuring IPX Static and Framed Services** The Service table contains IPX server names, the services they provide, their network and node addresses, and their relative distances. Examples of Services include file servers and printers. Once created, a Static Service entry remains in the Service table until deleted. Static Services differ from Dynamic Services in that Dynamic Services are learned real-time via SAP packet exchange between routers.

A Static Service entry is a manually configured Service accessible from the LAN. A Framed Service is a manually configured Service accessible from the WAN. A Framed Service is active **only** when the connection to the associated remote site is active.

Use Static and Framed Services for servers not learned using SAP.

■ To add a Static IPX Service over the LAN, use the command:

**add ipx service** <service name>

gateway <network.node address> **ipx** net <server network address> **metric** <number>  **node** <server node address>

**socket** <hex number> **type** <hex number>

The service will appear in the IPX Services table. For example:

**add ipx service** Serv411 **gateway** 98.0:0:0:0:0:0 **ipx\_net** 31ab17c9 **metric** 1 **node** 0:0:0:0:0:1 **socket** 451 **type** 4

You can display all IPX Services with the **list ipx services** command.

■ To delete an Static IPX Service, use the command:

**delete ipx service** <name> **type** <hex number>

 To add a Framed Service that will be installed in the IPX Services table when a connection is established, use the command:

**add ipx\_service vc** <vc name> **hops** <number> **ipx** net <server network address> **name** <service name>  **node** <server node address> **socket** <hex number> **type** <hex number>

The route will be removed from the IPX routing table when the VC profile is disabled.

 To delete a Framed route so that it no longer will be installed in the routing table when the connection is established use the command:

**delete ipx service vc** <vc name> **name** <service name> type <type>

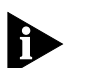

*Remember to disable and then re-enable the VC profile for the change to take effect.*

### **Configuring IPX RIP and SAP**

IPX RIP is used to exchange IPX routing information with other IPX routers. SAP is a protocol used by IPX servers and routers to exchange information about the location of servers.

For IPX networks over the LAN you can separately enable or disable RIP and SAP. When enabled you can also specify whether RIPs or SAPs are sent, received, or both.

■ To configure RIP for a LAN network, use the command:

**set ipx network** <network name>  **rip** [BOTH | DISABLE | LISTEN | RESPOND\_ONLY | SEND]

■ To configure SAP for a LAN network use the command:

**set ipx network** <network name>  **sap** [BOTH | DISABLE | LISTEN | RESPOND\_ONLY | SEND]

Other permutations of the *set ipx network* command can be used to configure advanced RIP features and policies.

IPX RIP and SAP can be enabled or disabled for each remote site connection. You cannot individually enable or disable RIP or SAP; they are enabled or disabled together for each remote site connection. You can configure whether the OfficeConnect Remote 812 should advertise local routes and services, only listen for routes and services from the remote site, or both.

 To configure IPX RIP and SAP for the remote site connection, use the command:

**set vc** < vc name>  **ipx\_routing** [ALL | LISTEN | NONE | RESPOND | SEND]

**Bridging** A bridge connects two or more physical networks together to function as one big network. The OfficeConnect Remote 812 can be configured to be a learning bridge. A learning bridge does more than just link networks; it separates network traffic and forwards only the packets that need to be forwarded.

> Bridges separate traffic by examining the Media Access Control (MAC) addresses contained in data packets. MAC addresses uniquely identify each machine attached to a network segment. A data packet is not forwarded to another segment if its destination MAC address resides on the same segment as its source.

> To efficiently separate traffic, the bridge maintains a Bridge Forwarding Table. The table contains a list of MAC addresses and their associated network segments. The table is built dynamically from the source MAC addresses of data packets passing through the bridge.

> The OfficeConnect Remote 812 bridge supports the Spanning Tree Protocol (STP). This feature is used when two networks are joined by two bridges forming a looped network. STP prevents the data packets from circling the two networks.

> The OfficeConnect Remote 812 provides a Bridge Firewall function which allows flexible configuration of simultaneous bridging and routing. For more information on the Bridge Firewall, see the **Bridging and Routing** section.

To set up bridging on the OfficeConnect Remote 812, you must:

- Configure bridging for the LAN.
- **Configure bridging for the remote site connection**.

You may also want to:

- Set up to bridge IP traffic.
- Modify advanced bridging options.

Details are provided in the following sections.

*Remember to save your configuration using the save all command before rebooting your OfficeConnect Remote 812 so that your changes will be written to permanent FLASH memory.*

**Configuring Bridging for the LAN** To configure a protocol over the LAN, you need to assign a protocol network to the LAN port by providing a name. After adding a network, you can modify advanced parameters.

■ To add a bridge network over the Ethernet interface, use the command:

add bridge network <network name>

You can obtain a list of all configured networks using the command **list networks**. To only list bridge networks, use **list bridge networks**.

 By default, the network is enabled when it is created. You can disable the network using the following command:

**disable bridge network** <network name>

You can delete a disabled network using the command:

**delete bridge network** <network name>

**Configuring Bridging for the Remote Site Connections**

To configure bridging to a remote site you must enable bridging in the VC profile using the command:

**set vc** <vc name>  **bridge** [DISABLE | ENABLE]

**Bridging IP Traffic** By default the OfficeConnect Remote 812 is set up to route IP traffic. To bridge IP traffic you must turn off IP Forwarding.

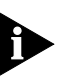

*IP Forwarding refers to the routing of IP packets from one interface to another. It does not affect communicating to the OfficeConnect Remote 812 itself. Even when IP Forwarding is disabled, you can perform non-routing functions such as use a Web browser to manage the unit and use PING.* 

■ To see the current IP Forwarding status use the command:

### **show ip settings**

■ To disable IP Forwarding use the command:

### **disable ip forwarding**

**Advanced Bridging Options** The advanced bridging configuration options include Aging Time, Forward Delay, Spanning Tree, and Spanning Tree Priority.

■ To see the current settings for these options, use the command:

### **show bridge settings**

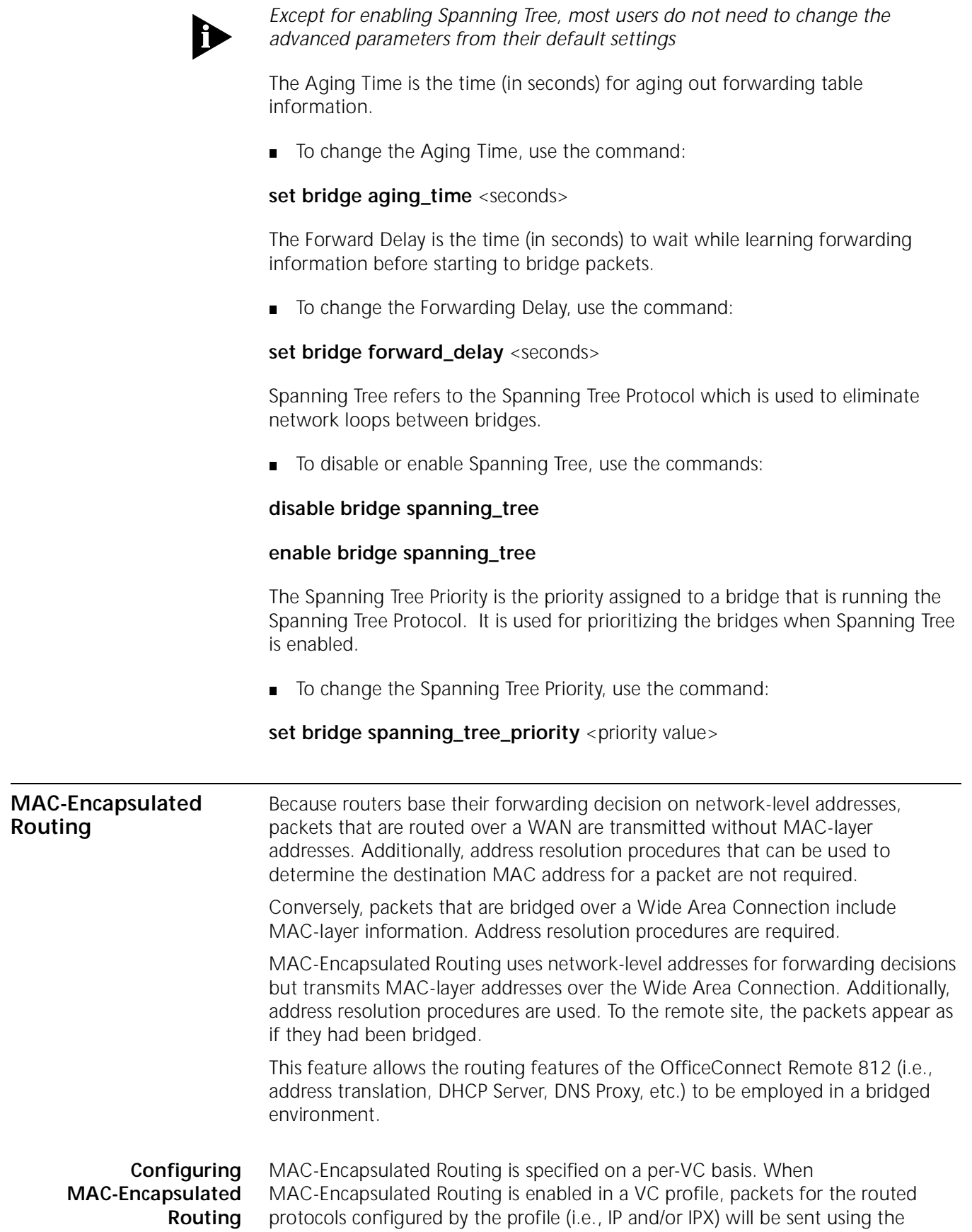

appropriate bridged encapsulation. If the configured network service is RFC 1483,

then the packets will be encapsulated in a bridged-1483 format. If the configured service is PPP, the packets will be encapsulated in BRCP.

■ To enable MAC-Encapsulated Routing in a VC profile, use the command:

### **set vc** <vc\_name> **mac\_routing enable**

■ To disable the MAC-Encapsulated Routing in a VC profile, use the command:

### **set vc** <vc\_name> **mac\_routing disable**

**Simultaneous Bridging and Routing** The OfficeConnect Remote 812 can be configured for simultaneous bridging and routing. IP routing is configured if IP forwarding is enabled (see Enabling IP Routing). IPX routing is enabled if an IPX network is present over the Ethernet interface (see Configuring IPX for the LAN). Bridging is enabled by adding a bridge network over the Ethernet interface. (see Configuring Bridging for the LAN). Routing and bridging are enabled for each destination in its remote site profile.

> When configured for simultaneous bridging and routing, packets received from the LAN are first passed through the router for any configured protocols. If the packet can not be routed it is passed to the bridge depending on the setting of the Bridge Firewall function.

The Bridge Firewall has three modes:

**1** Discard Routed Protocols:

This is the default mode. If a protocol is configured for routing and a packet for that protocol type is received from the LAN that is not addressed to the MAC address of the OfficeConnect Remote 812, it is discarded.Additionally, broadcasts (including ARPs) for the protocol are not passed to the bridge. To configure the Bridge Firewall for this mode, use the command:

### **set bridge firewall discard\_routed\_protocols**

**2** Forward Unicast Packets Only:

If a protocol is configured for routing, and a packet for that protocol type is received from the LAN that is not addressed to the MAC address of the OfficeConnect Remote 812, it is bridged. Additionally, ARP broadcasts for IP addresses other than that of the OfficeConnect Remote 812 are also bridged. Other broadcasts for the configured protocol are not bridged. To configure the Bridge Firewall for this mode, use the command:

### **set bridge firewall fwd\_unicast\_only**

**3** Forward Broadcast/Unicast Packets:

Unicast packets for a configured protocol received from the LAN that are not addressed to the MAC address of the OfficeConnect Remote 812 are bridged. Received broadcasts (e.g., DHCP) are bridged. To configure the Bridge Firewall for this mode, use the command:

### **set bridge firewall fwd\_bc\_and\_unicast**

Packets received from the WAN do not pass through the Bridge Firewall. Instead, packets received from the WAN are delivered to the router or bridging function based on their encapsulation and on the state of the MAC-Encapsulated Routing parameter in the remote site profile.

In general, a packet received in a routed encapsulation (i.e., IPCP or Routed RFC 1483) is delivered to the router. A packet received in a bridged encapsulation is passed on to the bridge. If MAC-Encapsulated Routing is enabled, the received (bridge-encapsulated) packets are delivered to the router.

**System Administration**  This section provides details and examples for performing the following system administration tasks:

- Setting Date and Time
- Setting System Identification
- Configuring Web Browser and TELNET Login Access
- Providing TFTP Access
- Setting Password Protection

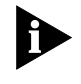

*Remember to save your configuration using the save all command before rebooting your OfficeConnect Remote 812 so that your changes will be written to permanent FLASH memory.*

**Setting Date and Time** You can obtain the current date, time and system uptime using the command:

### **show date**

The date and time information is provided in the following format:

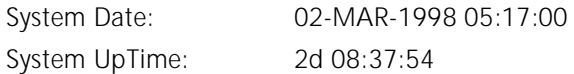

You can set the date using the command: **set date** which sets the system date, and leaves the time unchanged. The format is: dd-mmm-yyyy. The month should be the first three characters of the month name. The year can be either 2 or 4 digits - 97 or 1997. Example: **set date 01-JAN-1998**

To set the time, use the command: **set time** which sets the system time, and leaves the date unchanged. The format is: hh:mm:ss. The seconds (ss) field is optional. Military time is used. For example, to set the time to 4:10 am enter the command: **set time 04:10** and to set the time to 4:10 pm enter the command: **set time 16:10**.

**Setting System Identification** The system name, location and contact information is useful when monitoring the OfficeConnect Remote 812 remotely. You should choose a name, location and contact that is appropriate for the unit.

■ You can view the settings using the command:

### **show system**.

■ To set these parameters use the command:

**set system name** <name> **location** <location> **contact** <contact>

The name, location, and contact can be up to 32 characters long. For example,

**set system name** OCR1 **location** Rack4 **contact** SysAdmin@555-1212

## **Configuring Web Browser and TELNET Login Access**

Setting up a login user allows you to provide controlled access to the OfficeConnect Remote 812 from a Web browser or through TELNET. Connecting with a Web browser allows you to configure and monitor your unit using the OfficeConnect Remote 812 Manager. Connecting using TELNET on a workstation allows you to remotely manage the unit using CLI.

A default user name of **root** and password **!root** are provided by DHCP Smart Mode and the IP Wizard during the initial installation. For secure access, you should add a private login name and password and delete the default name.

■ To view the current login users, use the command:

### **list users**

■ To add a login user, use the command:

**add user** <name> **password** <password>

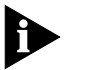

*The name can be up to 32 characters long and the password can be up to 15 characters long.*

To delete a login user, use the command:

**delete user** <name>

■ To change the password, use the command:

set user <name> password <new password>

■ To enable the use of CLI for TELNET users, issue the additional command:

### **enable security\_option remote\_user administration**

**Providing TFTP Access** Trivial File Transfer Protocol (TFTP) provides a simple way to transfer files from one machine to another. The OfficeConnect Remote 812 has a TFTP server that allows you to copy files to or from the unit. All you have to do is set up TFTP access on the OfficeConnect Remote 812 and run a TFTP client program on a workstation.

> You can configure the OfficeConnect Remote 812 to provide access to all TFTP clients or you can specify the IP addresses of the TFTP clients for restricted access.

■ To view the current TFTP client access list, use the command:

### **list tftp clients**

■ To add a TFTP client to the list, use the command:

**add tftp client** <host name or IP address or 0.0.0.0>

Provide either the host name or the IP address of the workstation running the TFTP client. An address of 0.0.0.0 allows all TFTP clients unrestricted access.

■ To remove a TFTP client from the list, use the command:

### **delete tftp client** <host name or IP address or 0.0.0.0>

### **Setting Password Protection** The OfficeConnect Remote 812 provides the capability to password-protect access to the CLI. When the password protection feature is enabled, a user connecting to the CLI via the serial console port will be prompted for the CLI password.

After the correct password is entered, all CLI commands are accessible by the user. The user can 'exit' from the CLI to disable further access or can configure an idle timeout period. If no commands are executed by the CLI for a period longer than the idle timeout period, the user will automatically be logged out of the console. The password will have to be re-entered in order to access the CLI again.

CLI password protection is **disabled** by default.

Password protection can be configured by the QuickSetup program or by using CLI commands

The Console password is independent of the Login Access passwords described on 6-25. Only the Console password can be used to gain access to the Console port.

■ To enable or disable CLI password protection, use the commands:

**set command login\_required yes** or **set command login\_required no**

■ To configure the login password, use the command:

**set command password <***password***>**

where **<***password***>** is an alphanumeric string of 1 to 8 characters. The default password is "password."

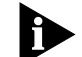

*Be sure to save your configuration after entering a new password.*

After logging in to the CLI, you can exit the CLI with the command:

### **exit cli**

To set the idle timeout period, use the command:

**set command idle\_timeout <timeout>** where <*timeout*> specifies the idle timeout period in minutes. By default, there is no idle timeout period.

This capability is useful for system administrators or users who wish to restrict access to the OfficeConnect Remote 812.

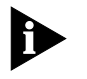

*Care should be taken to remember the configured password. If the password is*  forgotten, the unit must be sent back to 3Com support to have the feature *disabled.*

**Introduction** The OfficeConnect Remote 812 provides an extensive set of data filtering capabilities. For instance, filters can accept packets only from specific addresses to provide added security, or filters can be added to reduce network traffic and improve overall performance.

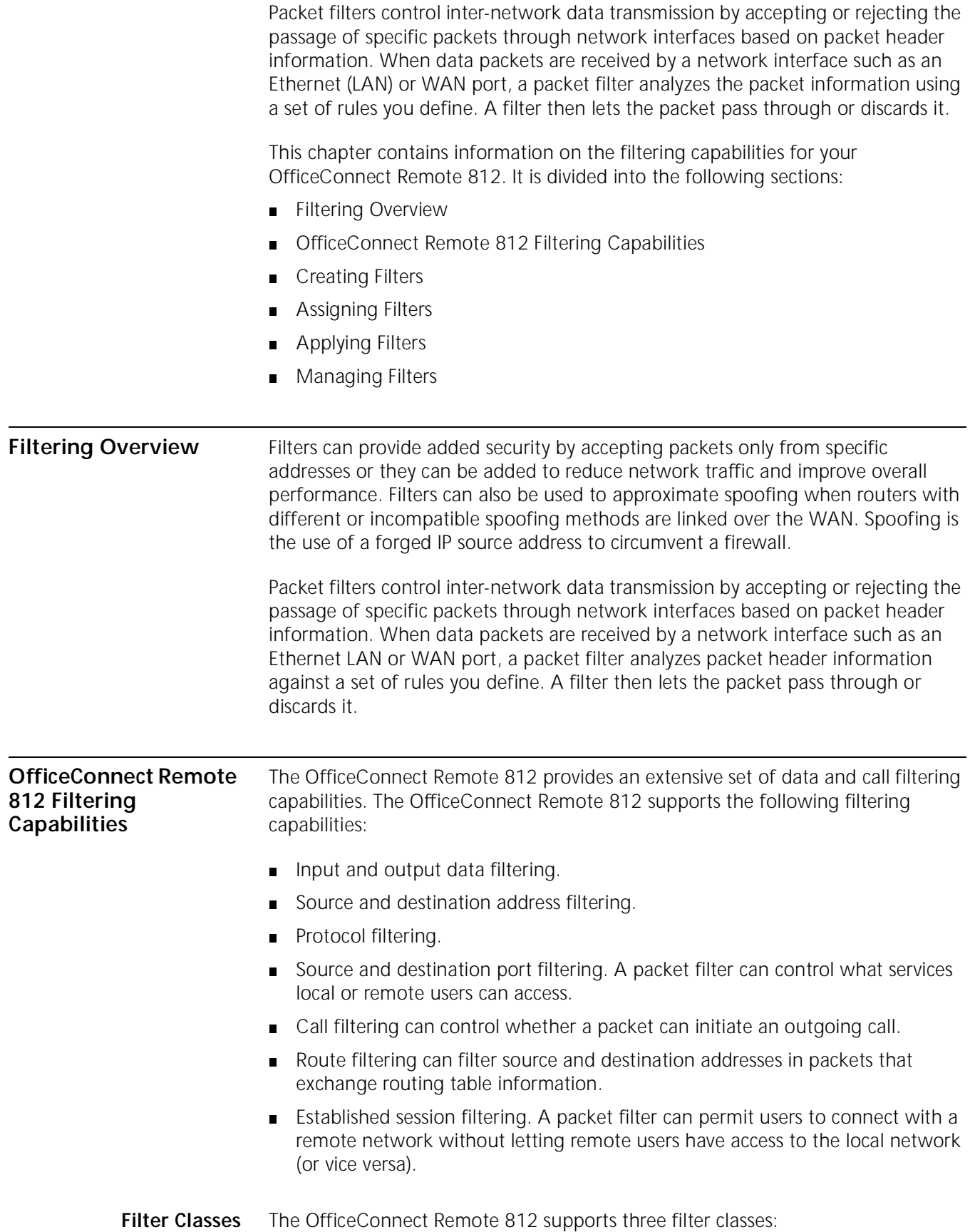

- **Input data** filter packets as they enter.
- **Output data** filter packets as they exit.
- **Embedded bypass** for periodic router protocol packets (IP RIP, IPX RIP and IPX SAP)

Each filter class can be identified further by the following types:

- **Filter Types** Filters can be classified by the following types:
	- **Data filters** based on protocol-specific packet information.
	- **Advertisement filters** based on broadcast packet information (IP RIP, IPX RIP, and IPX SAP).
	- **Generic filters** based on packet structure.
- **Data Filters** Data filters control network access based on the protocol, source / destination address, and port designation (e.g., TCP and UDP port designations) of the packet. The following table describes the data filters supported.

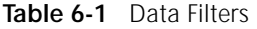

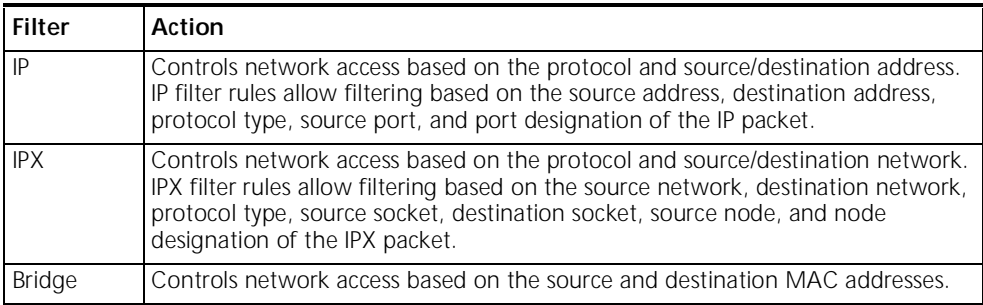

# **Advertisement Filters** Advertisement filters operate on network protocol packets that contain varying information such as SAP or RIP. Filtering of these packets is performed by the specific protocol process. The following table describes the advertisement filters supported:

| <b>Filter</b>  | Action                                                                                                    |  |
|----------------|----------------------------------------------------------------------------------------------------|--|
| IP-RIP         | Controls the content of IP Routing Information Protocol (RIP) packets that are<br>sent out or received on specific ports. The IP RIP filtering process filters addresses<br>from the RIP packet upon transmission, and does not enter routes into the<br>routing table upon receipt.                                                                                                    |  |
| <b>IPX-SAP</b> | Controls the content of Service Advertising Protocol (SAP) packets that are sent<br>out or received on specific ports. The IPX-SAP filter rules allow filtering on service<br>type, server name, network address, node address, and socket number fields of<br>the service entry. The forwarding process uses the filter information to prevent<br>the service information from being included in the SAP packet. |  |
| <b>IPX-RIP</b> | Controls the content IPX RIP packets that are sent out or received on specific<br>ports. The IPX RIP filtering process filters addresses from the RIP packet upon<br>transmission, and does not enter routes into the routing table upon receipt.                                                                                                    |  |

**Table 0-1** Advertisement Filters

.

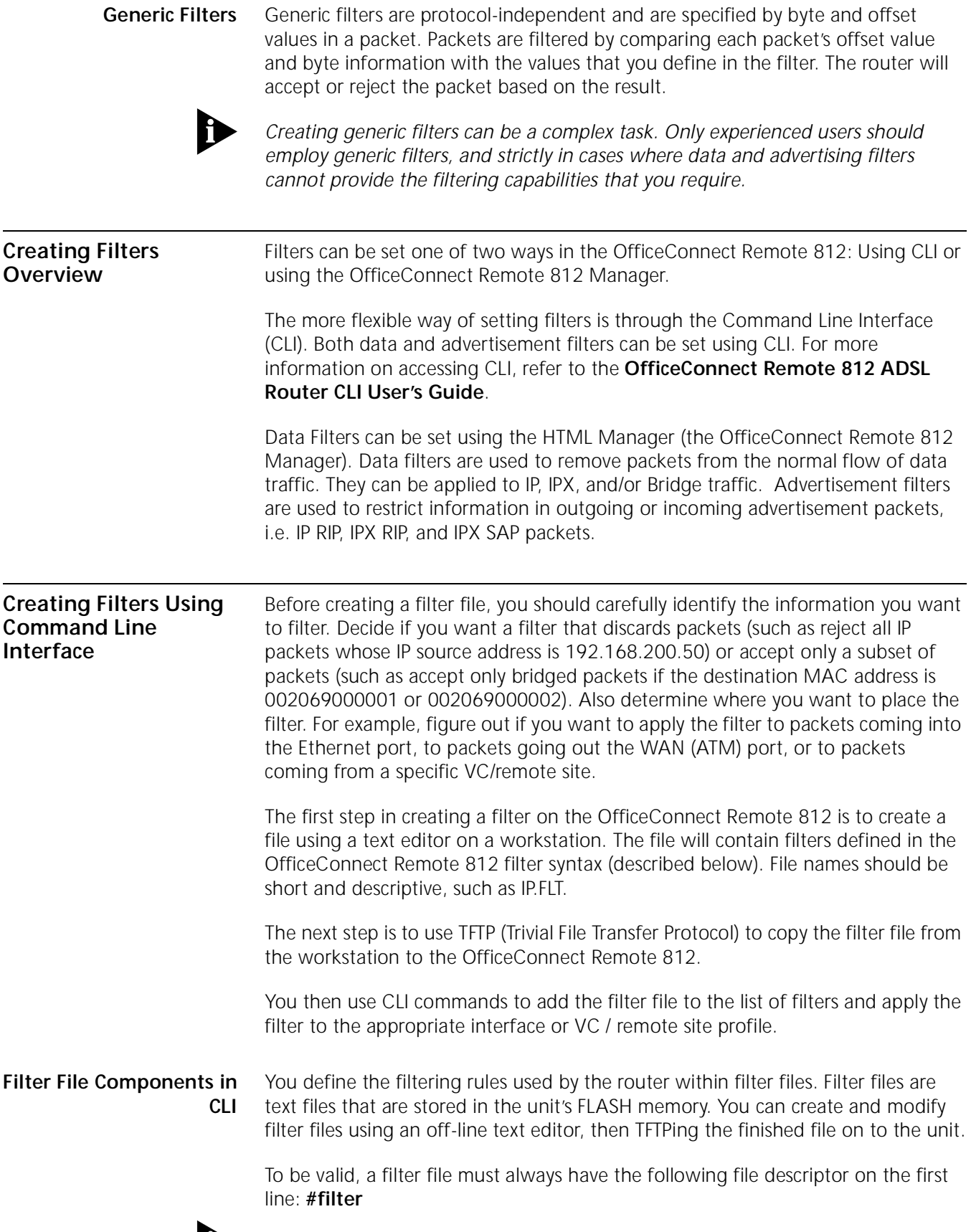

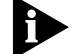

*Be sure that no blank space precedes the descriptor, or an error will occur.*

The remainder of the filter file is partitioned into protocol sections. Each protocol section has a descriptive header and contains the filter rules for that protocol.

## **Protocol Sections** A single filter file can contain all valid protocol sections in any order, but the sections cannot be repeated. The following conditions will generate errors or prevent normal filter operation:

- If you do not specify a protocol section in the filter file, no filtering will occur and packets of that protocol type will be accepted.
- If you specify a protocol section but do not define any rules, an error will occur. The following table describes the valid protocol sections that you can define in the filter file

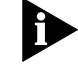

*To comment out a protocol section, you must place a pound (#) sign before the section header and before all rules defined in the section.*

**Table 6-2** Protocol Sections

| <b>Protocol Sections</b> | <b>Descriptions</b>                |  |
|--------------------------|------------------------------------|--|
| IP                       | IP protocol data filter section    |  |
| IP-RIP                   | IP RIP advertising filter section  |  |
| <b>IPX</b>               | IPX protocol data filter section   |  |
| <b>IPX-RIP</b>           | IPX RIP advertising filter section |  |
| <b>IPX-SAP</b>           | IPX SAP advertising filter section |  |
| BR-ETH                   | Bridge protocol data filter        |  |

### **Protocol Rules**

You can define protocol rules within each protocol section in the filter file. Protocol rules determine which packets may and may not access the network. The rule syntax is:

### **<line #> <verb> <keyword> <operator> <value>**

The line # range is 1-10. This means you can combine up to 10 rules to create a filter for a specific protocol. Additionally, line number 999 is used for the DENY verb.

The combination of keyword, operator, and value forms the condition which (when combined with the verb) determines whether a packet is accepted or rejected.

When a packet is filtered, the router parses each rule defined in the protocol section sequentially according to the line number. Filtering is performed based on the first match that occurs. If there is no match, by default the packet is accepted. For this reason, you should order your protocol rules so that the rules you expect to be most frequently matched are in the beginning of the section. This reduces the amount of parsing time that occurs during filtering. The following table describes each field used in the rule syntax:

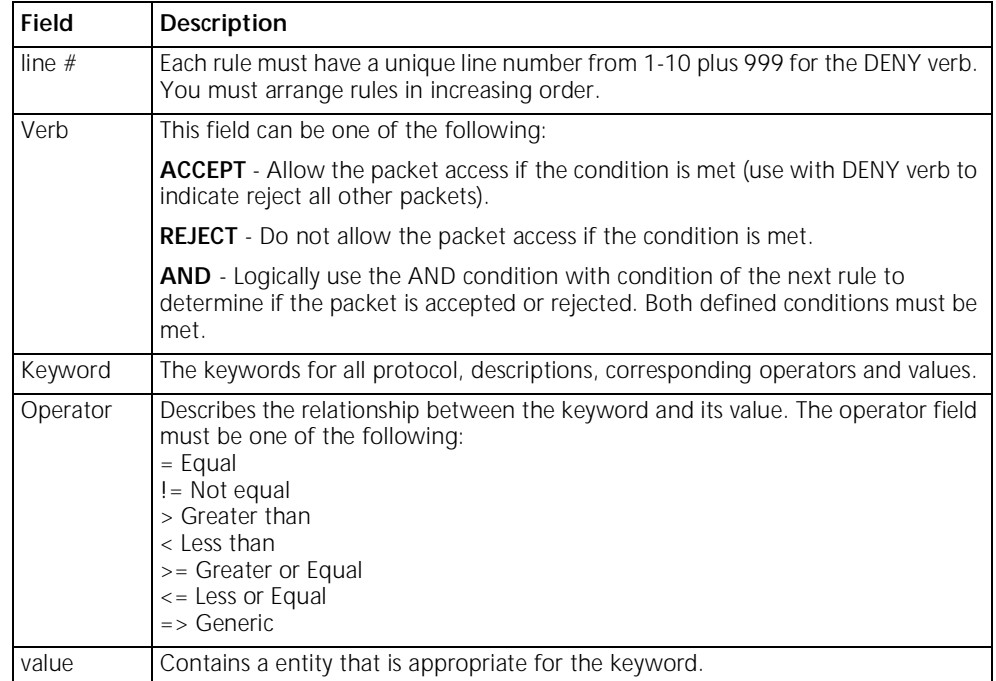

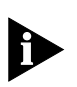

*The OR operation can be implemented by successive rules. For example, to accept a packet if the source address is xxx, or the destination address is yyy, the following rules are used:* 

### *IP: 1 ACCEPT src-addr=xxx; 2 ACCEPT dst-addr=yyy; 999 DENY;*

(This will only accept packets from the specified address(es); all other packets will be rejected.)

The following table describes the keywords for each protocol section and their legal operators used in the rule syntax. Value ranges are also given where ddd is a decimal between 1 and 255, mask is a decimal between 1 and 32, and xx is a hex number:

| Protocol<br><b>Section</b> | Keyword                                                                                                    | <b>Operators</b>                                                       | Description and Value Range                                                                                                    |
|----------------------------|----------------------------------------------------------------------------------------------------|------------------------------------------------------------------------|----------------------------------------------------------------------------------------------------|
| IP                         | src-addr<br>dst-addr<br>tcp-src-port<br>tcp-dst-port<br>udp-src-port<br>udp-dst-port<br>protocol<br>generic | $=$ , $=$<br>$= 1.1 =$<br>all<br>all<br>all<br>all<br>$= 1.1 =$<br>$=$ | Source IP Address (ddd.ddd.ddd.ddd/mask)<br>Destination IP Address (ddd.ddd.ddd.ddd/mask)<br>TCP source port (1 - 65535)<br>TCP destination port (1 - 65535)<br>UDP source port (1-65535)<br>UDP destination port (1-65535)<br>IP protocol (UDP, TCP, ICMP)<br>Generic filter |
| IP-RIP                     | network                                                                                                    | $= 1.1 =$                                                              | IP network number (ddd.ddd.ddd.ddd/mask)                                                                                                    |

**Table 6-4** Protocol Keywords

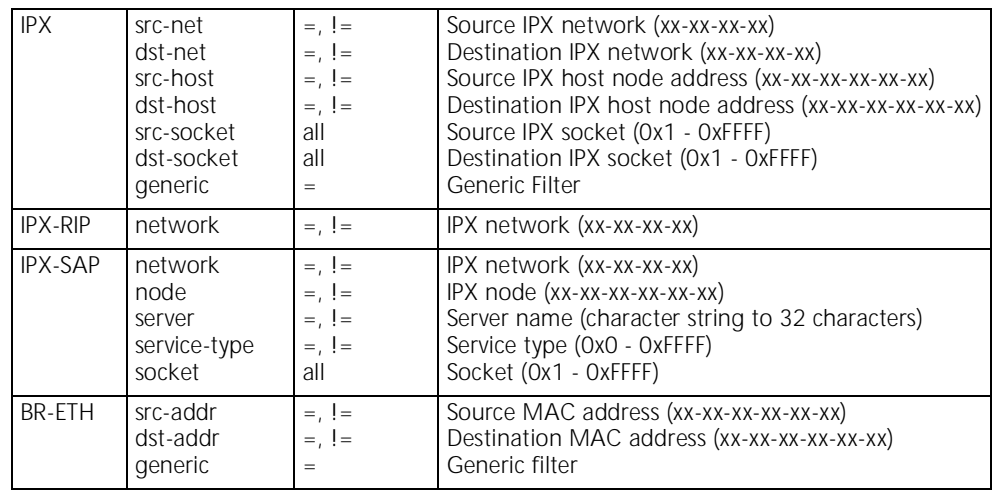

**Generic Filter Rule** The syntax for generic filters is slightly different than that for other filters:

**<line #> <verb> GENERIC => ORIGIN = <FRAME > DATA>/OFFSET = <# of bytes>/ LENGTH = <# of bytes>/MASK = < 0x Mask>/VALUE = <0x value>**

- **ORIGIN** The location in the packet to start the offset count. This location can be at byte 0 (FRAME) or at the start of the protocol data (DATA).
- **OFFSET** The number of bytes from the origin to skip before comparing the value to the packet contents.
- **LENGTH** The number of bytes in the packet to compare to the value.
- **MASK** The mask to logically "and" with the packet contents before comparing with the value (hex).
- **VALUE** The value (hex) to compare to the packet contents.

For example, a generic bridge filter to prevent all IP packets from being bridged is:

```
BR-ETH:
1 reject
generic=>origin=frame/offset=12/length=2/mask=0xFFFF/value=0x0800;
```
**Applying the Rules Using CLI** The following sections provide detailed information and examples for creating specific filters based on protocol.

### **IP Source and Destination Network Filtering Using CLI**

Source and destination address filtering is generally used to limit permitted access to trusted hosts and networks only, to explicitly deny access to hosts and networks that are not trusted, or to limit external access to a given host (for example, a web server or a firewall).

Note that only the part of the IP address specified by the mask field is used in the comparison. If a match is found, the packet is forwarded (rules containing accept) or discarded (rules containing reject).

The following rule example allows forwarding of **only** IP packets with source addresses that match the first 16 bits of the given IP address (addresses beginning with 192.77):

```
IP:
1 ACCEPT src-addr = 192.77.200.203/16;
999 DENY;
```
The following rule example rejects IP packets with a source address: 144.133.20.1.

### **IP: 1 REJECT src-addr =144.133.20.1;**

The following rule example allows forwarding of only IP packets with source address 192.77.100.32 and destination address 201.128.11.34:

```
IP:
1 AND src-addr = 192.77.100.32;
2 ACCEPT dst-addr = 201.128.11.34;
999 DENY;
```
### **IP Source and Destination Port Filtering Using CLI**

You can also filter against UDP and TCP ports. The following rule example rejects IP packets with a TCP port number of 80.

```
IP:
1 REJECT tcp_dst_port = 80;
```
### **IP Protocol Filtering Using CLI**

Filtering can be done on protocol as well. The protocols that can be filtered are UDP, TCP and ICMP. The following rule example rejects TCP packets.

**IP: 1 REJECT protocol = TCP;**

### **IP RIP Packet Filtering Using CLI**

Routing Information Protocol (RIP) packets are used to identify all attached networks as well as the number of router hops required to reach them. The responses are used to update a router's routing table

If the router is listening for, or broadcasting RIP messages, you should allow them to pass in the appropriate direction(s). You define IP RIP filtering rules in the IP-RIP protocol section of the filter file.

For example, if you want to filter all routes except the one specified by the IP network address 195.12.254.45, you would create this rule:

```
IP-RIP:
1 ACCEPT network = 195.12.254.45;
999 DENY;
```
This filter only allows the route 195.12.254.45 into the route table. All other routes are rejected.

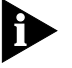

*Spurious RIP messages can disrupt your routing tables. If you are listening for RIP messages on a given interface, you may wish to consider filtering out RIP updates from untrusted networks.*

### **IPX Source and Destination Network Filtering Using CLI**

IPX network numbers must be specified as an network number no greater than 8-digits in hexadecimal format. The following rule example rejects IPX packets with a source address: 00-03-42-BF.

**IPX: 1 REJECT src-net = 00-03-42-BF;**

### **IPX Source and Destination Host Filtering Using CLI**

Host addresses must consist of the 8-digit network number, followed by the four digit node number in hexadecimal format.

The following rule example accepts IPX packets with a destination address of 04-0B-43-AA:

**IPX: 1 ACCEPT dest-host = 04-0B-43-AA; 999 DENY;**

### **IPX Source and Destination Socket Number Filtering Using CLI**

Sockets numbers represent communications interfaces that let an application access a network protocol by opening a socket and declaring a destination. Sockets are useful because they provide a simple way to direct an application onto the network.

You can compare the source or destination IPX socket number contained in the packet to the socket number defined in the filter rules. You must specify the type of the comparison.

For example, the following rule example accepts IPX packets with the IPX source socket number 0x001:

```
IPX:
1 ACCEPT src-socket = 0x001;
999 DENY;
```
### **IPX RIP Packet Filtering Using CLI**

Routing Information Protocol (RIP) packets are used to identify all attached networks as well as the number of router hops required to reach them. The responses are used to update a router's routing table.

You define IPX RIP packet filtering rules in the IPX-RIP protocol section of the filter file. You can filter IPX RIP packets by network only.

The following rule example filters the route specified by the IPX network address 00-03-55-BF:

**IPX-RIP: 1 REJECT network = 00-03-55-BF;**

# **IPX SAP Packet Filtering Using CLI**

SAP packets are used to identify the services and addresses of servers attached to the network. The responses are used to update a table in the router known as the Server Information Table.

You define IPX SAP packet filtering rules in the IPX-SAP protocol section of the filter file. You can filter SAP packets by network, node, server, service-type, and socket.

The following rule example accepts SAP services from the server name sales\_1, with a socket number is less than 32:

```
IPX-SAP:
1 AND server = sales_1;
2 ACCEPT socket < 32;
999 DENY;
```
### **Bridge / Generic Filtering Using CLI**

The rules in this filter file section are setup to allow bridging of only IP and IPX packets (assuming that all traffic is being bridged and that the IPX protocol is using Ethernet\_II framing). To stop traffic in both directions, you can apply the filter as an input\_filter on both the Ethernet and the WAN or User Profile interfaces. However, to improve efficiency over the WAN interface, it would be better to have the same type of filter applied on the equipment at the other side of the WAN to keep non-IP and IPX traffic off the WAN completely.

```
BR-ETH:
# Allow IP traffic
1 ACCEPT
generic=>origin=FRAME/offset=12/length=2/mask=0xFFFF/value=0x0800;
# Allow ARP traffic
2 ACCEPT
generic=>origin=FRAME/offset=12/length=2/mask=0xFFFF/value=0x0806;
# Allow IPX traffic
3 ACCEPT
generic=>origin=FRAME/offset=12/length=2/mask=0xFFFF/value=0x8136;
4 ACCEPT
generic=>origin=FRAME/offset=12/length=2/mask=0xFFFF/value=0x8137;
999 DENY;
```
### **Step by Step Guide to Creating Filter Files Using CLI** You can create filter files using any text editor. Once the file is created, use the Trivial File Transfer Protocol (TFTP) to place the filter file in the router FLASH memory.

To create a filter file using CLI:

- **1** Open a new text file. Enter the file descriptor on the first line: **#filter**
- **2** Enter a file section header followed by a colon for the protocol rules you want to define. For example, if you want to define IP filtering rules, enter the following section header: **IP:**
- **3** You can comment a section header out by placing a # sign before the section header. This is useful if you want to insert a placeholder for a protocol section you will define in the future.
- **4** Enter the protocol rules for the protocol section you are defining. Observe the following guidelines.
	- Begin each rule with a unique line number ranging from 1 10.
	- Arrange rules in increasing line number order within each protocol section.
	- **Arrange rules so that the rules you expect to be matched most frequently are** toward the top of the list
	- Delimit each rule with a semi-colon. Example:

```
IP 1 ACCEPT src-addr = 128.100.33.1;
2 ACCEPT dst-addr = 200.135.38.9;
999 DENY;
```
- **5** Continue to define protocol rules for each protocol section you want to filter.
- **6** Inspect the file to ensure that it meets all filtering rules.
- **7** This step is important since you cannot edit the filter file from within the CLI. To edit the file, you must modify the it using a text editor, TFTP the modified file into the FLASH (replacing the original file) and verify the filter using the verify filter command.
- **8** Save the filter file using a 12.3 FLT extension. The filter file extension will allow you to differentiate the filter file from other files stored in the router FLASH memory.
- **9** You can use the list files command to ensure the filter file was successfully stored in the router FLASH memory.
- **10** Configure a PC as a Trivial File Transfer Protocol (TFTP) client of the router by entering **add TFTP client <hostname or IP address>**.

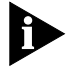

*To use CLI, see the CLI User's Guide for instructions for connecting the console cable and communicating with the OfficeConnect Remote 812 using a terminal emulator like Microsoft's HyperTerminal.*

**11** From a machine that has access to the same network as the router, use a TFTP command to transfer the filter file to the router FLASH memory. For example, from the workstation command line enter:

#### **tftp <OfficeConnect Remote 812 IP address> put <filter filename>**

- **12** The router does not recognize a filter file stored in its FLASH memory until you add it to the managed filter table. To notify the unit about the filter file for the first time, you must issue the CLI command **add filter <name>** to add the filter to the managed filter table. When the filter is added, the unit automatically verifies the filter file syntax. If you modified a file that had already been added, use the **delete**  filter <name> command to remove the old file before TFTPing the new file. Then use the **add filter <name>** command again.
- **13** If the syntax is valid, no message is generated and the command prompt returns. If the syntax is not valid, error messages are generated detailing the source of the errors.
- **14** Apply the filter to the appropriate interface or VC / remote site profile. After replacing a file, you need to re-apply the filter for it the new filter file to take effect.

For more details, refer to the next two sections. **Assigning Filters** discusses how to decide where to apply a filter, and **Applying Filters** explains the appropriate CLI commands to use.

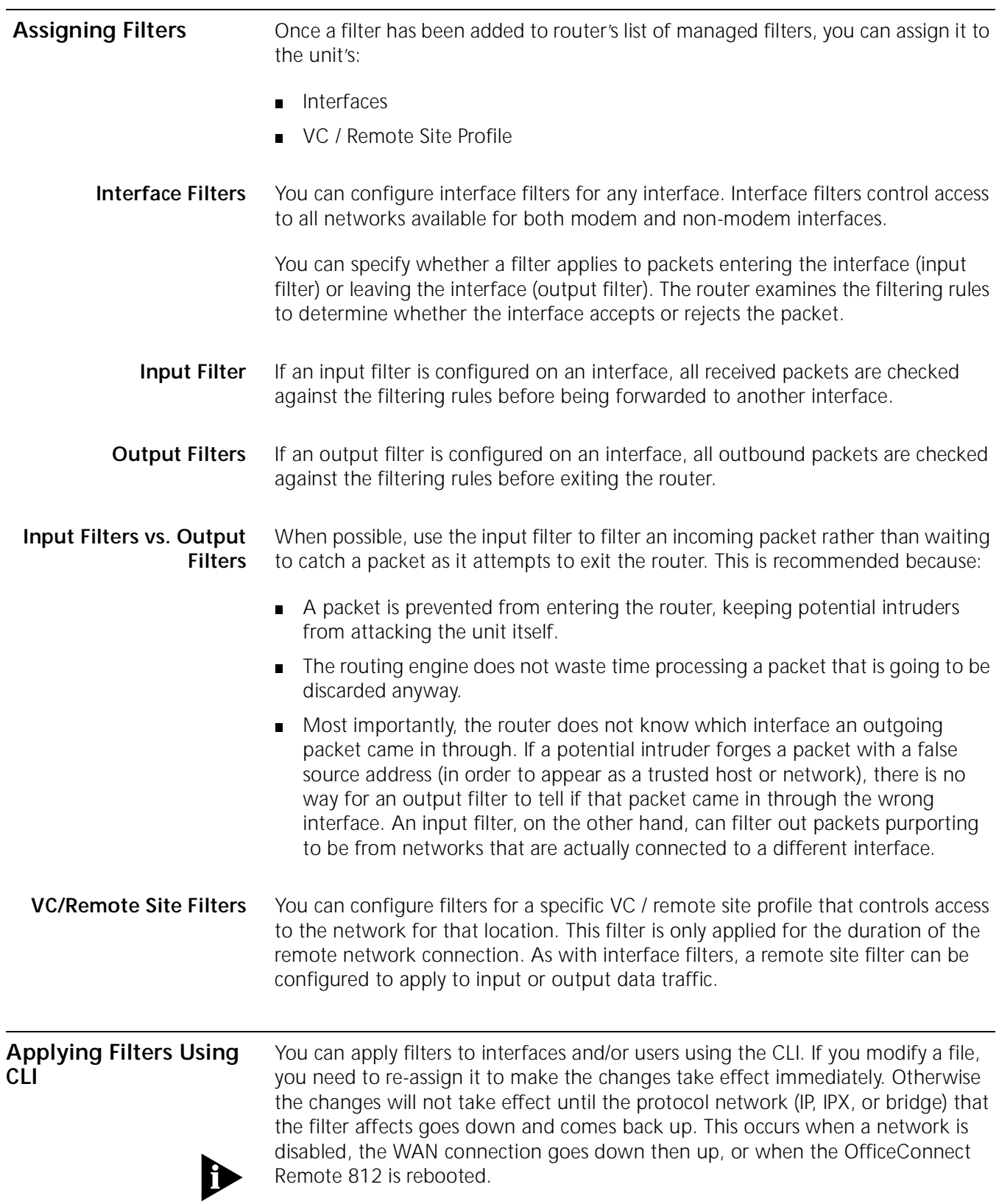

*Do not apply a filter to more than one interface or VC / remote site profile. Also, do not apply an input and an output filter to more than one Ethernet interface.*

**Applying a Filter to an Interface Using CLI** To configure an input or output filter on an interface, use the following CLI commands:

> **set interface <interface name> input\_filter <filter name> set interface <interface name> output\_filter <filter name>**

Interface name is **eth:1** for the Ethernet interface and **atm:1** for the ATM interface. For example, to apply an input filter to the ethernet interface: **set interface eth:1 input\_filter filter.fil**

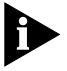

*When assigning the filter to the Ethernet interface, you must turn off filter access by entering the CLI command set interface eth:1 filter\_access off.* 

For more information about the filter access, refer to the **Setting Filter Access** section below.

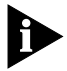

*Do not apply a filter to more than one interface or VC / remote site profile. Also, do not apply an input and an output filter to more than one Ethernet interface.*

**Configuring a Filter for a VC/Remote Site Using CLI** Do not apply a filter to more than one interface or VC/remote site profile.

To configure an input or output filter for a specific user, use the CLI commands:

```
set vc <vc or remote site name>input_filter <filter_name>
set vc <vc or remote site name>output_filter <filter_name>
```
For example, to apply an output filter to a user: **set vc corpoffice input\_filter filter.fil**

**Setting Filter Access Using CLI**

When filters are assigned to both the WAN interface and a VC/remote site profile, you need to tell the router which one to use using the filter access parameter. If filter access is ON, the VC / remote site filters will override interface filters. If filter access is OFF, then the interface filters are used.

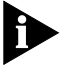

*Always turn filter access OFF for the Ethernet interface since there are no profiles associated with it. If you do not turn if off, the filter will not be applied.*

To set the filter access parameter to ON for a specific interface, use the CLI command

**set interface <interface\_name> filter\_access ON**

To set the filter access parameter to OFF for a specific interface, use the CLI command

**set interface <interface\_name> filter\_access OFF**

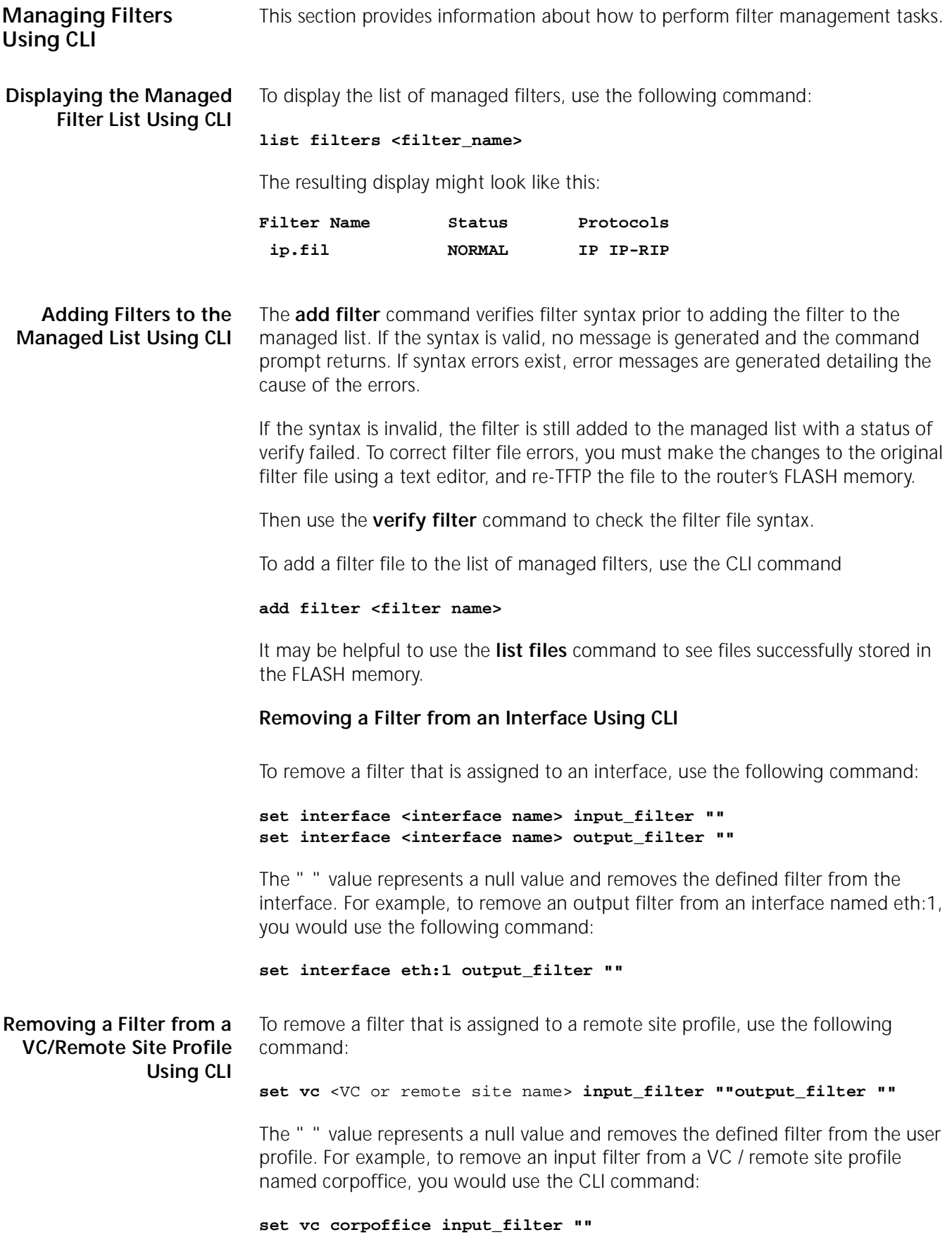

**Deleting a Packet Filter Using CLI** To delete a specific packet filter, removing the filter file permanently from the FLASH memory, use the CLI command

#### **delete filter <filter\_name>**

**Verifying Filter File Syntax Using CLI** The verify filter command must be used if you make changes to a filter file that has already been added to the managed list and re-TFTP it back to the router's FLASH memory (using the same filename). The verify filter file will check the filter syntax. If the syntax is valid, no message is generated and the command prompt returns. If the syntax is not valid, error messages are generated detailing the source of the errors.

To verify a filter file, use the CLI command

**verify filter <filter\_name>**

**Showing Filter File Contents Using CLI** To view the contents of an entire filter file that has been added to the managed list of filters, use this command:

#### **show filter <filter\_name>**

To display the contents of the filter file by protocol, use the CLI command

**show filter <filter\_name> protocol BR-ETH | IP | IP-RIP | IPX | IPX-RIP | IPX-SAP**

**6-40** CHAPTER 6: MANUAL SETUP

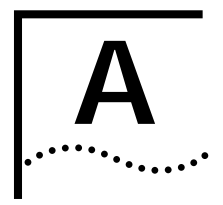

# **A OFFICECONNECT REMOTE 812 SAMPLE CONFIGURATION**

This section describes a sample configuration which illustrates the following OfficeConnect Remote 812 ADSL Router features:

- Address Translation
- Internal DHCP Server and DNS Proxy.
- Multiple Remote Sites, with different routing and bridging configurations.

Our sample SOHO network, shown below, has the OfficeConnect Remote 812 connected to a LAN that is using private IP addresses. The OfficeConnect Remote 812 is configured as the DHCP Server, dynamically assigning IP addresses and configuration information to each locally connected workstation. Two Remote Sites are defined, one to an ISP for Internet access, and another to the main Corporate office. IP routing is enabled for the Internet site and both IP and IPX routing as well as bridging is enabled for the Corporate site.

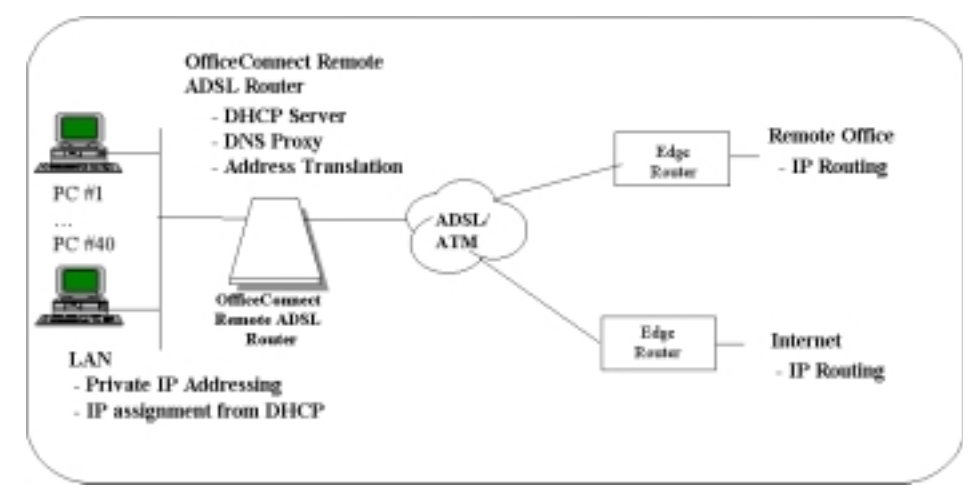

Our sample network is configured in 6 steps:

- Global Configuration
- IP LAN Network
- DHCP and DNS
- IPX LAN Network
- Bridge LAN Network
- Remote Sites

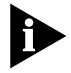

*Remember to save your configuration using the save all command before rebooting your OfficeConnect Remote 812 so that your changes will be written to permanent FLASH memory.*

**Global Configuration** Global configuration includes some optional "system" commands to identify the OfficeConnect Remote 812's name, location, and support contact. Next the Remote access security option is enabled to allow remote CLI access using TELNET. Finally, a Remote Login User is defined to provide access for Web Browser based management and TELNET. The following commands are executed:

**set system name** OfficeConnect\_1

**set system location** Vienna

**set system contact** John\_Doe

**enable security\_option remote\_user administration**

**add user** root **password** !root

**LAN IP Network Configuration** A IP network is defined over the interface with the private address, 192.168.200.254 with a class C subnet mask. The IP network is identified by the name "ip" and uses Ethernet II framing. TFTP access is allowed for all clients. The following commands are executed:

**add ip network ip address** 192.168.200.254/C **frame** ethernet\_ii **enable** yes

**add tftp client** 0.0.0.0

**enable ip forwarding**

**DHCP and DNS Configuration** The OfficeConnect Remote 812's DHCP and DNS functionality is enabled to simplify configuration of the workstation on the LAN. A DHCP Server is defined with an address pool, and the default router and the DNS Server addresses are set to the OfficeConnect Remote 812's LAN address. The DNS proxy is enabled and a Host statement is added for the OfficeConnect Remote 812 to simplify access from the Web Browser. Finally, a Remote Server is defined for the Corporate remote site and a default Remote Server is setup to be dynamically learned over the Internet remote site. The following commands are executed:

**set dhcp mode server**

**set dhcp server start** 192.168.200.1 **end** 192.168.200.40 **mask** 255.255.255.0

**set dhcp server router** 192.168.200.254

**set dhcp server dns1** 192.168.200.254 **dns2** 0.0.0.0

**set dhcp server wins1** 0.0.0.0 **wins2** 0.0.0.0

**add dns host** ocrdsl-3com.com **addr** 192.168.200.254

**add dns server** MyCorp.com **primary** 192.168.1.253

**add dns server** \* **vc** Internet

**enable dns**

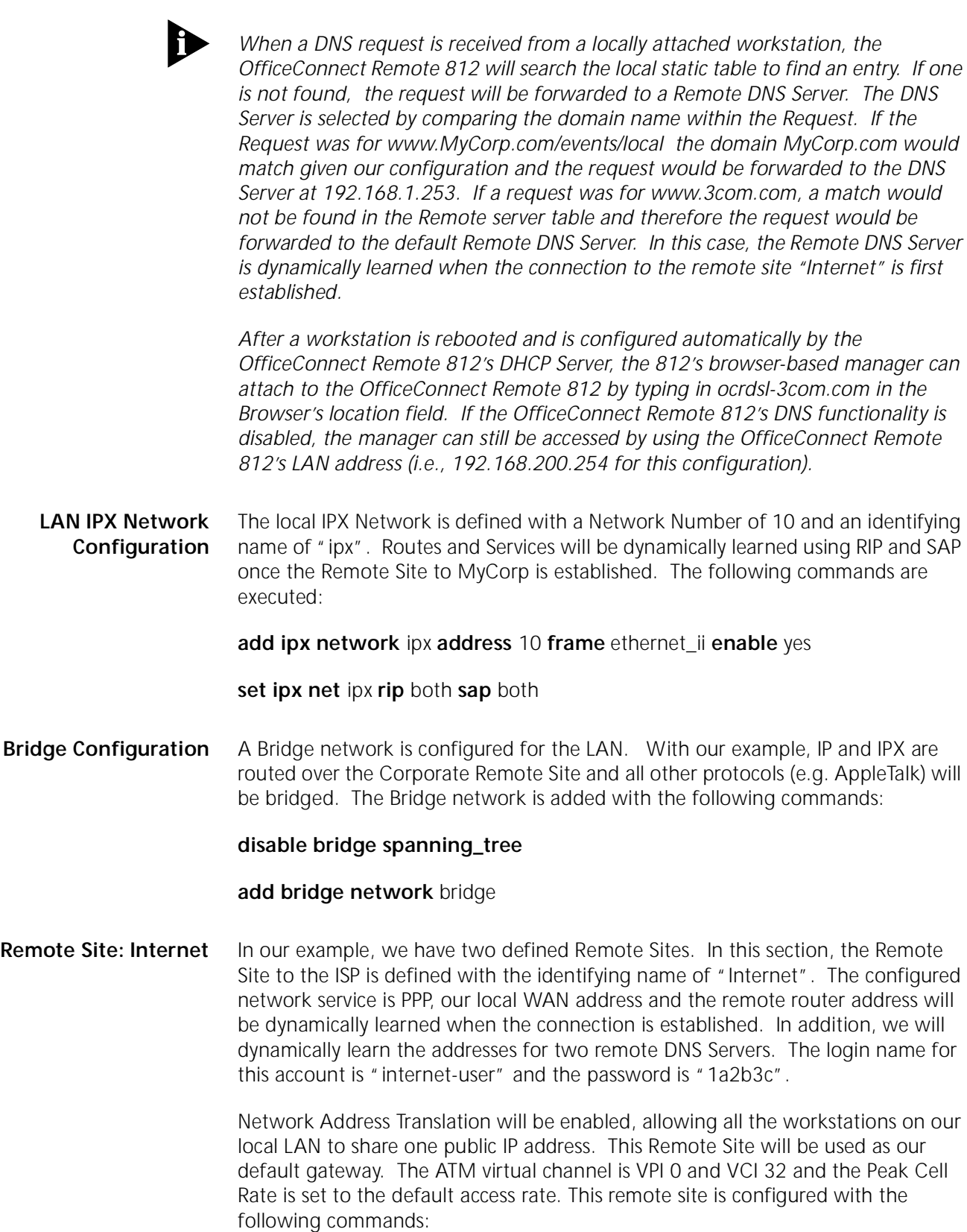

**add vc** Internet

**set vc** Internet **ip** enable **ipx** disable **bridging** disable

**set vc** Internet **network\_service** ppp

**set vc** Internet **send\_name** internet-user **send\_password** 1a2b3c

**set vc** Internet **atm vpi** 0 **vci** 32 **category\_of\_service** unspecified **pcr** 0

**set vc** Internet **address\_selection** negotiate

**set vc** Internet **local\_ip\_address** 255.255.255.255

**set vc** Internet **nat** enable

**set vc** Internet **ip\_routing** listen

**set vc** Internet **default\_route\_option** enable

**enable vc** Internet

**Remote Site: Corporate Access** In this section, the Remote Site to the Corporate office is defined with the identifying name of "corp-net". IP and IPX are both routed over this remote site and all other protocols are bridged. The configured network service is RFC 1483 and the remote router address is specified (192.168.1.254). The WAN IPX interface is Unnumbered.

> Network Address Translation is disabled on this Remote Site Profile. The ATM virtual channel is VPI 0 and VCI 33 and the Peak Cell Rate is set to the default access rate. This remote site is configured with the following commands:

**add vc** corp-net

**set vc** corp-net **ip** enable **ipx** enable **bridging** enable

**set vc** corp-net **network\_service** rfc\_1483

**set vc** corp-net **atm vpi** 0 **vci** 33 **category\_of\_service** unspecified **pcr** 0

**set vc** corp-net **remote\_ip\_address** 192.168.1.254

**set vc** corp-net **local\_ip\_address** 0.0.0.0

**set vc** corp-net **nat\_option** disable

**set vc** corp-net **ip\_routing** both

**set vc** corp-net **ipx\_address** 0 **ipx\_routing** all

**enable vc** corp-net

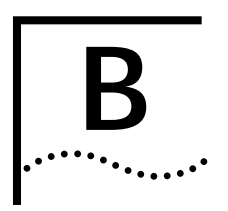

# **B CLI COMMAND DESCRIPTION**

## **CLI Commands**

**ADD** Use the ADD command to define:

- networks you will connect to
	- hosts you need to access
	- SNMP communities
	- users who will dial out, dial in, access the network, or use the CLI

Note that some parameters have default values.

#### **add bridge network <network\_name>**

#### **{ enabled [yes]}**

Defines a bridge network connection, so your LAN users can bridge to other LANs across the WAN. bridging is supported over the WAN. Note that routing takes precedence over bridging, so that bridging will not occur unless you disable routing for the protocols you wish to bridge. The protocols to bridge, and other important parameters, are specified in the user you use to establish this connection. You must use *add user* to create a network type user for this command, and *set user* to specify the protocol and other parameters related to bridging.

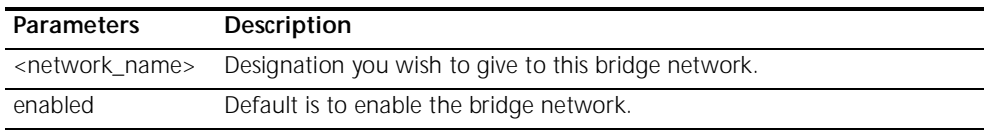

#### **add dns host <host\_name> address <IP\_address>**

Adds the named host to the Local Host Table. When the system needs to resolve an address for an IP host name, the Local Host table is checked first, before a request is sent to the remote DNS Name Server.

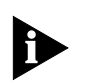

*The add login\_host command may also add to this table. See that command's description for details.*

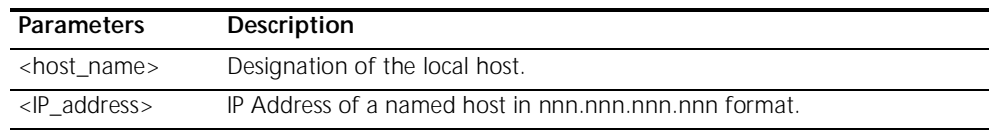

**add dns server <domain\_name>**

**primary\_address [ip\_address]**

#### **secondary\_address [ip\_address]**

#### **vc\_name [vc\_name]**

Adds the IP Address of a remote DNS Server for the specified Domain Name to the Domain Name Server Table. The first specified server is sent the IP Host Name to be resolved, first without, and then with the default domain name (see *set dns* for more information about the default domain name). If that server cannot resolve the name, it is sent to the next specified server. If PPP is being used for a wide area connection, the vc\_name parameter to specify a remote connection from which the primary and secondary addresses will be learned.

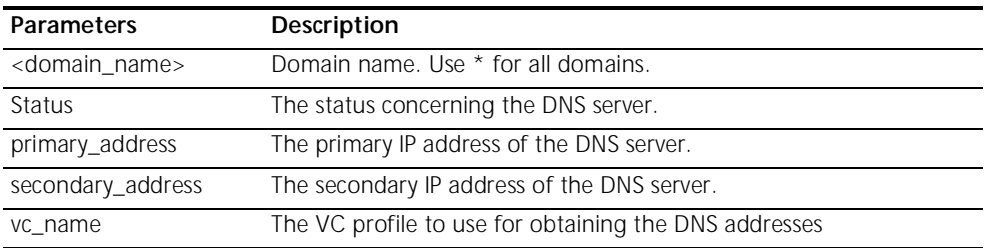

#### **add filter <filter\_name>**

Adds a filter file name to the filter table. The filter table is a managed list of filter names used by SNMP. A filter file is a text file stored in the FLASH file system, that you load using TFTP. *Add filter* also verifies the syntax of the filter file. If syntax verification fails, you'll receive an error message, and the filter will still be added to the table, but is not usable. You must correct the filter file in a text editor, use TFTP to export the updated file to the system's FLASH file system, and use the *verify filter* command to check the filter's syntax.

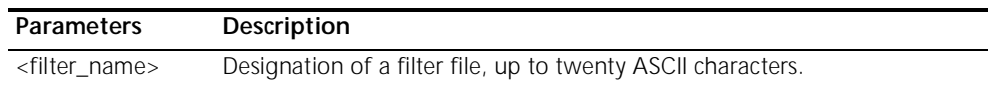

#### **add framed\_route vc <name>**

#### **ip\_route [ip\_address]**

#### **metric [number]**

Adds a framed (static) network to the VC profile for WAN connections. This method of creating a static route does not run RIP to learn routes, so you must specify IP route and gateway addresses. See *add ip route.*

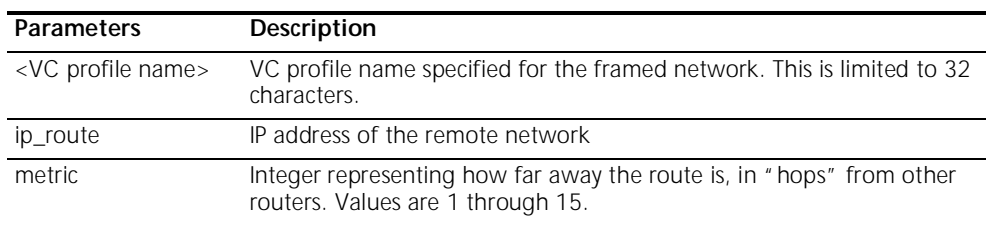

**add ip defaultroute gateway <IP\_address>**

#### **{ metric [1] }**

Defines a default gateway IP router, which acts as the default route for IP packets destined for remote hosts.

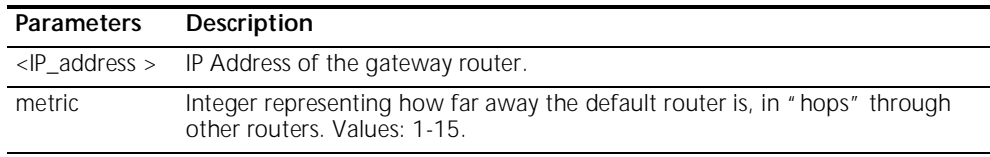

#### **add ip network <network\_name>**

#### **address [ip\_net\_address]**

- **frame [ETHERNET\_II | SNAP | LOOPBACK]**
- **{ interface [eth:1] }**
- **{ enabled [yes]** }

Adds an IP network to the list of IP networks available over the specified interface.

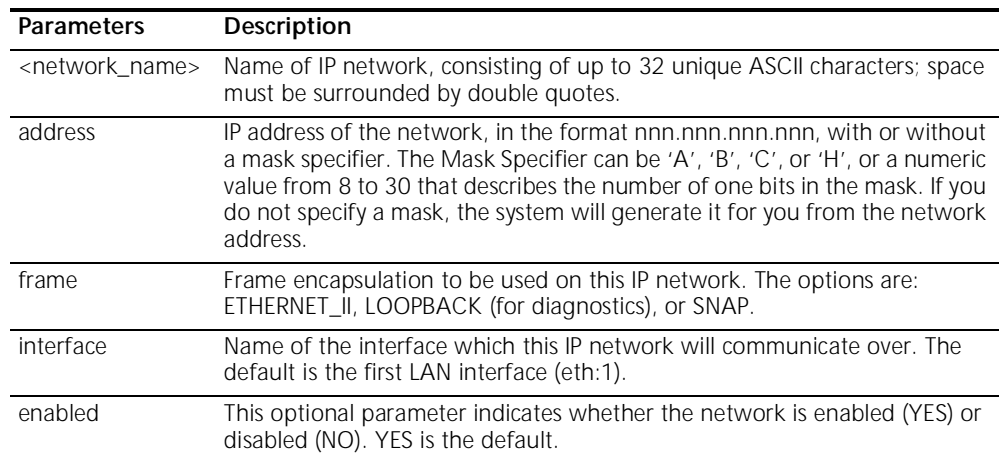

#### **add ip route <ip\_net\_address>**

## **gateway [gateway\_addr]**

### **metric [hop\_count]**

Adds an entry to the IP routing table. IP packets destined for networks that match this network will be routed to this address. The command *list ip routes* displays your currently defined routes.

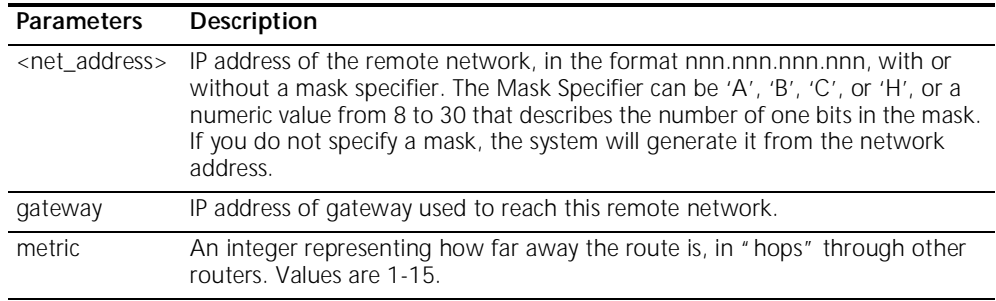

**add ipx network <network\_name>**

- **address [ipx\_address]**
- **{ interface [eth:1] }**
- **{ enabled [yes] }**
- **frame [ETHERNET\_II | SNAP | DSAP | NOVELL\_8023]**

. . . . . . . .

Adds an IPX network to the list of IPX networks available over the specified interface.

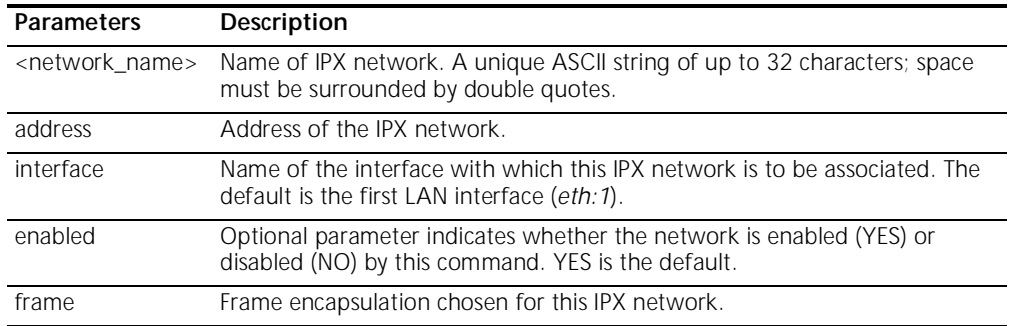

**add ipx route <ipx\_net\_address>**

#### **gateway [ipx\_host\_address]**

- **metric [metric\_number]**
- **ticks [tick\_number]**

Adds an IPX static route (for the LAN) to the system's IPX Route table, which defines static routes to remote IPX networks. The command *list ipx routes* displays currently defined static routes.

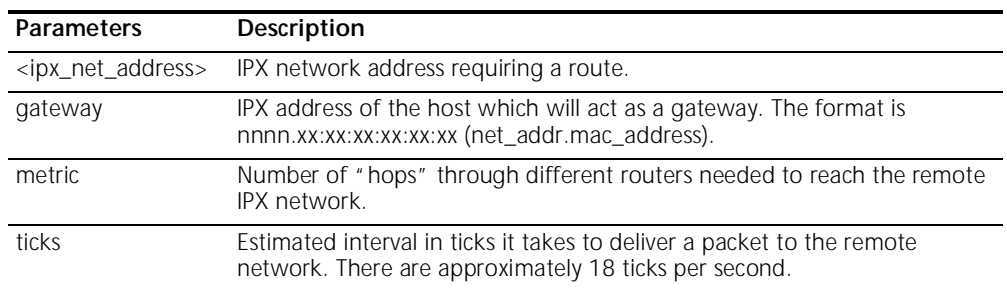

**add ipx service [service\_name]**

- **address [internal network number]**
- **gateway [network\_number.mac\_address]**
- **metric [metric]**
- **node [internal\_node\_number]**
- **socket [socket\_number]**
- **type [service\_type]**

Adds a static IPX service (for the LAN) to the IPX services table. You must supply the name, internal ipx network number, node number, socket, and type of service for this service. The user must also supply gateway information to indicate the next router hop. To remove this service, use the *delete ipx service* command.

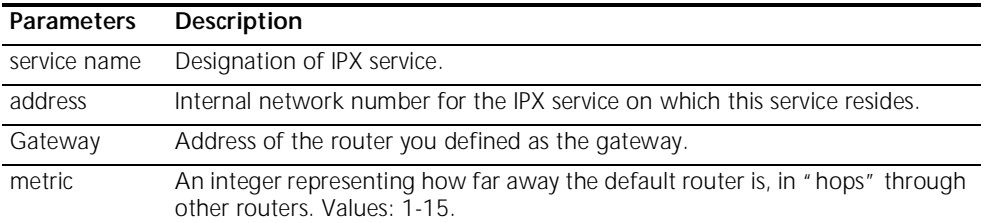

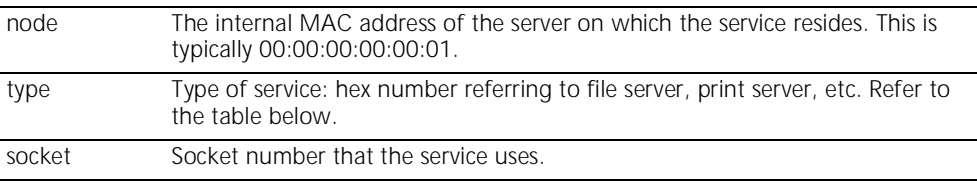

Below is a partial list of the IPX services available:

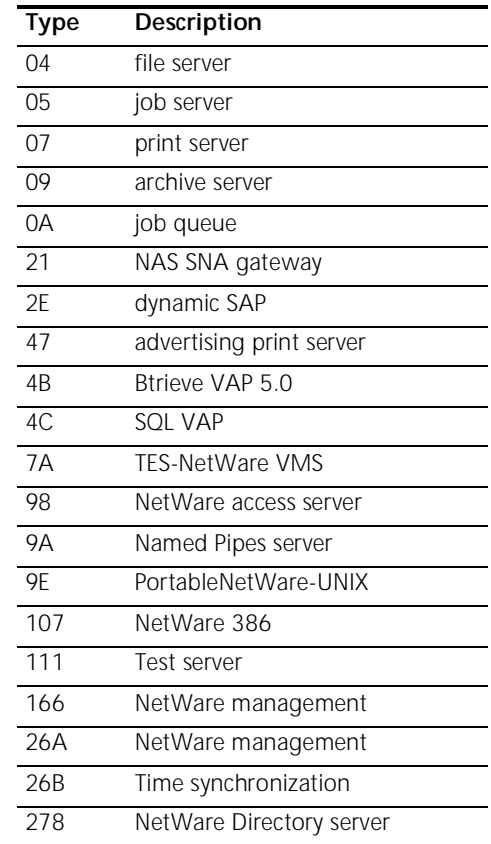

**add ipx\_route vc <name>**

#### **ipx\_net [ipx\_address]**

**metric [hop\_count]**

#### **ticks [tick\_number]**

Adds an IPX route for the a user over the WAN.

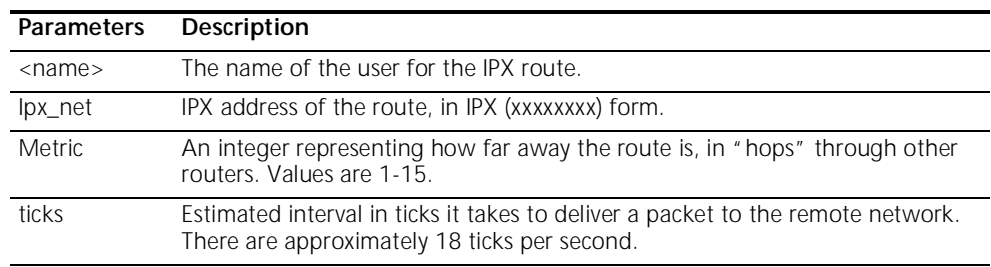

**<name>**

- **add ipx\_service vc ipx\_net [ipx\_address]**
	- **hops [number]**
- **name [name]**
- **node [internal\_node\_number]**
- **socket [socket\_number]**
- **type [service\_type]**

Adds a static IPX service (for the WAN) to the IPX services table. You must supply the name, internal ipx network number, node number, socket, and type of service for this service. The user must also supply gateway information to indicate the next router hop.

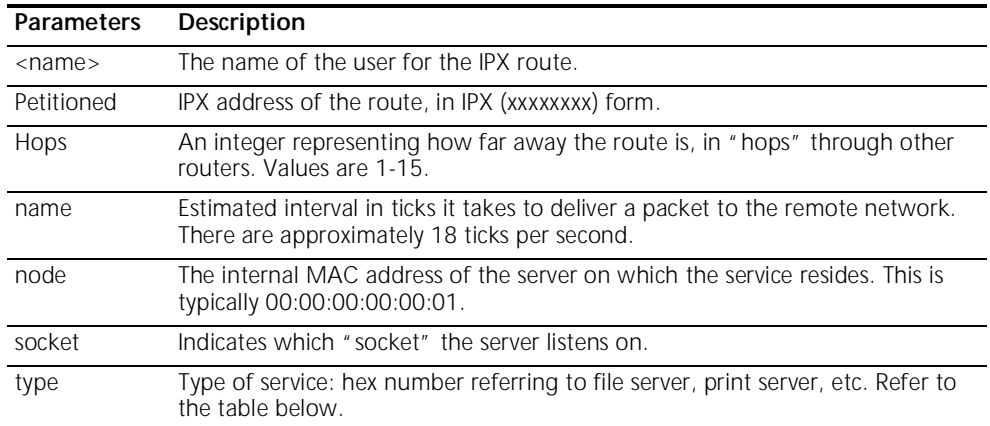

Below is a partial list of the IPX services available:

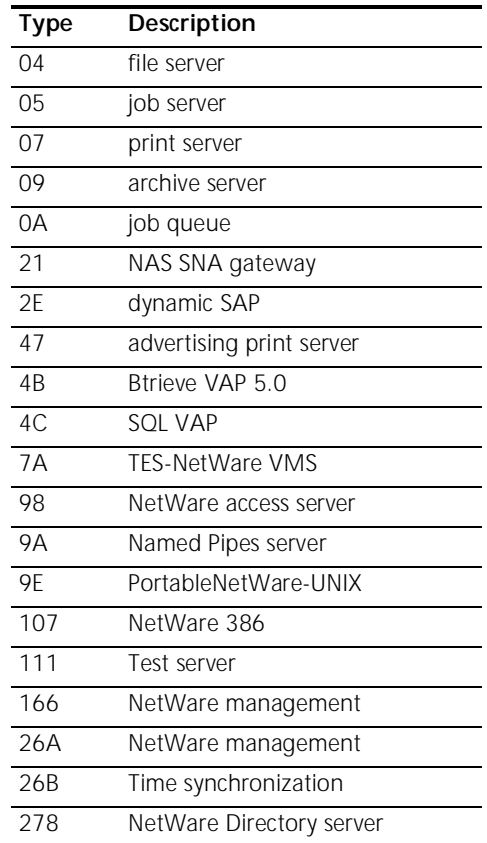

#### **add nat tcp vc <user\_name>**

- **private\_address [ip\_address]**
- **private\_port [number]**
	- **public\_port [number]**

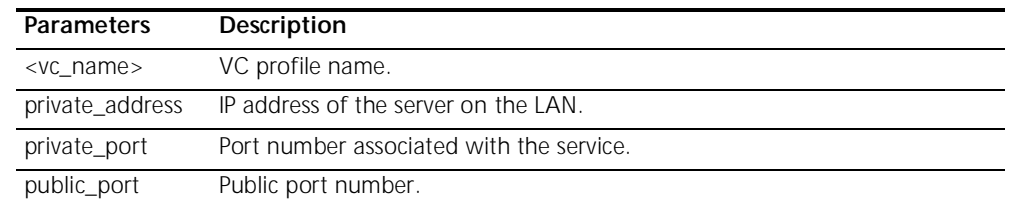

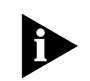

*Note: Typically, the private and public port numbers are set to the same value. See "Configuring Network Address Translation' in Chapter 6 for an example in which they differ.*

**add nat udp vc <vc\_name>**

- **private\_address [ip\_address]**
- **private\_port [number]**
- **public\_port [number]**

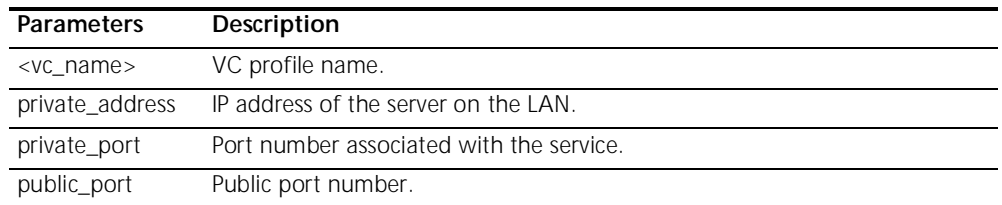

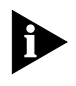

*Note: Typically, the private and public port numbers are set to the same value. See "Configuring Network Address Translation' in Chapter 6 for an example in which they differ.*

**add network service <service\_name> Status**

- **server\_type [server\_type]**
- **socket [socket\_number]**
- **enabled [YES]**
- **data ["string"]**
- **close\_active\_connections [TRUE | FALSE]**

This configures a network listener process that provides a certain type of service. To see the available server types, use *list services*.

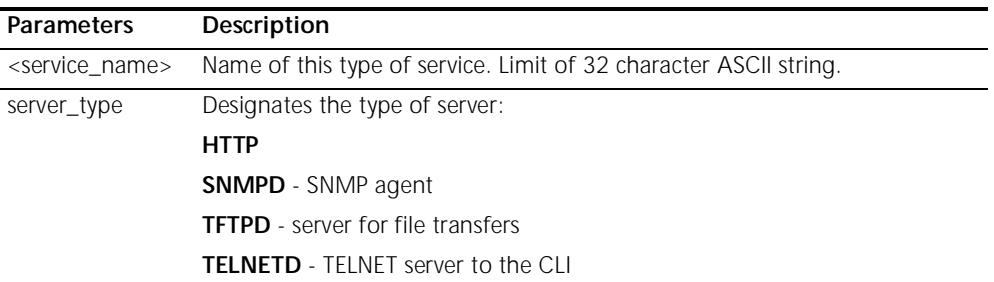

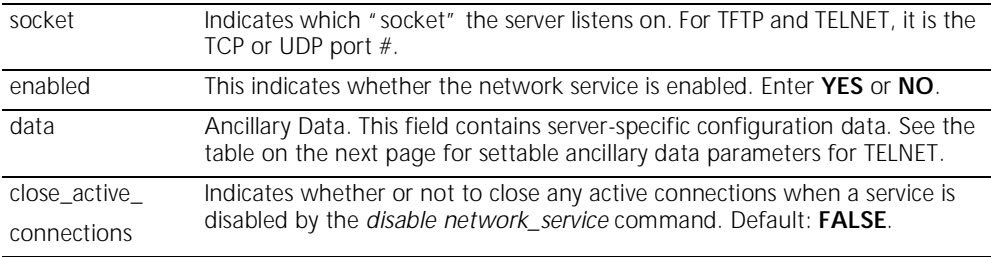

The table below shows configurable parameters for TELNET services, which are specified with the data parameter.

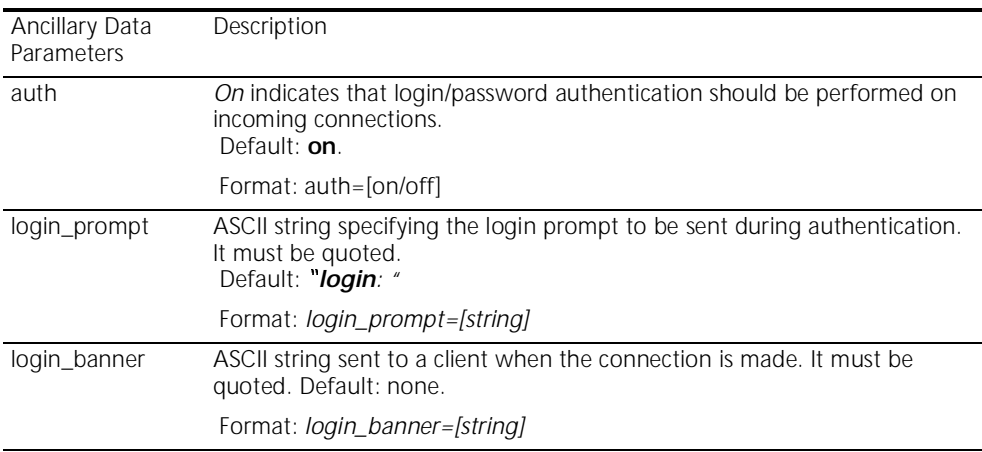

#### *Add network service* **example:**

To configure a TELNET service to offer CLI access on port 23, doing authentication upon connect:

#### **add network\_service CLI\_access server\_type TELNETD socket 23**

**add snmp community <community\_name>**

#### **address [IP\_address]**

#### **access [RO | RW]**

Adds to the list of SNMP authorized users. The community name and IP address of SNMP requests from managers on the network must match the list, which you can see using *list snmp communities*.

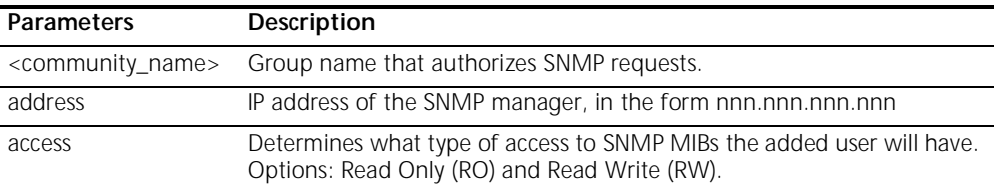

**add snmp trap\_community <name> address <IP\_address>**

Adds to the list of community name/IP address pairs that are allowed to receive SNMP traps. You can see the list of authorized users with the *list snmp communities* command.

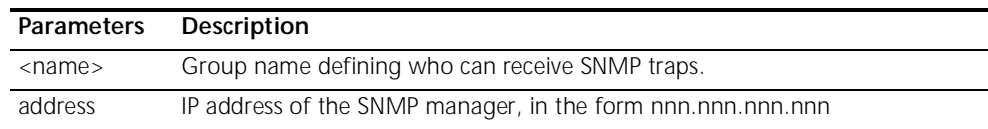

#### **add syslog <ip\_name\_or\_addr> loglevel [loglevel]**

Adds an IP host to the list of IP hosts that will receive syslog entries. You can see the current log levels for the system using *list facilities*, and modify the current log level for each facility using *set facility loglevel*.

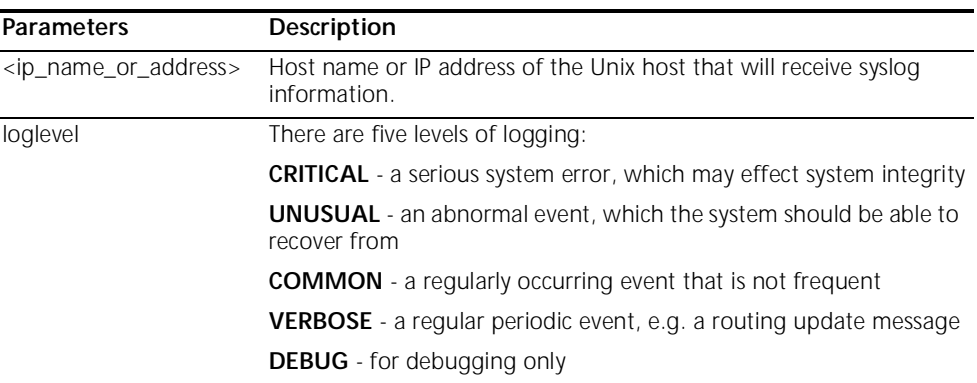

**add tftp client <ip\_name\_or\_addr>**

Adds the tftp client to the authorization table for tftp access.

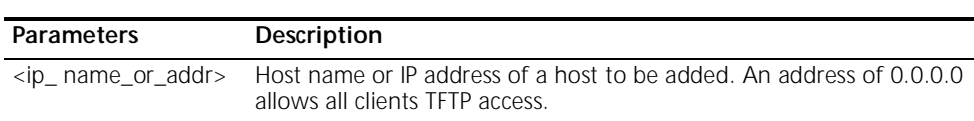

#### **add user [name] password [password]**

#### **{enabled [yes]}**

Adds a Telnet user to the local user table. The *list users* command displays these parameters for all users.

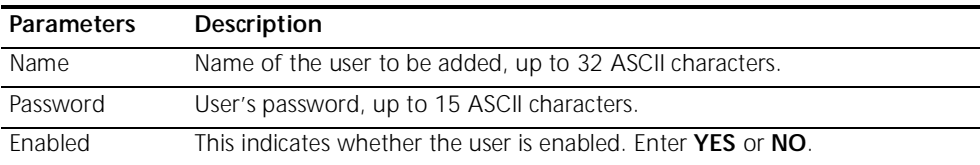

**add vc [name]** Creates a virtual channel (VC) profile. Each profile represents a connection to a remote site. The **list vc** command displays a list of all configured VCs and their status. Use the **set vc** command to modify VC parameters. When a VC profile is created, all of the different configurable parameters associated with the profile assume default values*.* The default values are specified in the VC profile named 'default'. You can display the current default values with the command **show vc default**.

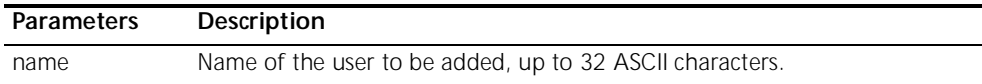

#### *ARP*

**arp <ip\_name\_or\_addr>**

#### **output [outputfile\_name]**

Prints the IP address (and Media Access Control Address [MAC] if on a locally connected network) of a network node to a file or the CLI (default). If a node is not in the ARP cache, an ARP request will be sent out.

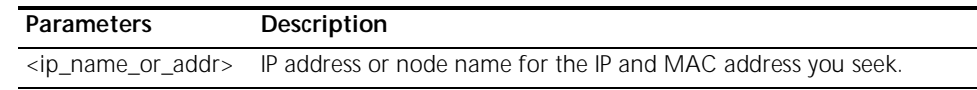

*DELETE* Delete commands remove anything you previously *add*ed.

**delete bridge network <network\_name>** Deletes the previously *add*ed bridge network. Make sure you have disabled the bridge network, using the *disable bridge network* command, before trying to delete it. Use *list bridge forwarding* to see if there is any activity over the bridge connection.

**delete configuration** Deletes all your configuration files, reboots the system and restores system configuration to default values.

**delete dns host <host\_name>** Deletes the specified host from the DNS Local Host Table. Use *list DNS hosts* to view the DNS Local Host table. After deletion, requests for that host will be processed through a DNS server, instead of locally. Use *list DNS servers* to see which servers are defined.

**delete dns server <domain\_name>** Removes the name server addresses associated with the specified domain from the Domain Name Server Table.

**delete filter <filter\_name>** Removes the named filter from the filter table, and deletes the file stored in FLASH memory. Use *list filters* to see what filter files are in FLASH memory.

- **delete file <file\_name>** Deletes a file from the FLASH file system. Use *list files* to see which files are currently stored.
- **delete framed route vc** Deletes a framed route from the virtual channel profile.

**delete ip network <network\_name>** Deletes an IP network from the interface that you specified when *add*ing the network. Use *list ip networks* to see which networks are associated with which interfaces. Always use *disable ip network* before deleting it.

- **delete ip route <IP\_address>** Deletes an IP address from the IP routing table, that you previously added with *add ip route*. Deleting this route will cause IP packets destined for this network to use the default route, which you can see using *list ip routes*. See *add defaultroute gateway* to find out how to add a default route.
- **delete ipx network <name>** Deletes an IPX network on the interface you specified with the add ipx network command. You can *list ipx networks* to see which are available, and the network's

status. Be sure to use the *disable ipx network* command before deleting the network.

**delete ipx route <ipx\_net\_address>** Deletes an IPX route on the interface you specified with the *add ipx route* command. The *list ipx routes* command displays the current IPX routes.

**delete ipx service <service\_name>**

**delete nat tcp vc**

#### **type [service\_type]**

**public\_port [number]**

Deletes a static IPX service from the IPX services table. This command will work only if a complete match on all parameters is found. Refer to *add ipx service* command for more information.

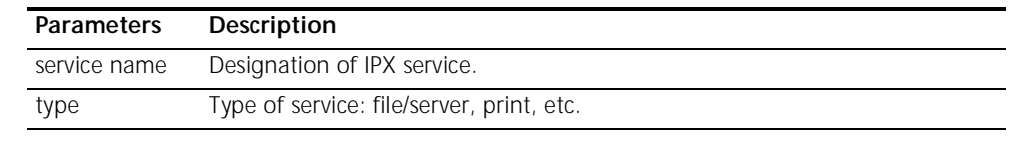

**<vc\_name> delete nat udp vc <vc\_name> public\_port [number] delete network service <service\_name>** Deletes the specified network service from the list of available services. You must use *disable network service* before deleting the service. You can see which services are available and active using *list available services* and *list services*. **delete snmp** Deletes an SNMP community that was previously added with the *add snmp* 

community <name> *community* command. You can use *list snmp communities* to see the current entries.

**delete snmp trap\_community <name>** Deletes an SNMP trap community name from the list of names and IP addresses that are allowed to receive SNMP trap commands. You can use *list snmp communities* to see the current entries.

**delete syslog <ip\_name\_or\_address>** Deletes the specified IP host name or IP address from the list of addresses which are authorized to receive syslog information. Use *list syslog* to see the currently allowed addresses.

**delete tftp client <ip\_name\_or\_address>** Deletes the specified IP host name or IP address from the list of addresses which are authorized to TFTP. Use *list tftp clients* to see the currently allowed addresses.

- **delete user <name>** Deletes a user you previously added to the local user table. Use *list users* to see the currently defined user, and *show user* to see the attributes you assigned to that user using the *add user* or *set user* command.
	- **delete vc <name>** Deletes a virtual channel profile. Use *list vc* to see the currently defined VCs, and *show vc* to see the attributes of a specific VC. A VC must be disabled before it can be deleted.

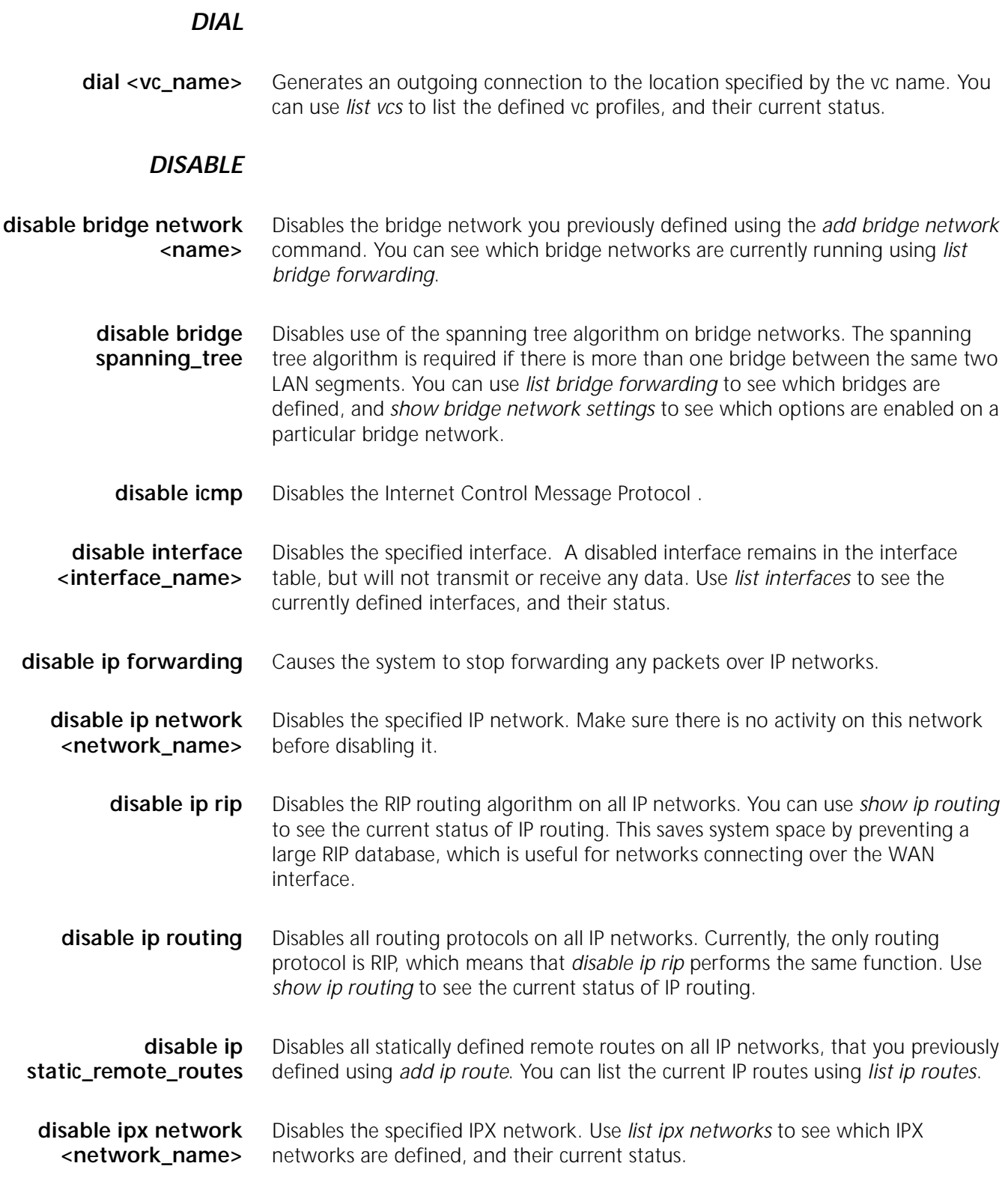

**disable link\_traps interface <interface\_name>** Prevents SNMP from sending linkup and linkdown traps for the specified interface. You can see if the interface is currently enabled for traps by using the *show interface settings* command.

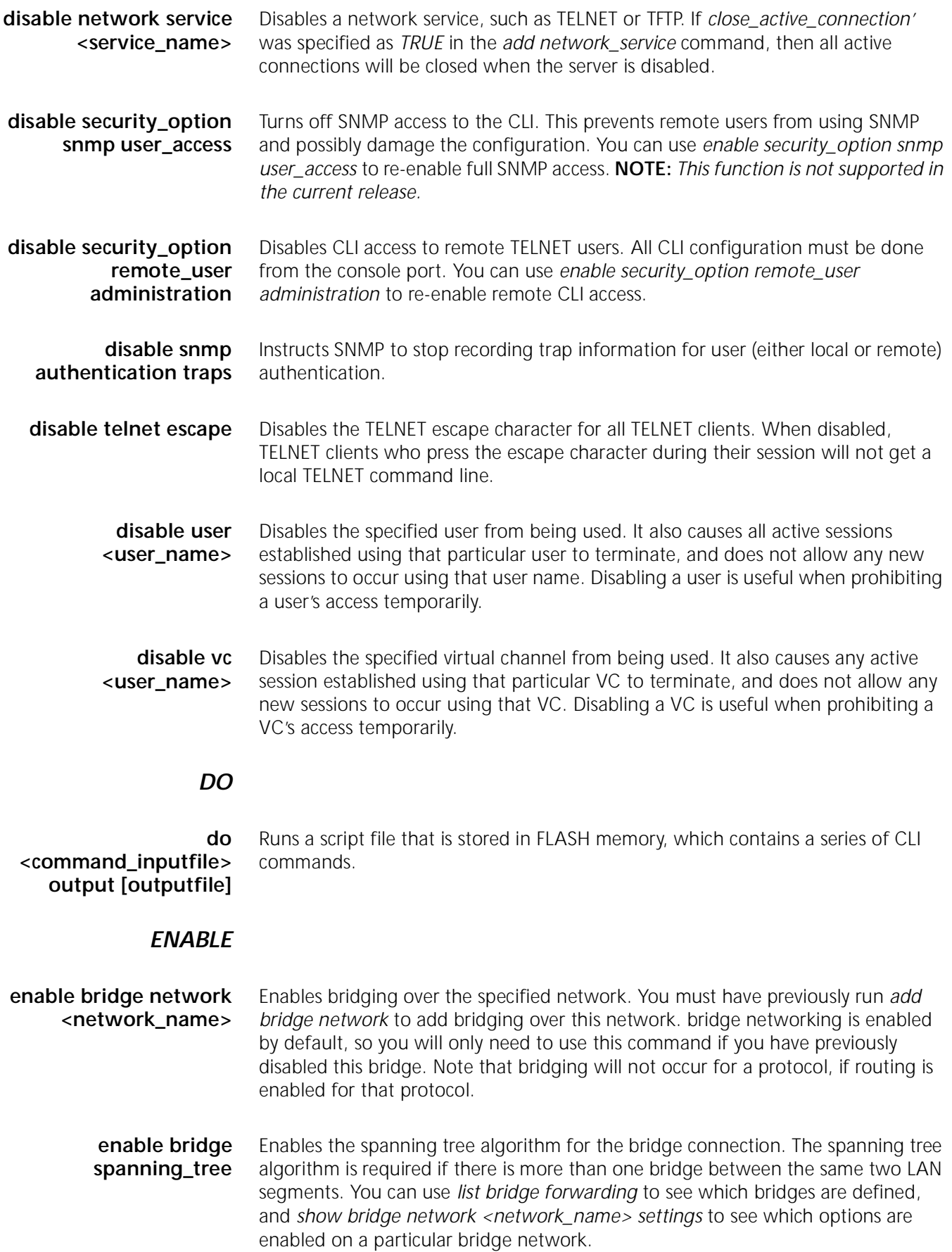

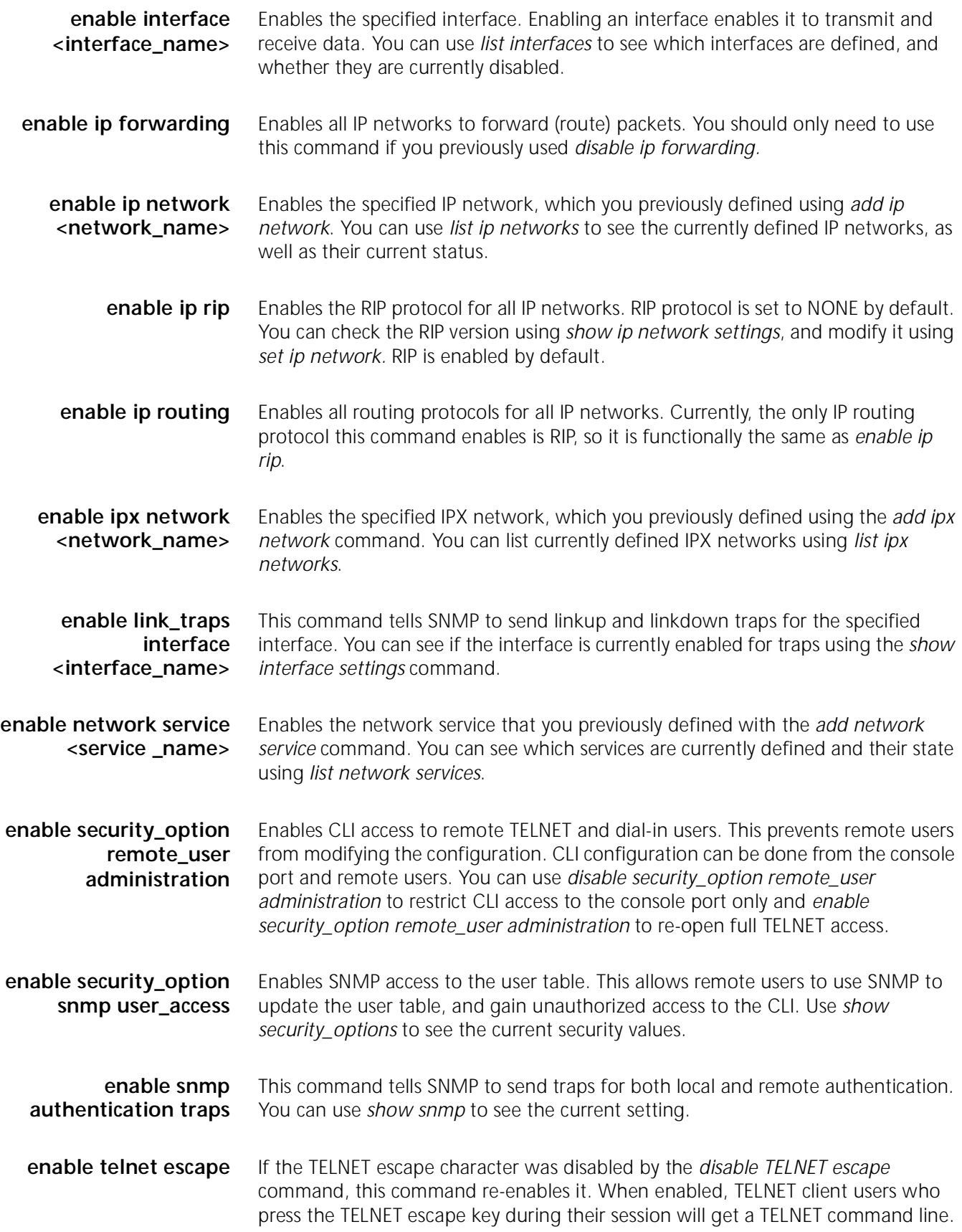

By default the escape character is control-]. A TELNET user can change it using *set escape* in the TELNET program.

**enable user <user name>** Enables a user to establish TELNET sessions for remote management. You must have previously added the user using the *add user* command, where enabled is the default. The *list users* command displays a summary of all configured user profiles.

**enable vc <vc name>** Enables a virtual channel to establish data sessions over the WAN. You must have previously added the VC using the *add vc* command, where disabled is the default. The *list vc* command displays a summary of all configured VC profiles.

> **exit CLI** If CLI password protection is enabled, this command forces an immediate logout from the CLI. The CLI password must be entered in order to access the CLI again.

#### *HANGUP*

**hangup interface <interface\_name>** Causes the connection on the specified interface to hangup (drop).

**hangup vc <vc name>** Causes the connection for the specified VC to drop. You can see which VCs have active connections using *list vcs*. Also see *disable vc*, which causes a VC's session to drop, and prevents new sessions which use that VC from being established.

#### *HELP*

**help <command>** Provides information about possible commands and their formats. Typing help alone lists the possible commands. Typing help <command name> lists the possible parameters for that command.

> Typing part of a keyword (command or parameter) and pressing Esc completes the keyword. If you have not yet entered enough of the keyword to be unique, pressing Esc causes the bell to ring.

Typing **?** after a command string displays the possible keywords and values for that command.

#### *HISTORY*

**history** Displays your previous CLI commands. You can recall commands from the history using  $\Delta P$  ( C-P) to recall commands up the list, and  $\Delta N$  ( C-N) to recall commands working down the list. The default depth is 10 commands. You can modify the history depth using the *set command history* command.

#### *KILL*

**kill <"process name">** Kills an active process. Use *list processes* to see which processes are currently active. You can only *kill* a process that you started. An example would be a *ping* that you started that you now wish to kill.

#### *LIST*

**list active interfaces** Displays the index, name, operational status, and administration status of all active interfaces. The output is the same as the *list interfaces* command, except non-active interfaces are not displayed. Inactive interfaces are interfaces with no current connections.

**list bridge forwarding** Displays the forwarding and filtering information

- **MAC address** A unicast MAC address for which the bridge has forwarding and/or filtering data
- **Status** One of:
	- *other* not one of the following
	- *invalid* aged out
	- *learned* learned, and in use
	- *self* statically defined, and in use
	- **mgmt** unknown, but filtering information exists
	- **RxPkt** Number of packets received from this MAC station
	- **RxOctets** No. of bytes (octets) received from this MAC station
	- **Fitr** Number of packets received from this MAC station that were filtered out (discarded)
	- **Fwd** Number of packets received from this MAC station that were forwarded
	- **TxPkt** Number of packets forwarded to this MAC station
	- **TxOctets** Number of bytes forwarded to this MAC station
- **list call events** Displays the last *twenty* call events. This is useful when trying to determine why a call over the WAN is not being established. The table displays the system, the up time, and the event.
	- **list call log** Displays the current call status for all VCs for which a call has been attemped. Each entry will include the VC name, the current call state (Disconnected, Connecting, or Connected), and the reason why the last call was cleared. Reasons for clearing include: line down, PPP timeout, Authentication error, Network configuration error, and termination initiated from either the local or remote side.
- **list critical events** Displays the last *ten* critical status events, and the system time when each occurred. You can change which events are logged as critical, using the *set facility* command. The table displays the system, the up time, and the event.
	- **list dns hosts** Displays the DNS Local Host name and its IP address, which you configured using the *add dns host*.
	- **list dns servers** Displays DNS Name Servers, which you configured using the *add dns server* command. The domain name and the server address are listed for each DNS server.

**list facilities** Displays the system facilities (processes) currently running, plus the default log level. The log level is the severity of error that facility will produce syslog entries for. You can change the log level using the *set facility loglevel* command.

**list filters** Displays all the filter names in the filter table, which you previously defined using the *add filter* command. You can remove filters using *delete filter*. The command lists the filter file name, the status of the filter, and the protocols the file applies to. For example:

> Filter Name Status Protocols easyfilter.fil NORMAL IP IP-RIP

**list files** Displays the files currently stored in the FLASH file system. You can remove files using *delete file*, but you can add them using TFTP only.

**list interfaces** Displays the installed interfaces, along with their operational status, administration status, and interface index. If an interface is down, you can use *enable interface* to try to bring it up. The command lists:

- **Index** number used to identify the interfaces position in the table
- **Name** interface name: *eth:1, DA:1* or *loopback*
- **Oper Status** current, operating status of interface; UP or DOWN
- **Admin Status** administrative status you designated interface to be, up or down. If it doesn't match Oper Status, a problem exists with the interface.
- **list ip addresses** Displays the IP address for each interface. It lists:
	- **Address** IP address of the interface
	- **Bcast Algo** broadcast algorithm used
	- **Reassembly Max Size** maximum allowable size of packet that can be reassembled from a fragmented packet
	- **Interface** interface this IP address uses to connect to the system
	- **list ip arp** Displays the contents of the ARP cache. It lists:
		- **IP Address** IP address for this entry
		- **Phys Address** MAC address that the IP address maps to
		- **Type** interface type: Ethernet or Token Ring
		- **If Name** *eth:1, DA:1* or *loopback*

#### **list ip interface\_block** Displays the IP addresses associated with each system interface. If the interface has a point-to-point connection, then the neighbor field contains the address of the remote system. This command lists:

- **Address**  IP address of the interface
- **Neighbor** IP address of the remote system
- **Status** status of the connection; ENABLED or DISABLED
- **Interface** *eth:1, DA:1* or *loopback*

**list ip networks** Displays all the IP networks you previously defined using the *add ip network* command. It also lists:

- **Name** network designation
- **Prot** always the IP protocol
- **Int** name of the interface this network runs on
- **State** state of the network; ENABLED or DISABLED
- **Type** STATIC or DYNAMIC network
- **Network Address** address of the IP network

**list ip routes** Displays all the statically defined IP routes that you previously defined using the *add ip route command*. It lists:

- **Destination** IP address that the route resolves to
- **Prot** LOCAL or RIP
- **NextHop** address of the gateway used to reach this route
- **Metric** number of router hops away this route is from the system
- **If** interface that the route uses

**list ipx networks** Displays the IPX networks that you previously defined using the *add ipx network* command. It lists:

- **Name** designation you assigned this network
- **Prot** protocol; always IPX
- **Int** interface each IPX network runs on
- **State ENABLED** or **DISABLED**
- **Type** STATIC or DYNAMIC
- **Network Address** network address of this IPX network

**list ipx routes** Displays the IPX routes that you previously defined using the *add ipx route* command, plus the defined IPX nodes. It lists:

- **Network Addr** network address of this route
- **Prot** protocol used to find this route: LOCAL, RIP, STATIC, NLSP, OTHER
- **NextHopNIC** network address of the next router (the next hop to the destination), or the MAC address for the local IPX nodes (on the LAN)
- **Gateway** address of the gateway to this network
- **Metric Ticks** number of hops through routers this network is distant from

**list ipx services** Displays IPX services. It lists:

- **Name** name of the IPX service
- **NetNum** network number that the service is on
- **Node** name of the IPX node running the service
- **Socket Type** socket number of the service
- **Prot** protocol used to find this service: SAP, LOCAL, NLSP, STATIC or **OTHER**
- **Metric** number of hops through routers to reach this service
- **list lan interfaces** Displays the operational and administrative status (UP or DOWN), interface index number and name (eth:1) of all LAN interfaces. The output is the same as the *list interfaces* command, except only LAN interfaces are displayed.
	- **list networks** Displays all defined networks running any protocol. The command lists:
		- **Name** designation of the network that you defined with *add network*
		- **Prot** protocol of the network (IP or Bridging)
		- **Int** interface the network is running on
		- **State FNABLED** or **DISABLED** network
		- **Type** STATIC or DYNAMIC network
		- **Network Address** address of the network
	- **list processes** Displays all processes running on the system.
		- **Index** a reference number in the process table
		- **Name** designation of the process (e.g.: Domain Name System)
		- **Type** SYSTEM, APPLICATION, FORWARDER or DRIVER
		- **Status** ACTIVE, PENDING or INACTIVE
		- **list ppp** Displays PPP bundles and links. When multiple physical links are combined to run multilink PPP (RFC1717), the group of physical links is called a bundle. With the OfficeConnect Remote 812, only a single link is supported.

This command displays:

- **Bundle Index** index number of the physical interface in the bundle
- **Link Index** index number in the list of links
- **Oper Status** current operational status of the link
- **Interface Name** designation of interface belonging to this bundle
- **list services** Displays all network services you defined using the *add network service* command:
	- **Name** name of service
	- **Server Type** type of service. For example: tftp
	- **Socket** TCP port number used by the service
	- **Close** reveals whether all connections close when you disable this service: TRUE or FALSE. See *add network service* command for details.
	- **Admin Status** the status you have requested for this service: ENABLED or DISABLED. See the *add network service* command for details.

**list snmp communities** or **list snmp trap\_communities** These commands display the defined SNMP communities, which you previously defined using the *add snmp community* command. *SNMP trap\_communities* does not list access.

- **Community Name** community designation for the IP address
- **IP address** IP address of a member of the community
- **Access (Read/Write)** type of access a member has to MIBs
- **list syslog** Displays IP addresses which get syslog entries from the system. See *add syslog* for more information, and *delete syslog* command to remove entries. This command shows:
	- **Syslog** IP address to which syslog entries will be sent
	- **Log Level** reporting level of entries to send
	- **Msg Count** current number of messages sent since system bootup

Also see *list facilities* and *set facilities* commands, which let you view and change log reporting levels for each system facility.

**list tcp connections** Displays information about all TCP connections. Connection status is defined in RFC-793.

- **Local Address** IP address of the local host for this connection
- **Local Port** TCP port number used by the local connection
- **Remote Address** IP address of the remote host for this connection
- **Remote Port**  TCP port number used by the remote connection
- **Status** status of the connection. E.g.: *Listen*
- **list tftp clients** Displays IP addresses of all users who allowed to use the Trivial File Transfer Protocol (TFTP) to connect to the system. You must have used *add network service* to add TFTP support to the system and used *add tftp client* to authorize users to connect.
- **list udp listeners** Displays User Datagram Protocol (UDP) ports being used by the system. These ports correspond to processes which are receiving UDP data (for example SNMP, User Management, TFTP service). Local IP addresses and port numbers are listed for each UDP port.

**list users** Lists all users, showing:

- **User Name** user designation you specified using *add user*
- **Login Service** The service used to login to the network (i.e. TELNET).
- **Status** link status: ACTIVE, INACTIVE or DISABLED

**list vc** Lists all virtual channel profiles, showing:

- **Name** user designation you specified using *add vc*
- **Network Service** type of network service: RFC1483, PPP, PPPLLC
- **VPI** Virtual Path Identifier
- **VCI** Virtual Channel Identifier
- **Status** link status: ACTIVE, INACTIVE or DISABLED

**login\_required** enables or disables CLI password protection.

**password** The CLI password. It must consist of 1 to 8 alphanumeric (printable) characters, inclusive.

#### *PAUSED COMMANDS*

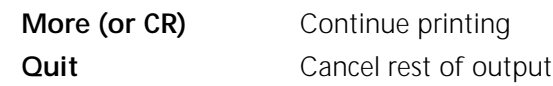

#### *PING*

**More (or CR)** Continue printing

- **ping <ip\_name\_or\_addr>**
- **count [count]**
- **interval [interval]**
- **timeout [timeout\_value]**

**output [output\_filename]** 

Sends an ICMP echo request to a remote IP host. A reply from the pinged address indicates success.

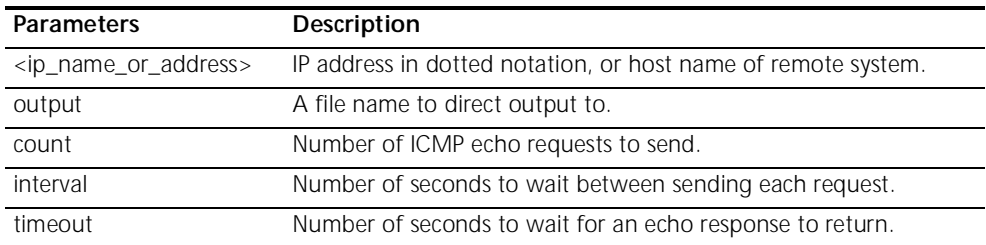

- **QUICKVC** Runs the QuickVC Setup program to easily configure a virtual channel connection (remote site profile). See Chapter 5 for a complete description of the QuickVC Setup program.
	- *REBOOT* Reboot the system. If you have made any configuration changes, be sure to *save all* before rebooting. Also see the *delete configuration* command.

#### *RENAME*

**rename file <input\_file> <output\_file>**

Renames files within the FLASH file system. The FLASH file system is a flat file system (no subdirectories). Use the *list files* command to see what files currently exist.

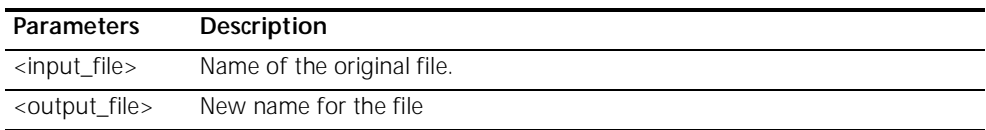

### *RESOLVE*

#### **resolve name <IP\_host\_name>**

Returns an IP Address for the specified host name by sending it to DNS for resolution. If the Domain Name has been specified using the *set DNS* command, it will also be resolved, otherwise you must specify it as part of the name. This command requires either a DNS local host entry (use *add DNS host*) or a DNS server (use *add DNS server*) to resolve the host name. It is the reverse of the *ARP* command.

#### *SAVE*

**save all** Saves all changes you have made during your session with the CLI. It is a good idea to save your changes frequently, just as you should with any type of editor.

#### *SET*

- **set adsl reset** Resets the ADSL interface.
- **set adsl wire [pair]** Overrides the auto-direction of inner and outer pair wiring on the RJ-11 connector.
	- **inner** inner pair.
	- **outer** outer pair.
	- **set bridge aging\_time <seconds>** 
		- **forward\_delay <seconds>**
		- **spanning\_tree\_priority <seconds>**

Sets parameters for all bridge networks.

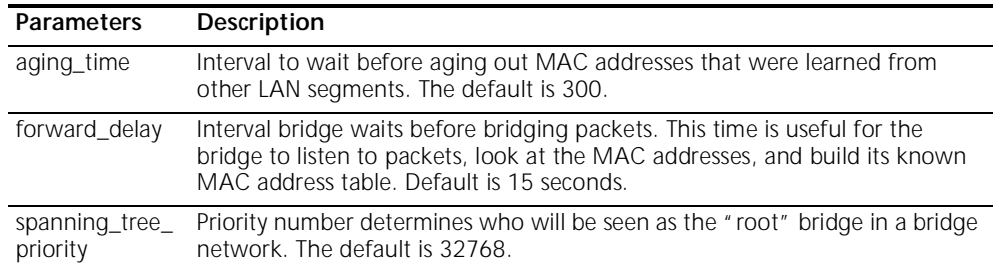

**set bridge firewall [firewall\_mode]** Sets the mode of the Bridge Firewall function. The three modes are completely described in Chapter 6.

- **discard\_routed\_protocols** packets for routed protocols are not bridged.
- **fwd\_unicast\_packets\_only** unicast packets for routed protocols may also be bridged. Broadcast and multicast packets are not bridged.
- **fwd\_bc\_and\_unicast** broadcast, multicast and unicast packets for routed protocols may also be bridged.
- **set command history <numerical range>**
- **idle timout <minutes>**
- **local\_prompt <string>**
- **prompt <string>**

Sets console parameters for CLI commands.

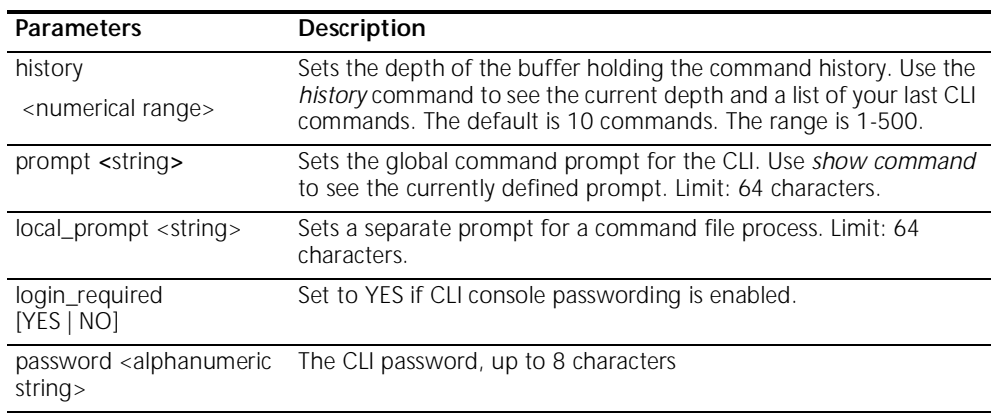

**set date <date>** Sets the system date, and leaves the time unchanged. Use *show date* to see what the current settings are. The format is: dd-mmm-yyyy. The month should be the first three characters of the month name. The year can be either 2 or 4 digits - 97 or 1997.

set dhcp mode <mode> Sets the DHCP mode for the unit.

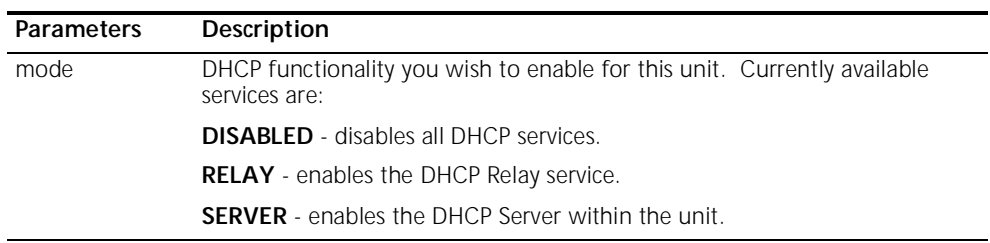

#### **set dhcp relay server1 address <IP\_address>**

**enabled [YES | NO]**

#### **max\_hops <number>**

Defines the address and characteristics of the primary DHCP Server over the WAN that should receive our relayed DHCP requests.

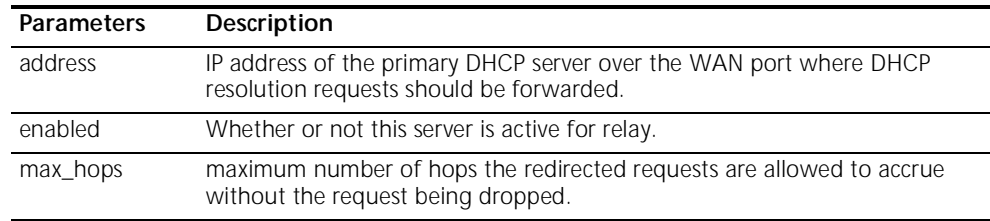

**set dhcp relay server2 address <IP\_address>**

- 
- **enabled [YES | NO]**

#### **max\_hops <number>**

Defines the address and characteristics of the secondary DHCP Server over the WAN that should receive our relayed DHCP requests.

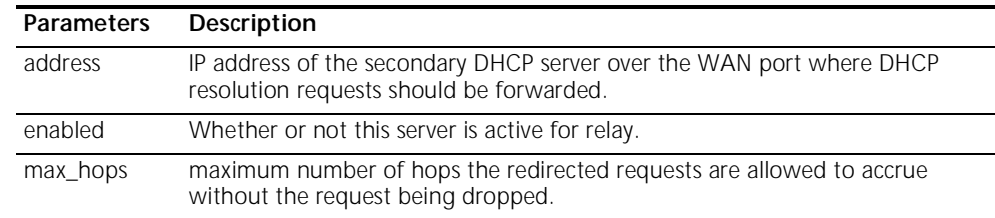

#### **set dhcp server DNS1 <IP\_address>**

- **DNS2 <IP\_address>**
- **domain <string>**
- **end\_address <IP\_address >**
- **hostname <string>**
- **lease <seconds>**
- **mask <IP\_address>**
- **router <IP\_address>**
- **start\_address <IP\_address>**
- **WINS1 <IP\_address>**
- **WINS2 <IP\_address>**

Defines the characteristics of the DHCP Server and defines the pool of addresses that this facility should administer.

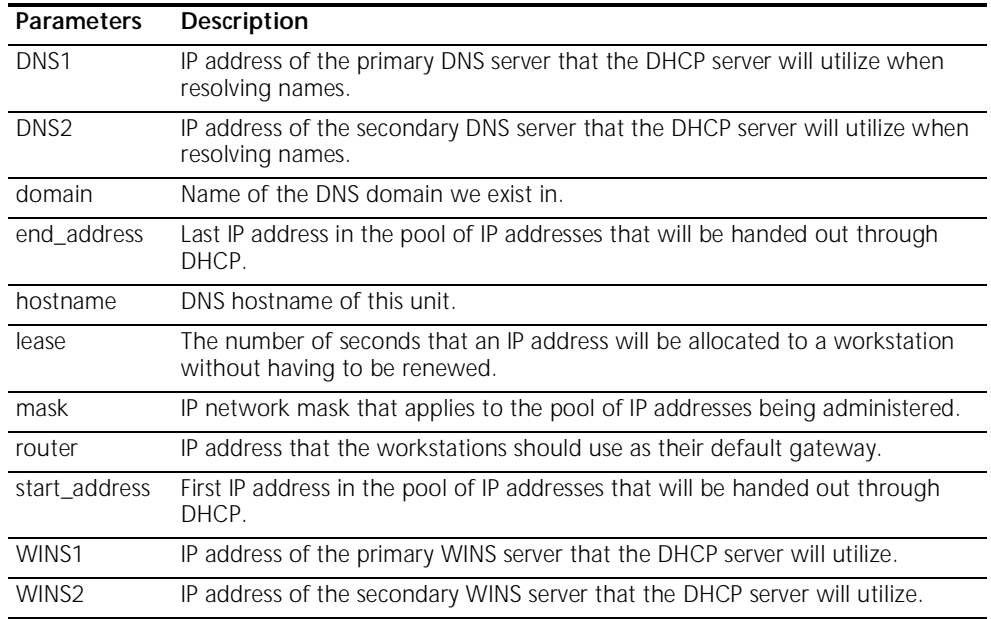

#### **number\_retries <number>**

#### **timeout <seconds>**

Sets the global parameters for DNS; both the local DNS hosts (*list DNS host*) and the remote DNS servers (*list DNS servers*).

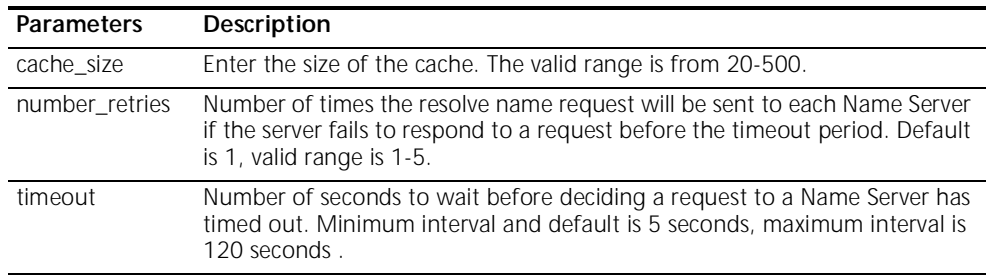

**set facility <facility\_name> loglevel [level]**

Sets the severity reporting level for a facility. The hosts that will receive the error log entries are defined using *add syslog loglevel*. Use *list facilities* to see what the current loglevel is for each facility. The levels:

- **CRITICAL** a serious system error, which may effect system integrity
- **UNUSUAL** an abnormal event, which the system should recover from
- **COMMON** a regularly occurring event that is not frequent
- **VERBOSE** a regular periodic event, e.g. a routing update message
- **DEBUG** for debugging purposes only

set ilmi vpi <number> **vci <number>**

This allows modification of the Virtual Path or Channel ID that will be used for exchanging ILMI (Integrated Local Management Interface) messages.

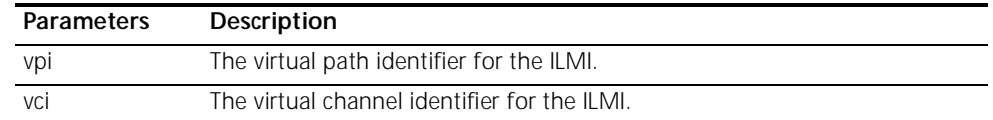

#### **set interface <interface\_name>**

#### **filter\_access [ON | OFF]**

#### **input\_filter <filter\_name>**

#### $\blacksquare$  output filter <filter name>

Sets filter parameters for the specified protocol on the specified interface. You can see the available filter files using *list filters*, view the contents of a filter file using *show filter*, and add filter files to FLASH memory using TFTP.

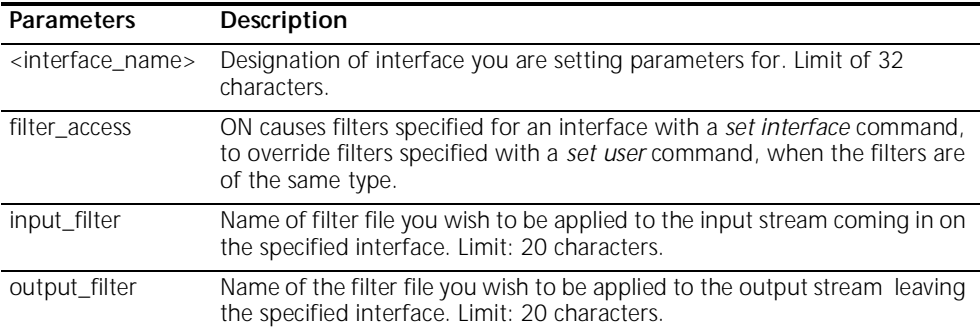

#### **set ip network <name> broadcast\_algorithm [number]**

- **reassembly\_maximum\_size [number]**
- **rip** authentication [string]
- **rip\_policies\_update <rip\_policies>**
- **routing\_protocol [NONE | RIPV1 | RIPV2]**

Sets the broadcast algorithm, the maximum size used for reassembling fragmenting packets, the RIP authentication string, RIP policies, and the routing protocol for the specified interface. The only required parameter for this command is <name>. All other parameters are optional. You can set all of them at once, or one at a time. This command can only be used on IP networks that have already been defined using *add ip network*. You can list the currently defined IP networks using *list ip networks*. You must also disable the network before setting these parameters, using *disable ip network*.

**RIP Policies** : The following RIP policies are supported by the IP route:

- **Send Default** *disabled* by default, causes router to advertise itself as the default router.
- **Send Routes** *enabled* by default. Tells RIP to advertise (broadcast) its routes on the network every 30 seconds - is standard for a gateway router.
- **Send Subnets** *disabled* by default. If this flag is on, only routes having the same network mask and are subnets of the same network are sent out the interface.
- **Accept Default** *disabled* by default. Determines whether router accepts default route advertisements.
- **Split Horizon** *enabled* by default. Records the interface over which it received a particular route and does not propagate its information about that route back over the same interface. This prevents route broadcasts from looping between routers.
- **Poison Reverse** *enabled* by default. Routes that were excluded due to the use of split horizon are instead *included* with infinite cost (16). The system continues to broadcast the route, but with an infinite cost. This policy speeds the news that a link is down to the rest of the internetwork's routers. In general, it performs better when used with split horizon.
- **Flash Update** *enabled* by default. It is also known as "triggered update", meaning broken routes will be advertised immediately, instead of waiting for the next scheduled broadcast.

The following flags are for backward compatibility with RIP version 1 when RIP version 2 is selected as the routing protocol:

- **Send Compatibility** Controls the selection of destination MAC and IP addresses. It is *enabled* by default. When enabled, *broadcast* address is used; when disabled, *multicast* address is used.
- **RIP V1 Receive** Controls the receipt of RIP version 1 updates. When RIP version 1 is the selected routing protocol, this policy is *enabled* by default, which means RIP version 1 packets are received. (When RIP version 2 is chosen, this policy is en*abled* by default, meaning RIP version 1 packets are received.

. . . . . <u>. . .</u>
**RIP V2 Receive** - Controls the receipt of RIP version 2 updates. When RIP version 1 is the selected routing protocol, this policy is *enabled* by default, which allows RIPV1 packets to be received. When RIP version 2 is selected, this policy is *enabled* by default, allowing RIPV2 packets to be received.

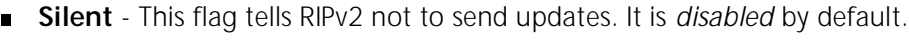

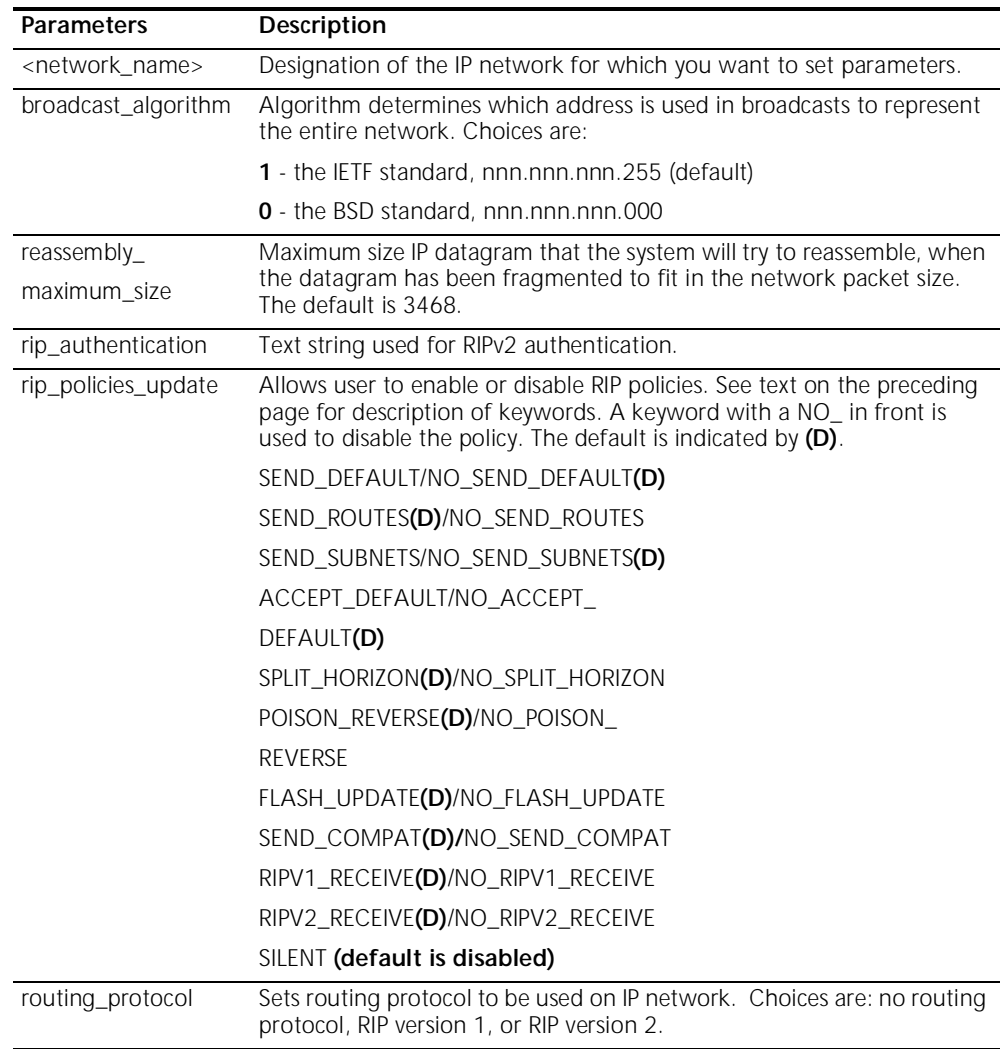

#### **set ip routing autonomous\_system\_number [number]**

- **table\_maximum\_size [number]**
- **metric\_maximum\_entries [number]**
- **rip\_flags [METRICS, SEND\_REQUEST]**
- **router\_id [router\_id]**

Sets parameters for IP routing to the specified IP router address, which is the gateway to an Autonomous System.

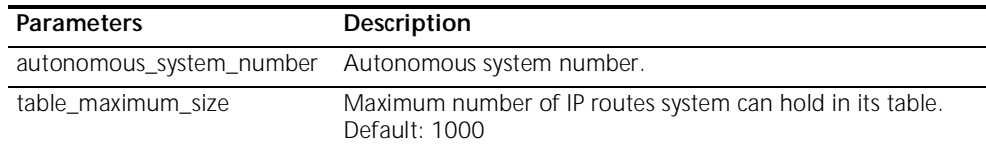

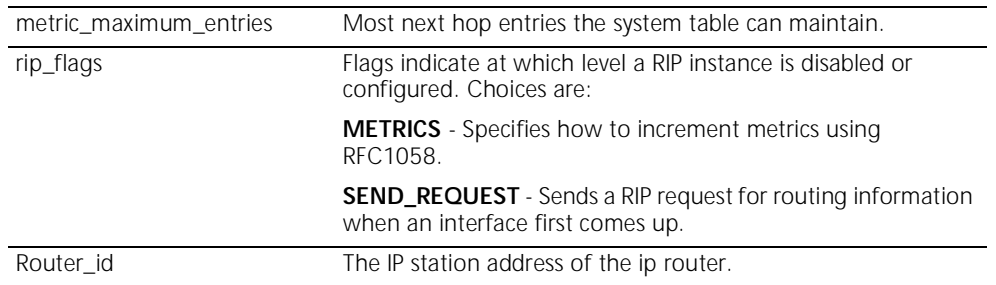

**set ipx network <network\_name>**

- **delay\_ticks [number]**
- **diagnostics [DISABLE | ENABLE]**
- **maximum\_learning\_retries [number]**
- **netbios [ENABLE | DISABLE]**
- **netbios\_name\_cache [DISABLE | ENABLE]**
- **netbios\_cache\_timer [seconds]**
- **netbios\_max\_hops [number]**
- **packet\_maximum\_size [number]**
- **rip [BOTH | DISABLE | LISTEN | RESPOND\_ONLY | SEND]**
- **rip\_age\_multiplier [number]**
- **rip\_packet\_size [number]**
- **rip\_update\_interval [number]**
- **sap [BOTH | DISABLE | LISTEN | RESPOND\_ONLY | SEND]**
- **sap\_age\_multiplier [number]**
- **sap\_packet\_size [number]**
- **sap\_nearest\_replies [ON | OFF]**
- **sap\_update\_interval [number]**

Sets parameters for the specified IPX network.

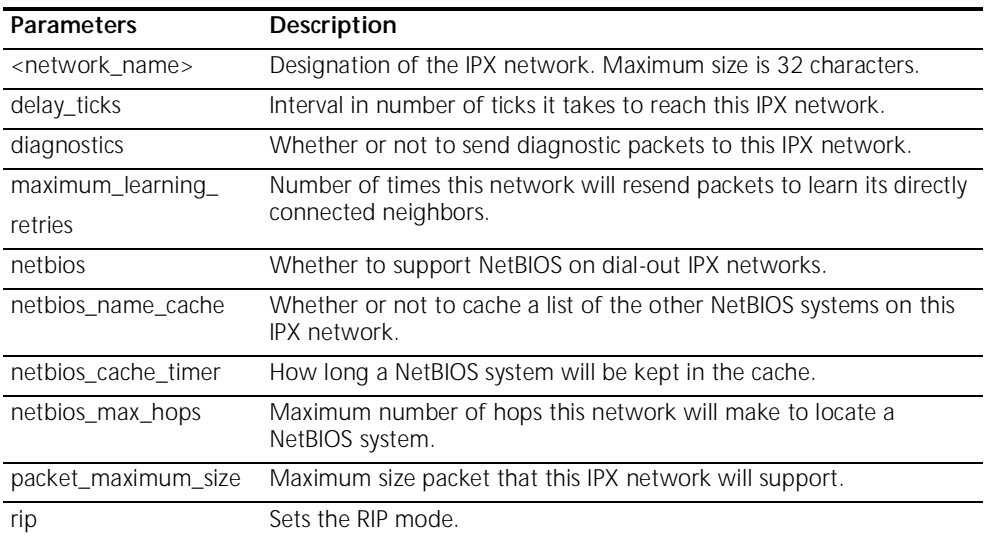

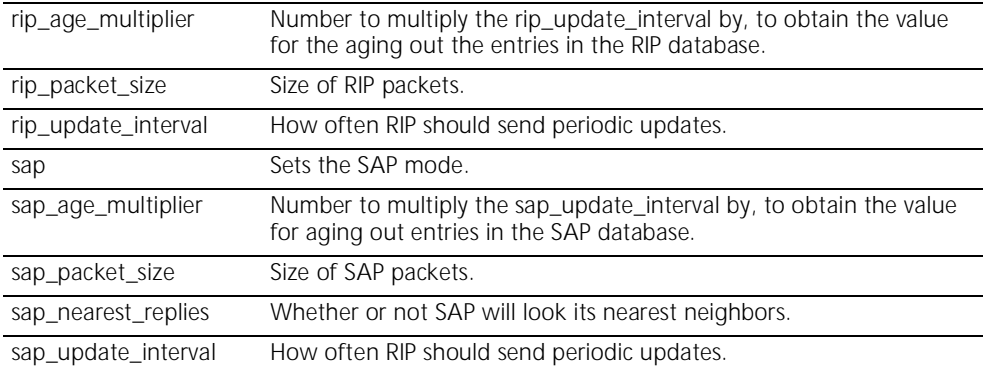

- **set ipx system priority [priority level]**
	- **default\_gateway [ipx\_host\_add]**
	- **initial\_pool\_address [ipx\_addr]**
	- **pool\_members [number]**

Sets parameters for dynamic IPX networks.

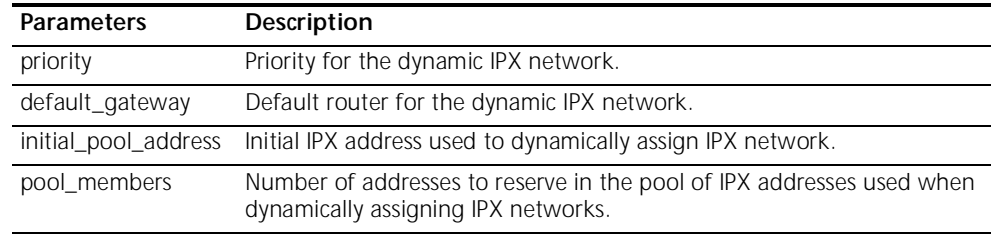

#### **set network service <admin\_name>**

- **server\_type [server\_type]**
- **socket [socket\_number]**
- **data ["string"]**
- **close\_active\_connections [TRUE | FALSE]**

Sets parameters for configured network services. You can list the configured network services using *list network services*. The service must be disabled for this command to work.

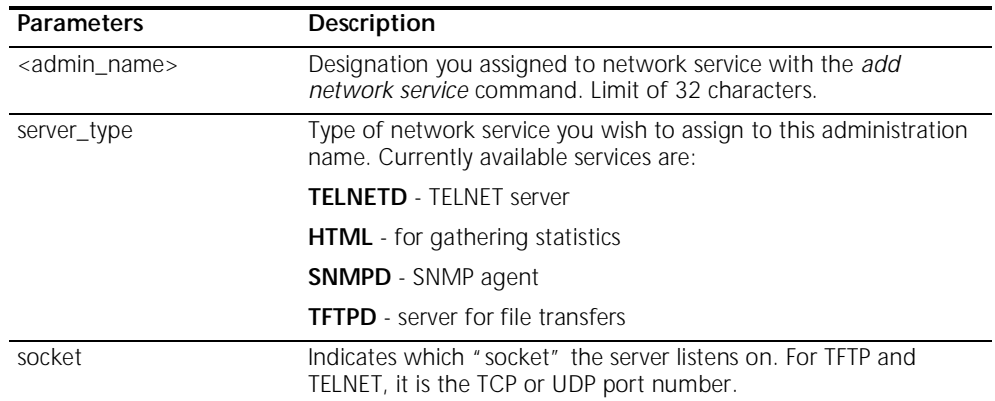

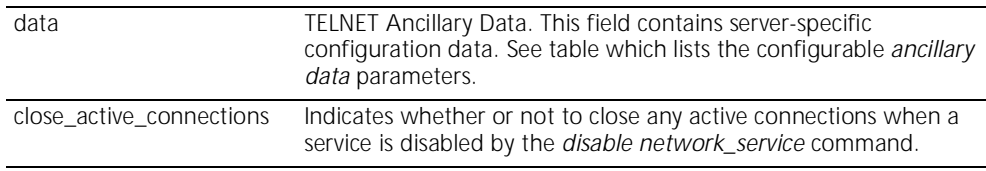

#### **set ppp receive\_authentication [NONE | PAP | CHAP | EITHER]**

Sets the type of inbound authentication to be used when establishing PPP connections. See RFC 1334 for details about CHAP and PAP.

#### **Options:**

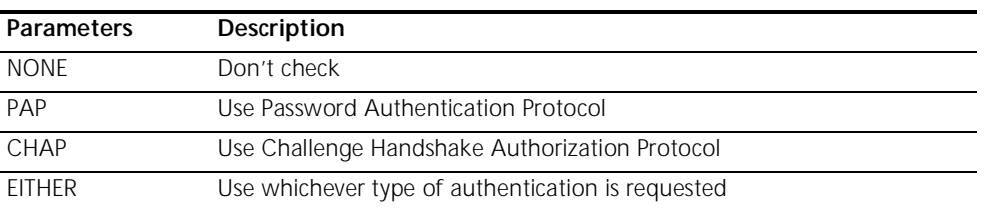

#### **set ppp echo\_retries <number>**

Sets the number of PPP echo request retries that will be attempted before declaring a PPP link down. When set to a non-zero value, PPP echo requests will periodically be sent on all active PPP links. If a <number> consecutive PPP echo responses are not received, the PPP link will be declared down. The maximum <number> of PPP echo retries is 10. When set to 0 (the default), no PPP echo requests will be sent - the feature is disabled.

#### **set snmp community <community\_name>**

# **address [IP\_address]**

## **access [RO | RW]**

Modifies parameters for an SNMP authorized user. The community name and IP address of SNMP requests from managers on the network must match the list, which you can see using *list snmp communities*.

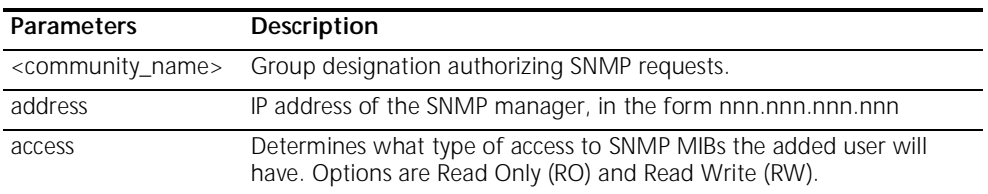

## **set system name ["name"]**

- **location ["location"]**
- **contact ["contact info"]**
- **transmit\_authentication\_name [name]**

Specifies system contact information, which is displayed using *show system*. The user name is the remote account name. *Location*, *name* and *contact* names are limited to 64 characters.

from managers on the network must match the list, which you can see using *list snmp communities*.

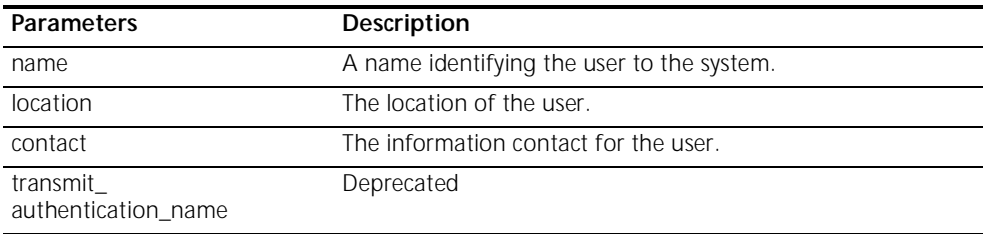

**set syslog <IP\_address> loglevel [level]** Sets the error reporting level for syslog entries that will be sent to the specified IP address. You must have previously defined this syslog IP address using *add syslog*.

There are five levels of logging:

- **CRITICAL** a serious system error, which may effect system integrity
- **UNUSUAL** an abnormal event, which the system should recover from
- **COMMON** a regularly occurring event that is not frequent
- **VERBOSE** a regular periodic event, e.g. a routing update message
- **DEBUG** for debugging only

**set time <time>** Sets the system time, and leaves the date unchanged. Use *show date* to see what the current settings are. The format is: hh:mm:ss. The seconds field is optional.

- **set user <user\_name> message ["message"]**
	- **password [password]**
	- **session\_timeout [seconds]**
	- **tcp\_port [tcp\_port]**
	- **terminal\_type**

Modifies user parameters.

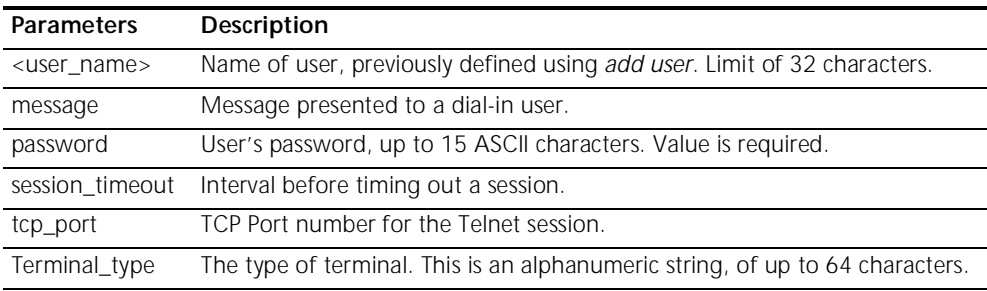

- **set vc <vc\_name> address\_selection [negotiate | assign | specified]**
	- **bridging [enable | disable]**
	- **default\_route\_option [enable | disable]**
	- **destination\_address [ip address]**
	- П
- **end\_time [ HH:MM:SS ]**
- **header\_compression [none | TCPIP]**
- **idle\_timeout [seconds]**
- **input\_filter [filter\_name]**
- **ip [enable | disable]**
- **ip\_routing [listen | send | both | none]**
- **ip\_source\_validation [enable | disable]**
- **ipx [ enable | disable ]**
- **ipx\_address [ ipx\_addr ]**
- **ipx\_routing [ all | listen | respond | send | none ]**
- **ipx\_wan [ enabled | disabled ]**
- **local\_IP\_address [ip\_net\_address]**
- **mac\_routing [enable | disable]**
- **MTU [number]**
- **NAT\_option [disable | enable]**
- **NAT\_default\_address [ip\_addr]**
- **network\_service [ppp | PPPLLC | RFC\_1483]**
- **output\_filter [filter\_name]**
- **password [ password ]**
- **remote\_ip\_address [ip\_addr]**
- **rip [ripv1 | ripv2]**
- **rip\_authentication [string]**
- **rip\_policies\_update [rip\_policies]**
- **send\_name [ ]**
- **send\_password ["text string"]**
- **type [ONDEMAND | CONTINUOUS | MANUAL]**

Specifies parameters for VCs.

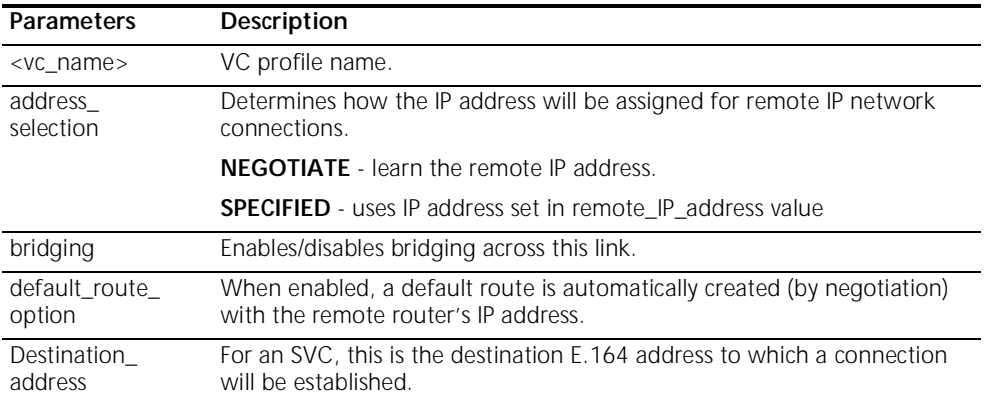

المرود والمعموم

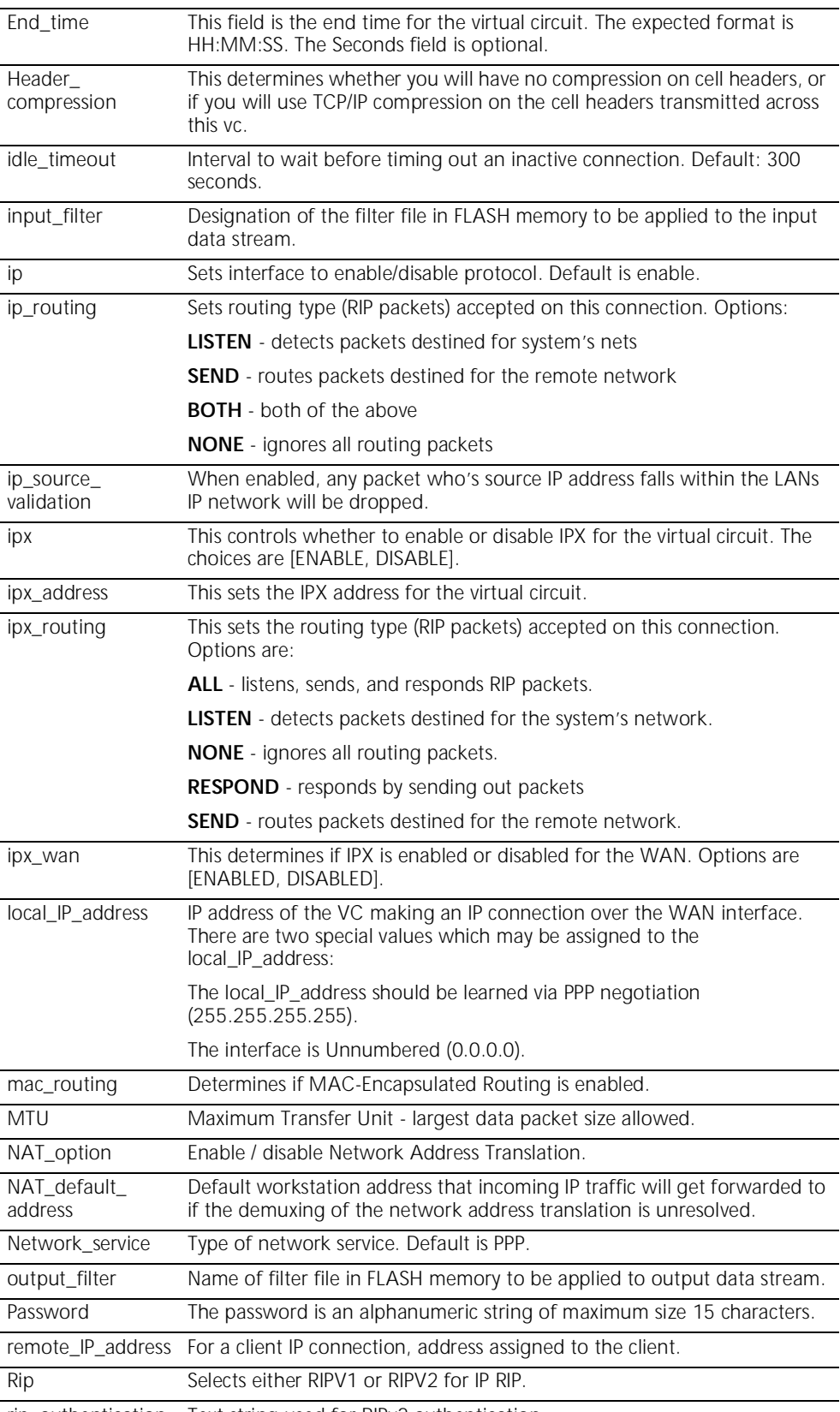

rip\_authentication Text string used for RIPv2 authentication.

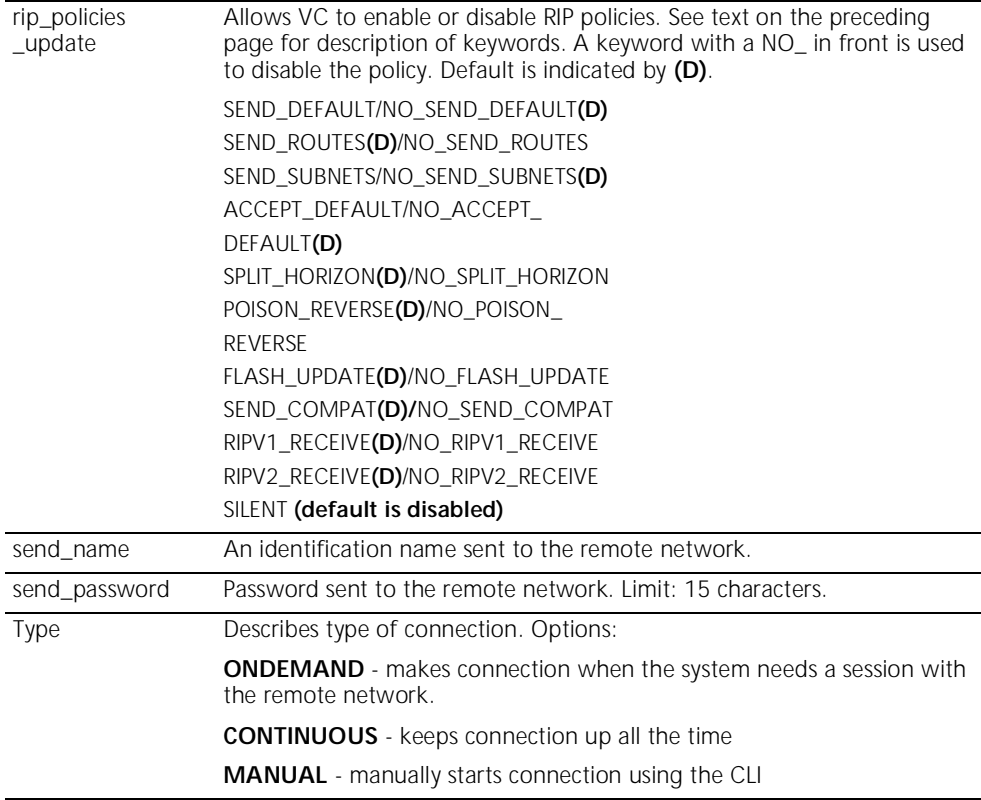

### **set vc <vc\_name> atm** b**t [number]**

- **category\_of\_service [Unspecified (UBR) | Variable (VBR)]**
- **pcr [number]**
- **scr [number]**
- **type [PVC | SVC]**
- **vci [number]**
- **vpi [number]**

Sets ATM parameters for VCs.

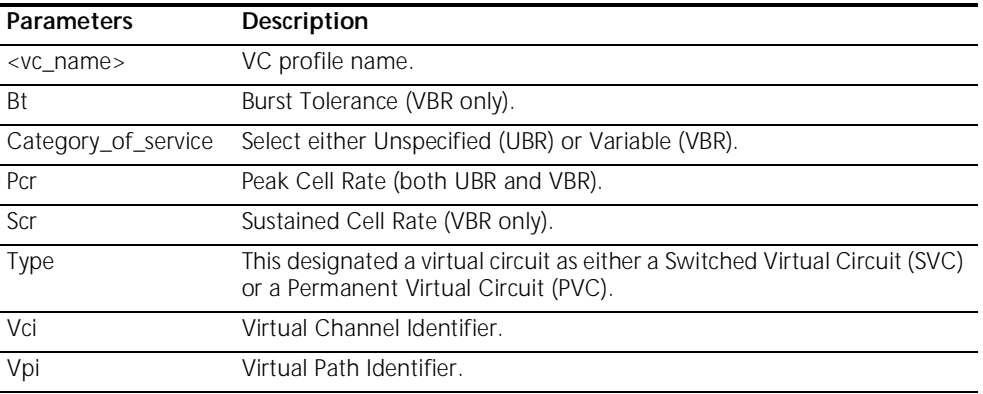

**SHOW** Show commands display details about system entities.

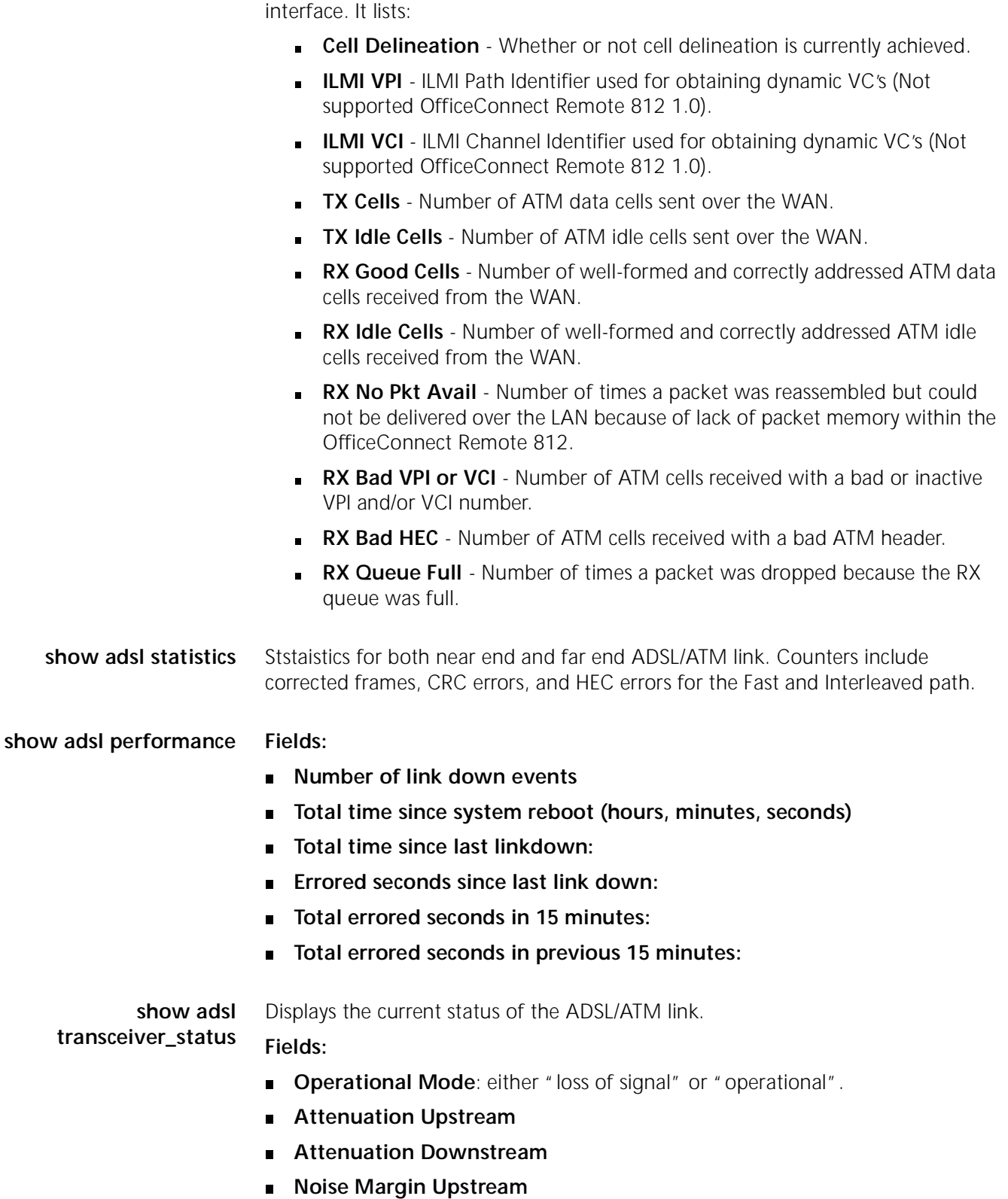

**show atm status** Displays current statistics for the ATM protocol running over the ADSL WAN

- **Noise Margin Downstream**
- **Transmit Power (ATUR)**
- **Transmit Power (ATUC)**
- **Actual Negotiated Downstream Baud Rate:**
- **Actual Negotiated Upstream Baud Rate:**

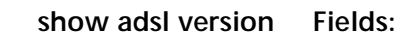

- **ADSL hardware release version: 0x3530**
- **ADSL Alcatel chipset firmware release version: 141**

#### **show bridge network <name>**

- **counters** [Received Frames, Transmit Frames, Discarded]
- **settings** [Interface, Network Address, Frame Type, Status, User Name, Spanning Tree Enabled]

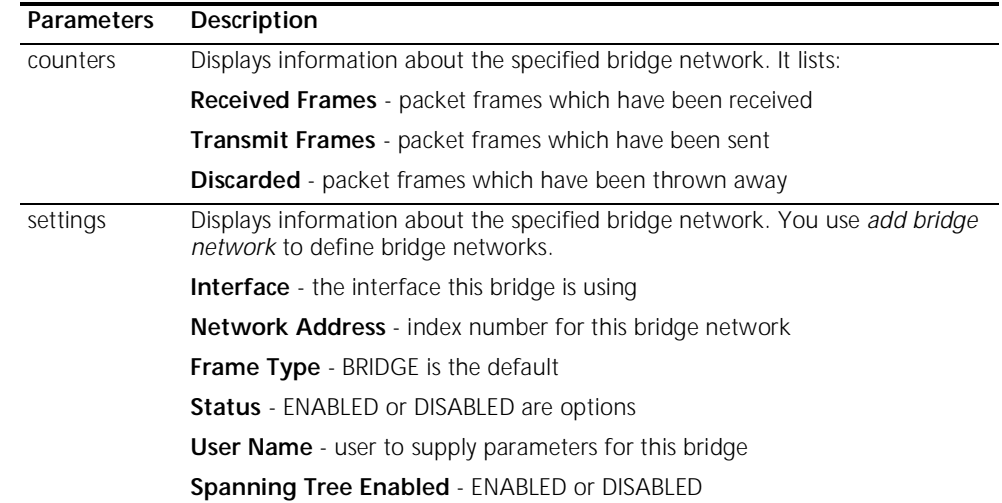

**show bridge settings** Displays the settings for all bridge networks. Use *set bridge* to modify these values.

- **Base Aging Time** time to age out a known MAC address, default 300
- **Spanning Tree Forward Delay** delay after coming up before learning, default is 15
- **Spanning Tree Priority** this bridge's bid to be root bridge, default is 32768
- **Access MACs Only** This can be enabled or disabled.
- **Spanning Tree Mode** sets spanning tree algorithm on. Default is DISABLED
- **Base MAC Address** address of the bridge
- **Number of Networks** number of networks in this bridge
- **Type** type of bridge: TRANSPARENT\_ONLY is the default

**show call\_log** Displays the current call status of a specified VC.

#### **Fields:**

**Call State:** current call state of the call (i.e. Disconnected, Connecting, Connected).

- **Last Clearing reason:** indicates why the call was cleared. Reasons for clearing include, line down, PPP timeout, Authentication error, Network configuration error, and termination initiated from the local and remote side.
- **IP, IPX, and Bridge status:** current status of each network layer.
	- **Configured -** protocol is configured for this VC and the call is being initiated
	- **Not configured -** The protocol is disabled on this VC.
	- **Established -** Protocol was negoitated successfully and is currently active on this VC.
	- **Failure -** Protocol was configured, but there was a failure in the PPP negotiation while attempting to initiate the network layer.
- **show command** Displays the settings for Command History Depth, and the Current Prompt. You can modify the history depth using *set command history*, and alter the prompt using *set command prompt*. Prompts can hold a maximum of 64 characters. For example:

**History Depth: 10**

**Current Prompt: OCR-DSL>**

**Local Prompt: OCR-DSL>**

**show configuration** Displays a variety of system information including: System Identification, Authentication Remote, Remote Accounting, Interfaces, IP forwarding, IPX Default Gateway, Bridge Spanning Tree, and DNS Domain.

- **show critical\_event settings** Displays where the log files for critical event messages are stored in the FLASH file system.
	- **Critical Event Sink** where critical events are logged, default is @file:/./log-file.local
	- **Critical Event Backup** where critical events are logged, if the first destination fails, default is @file:/./old-log-file.local
	- **show date** Displays the system *date, time,* and *uptime*. For example:

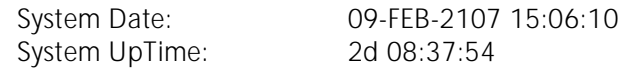

- **show dhcp relay** Displays the current configuration and counters for both the primary and secondary DHCP relay server.
	- **IP Address** IP address of the DHCP Server.
	- **Max Hops** maximum hops to get to this server.
	- **Status** enabled or disabled.
	- **Request Sent to Server** number of requests sent to server.

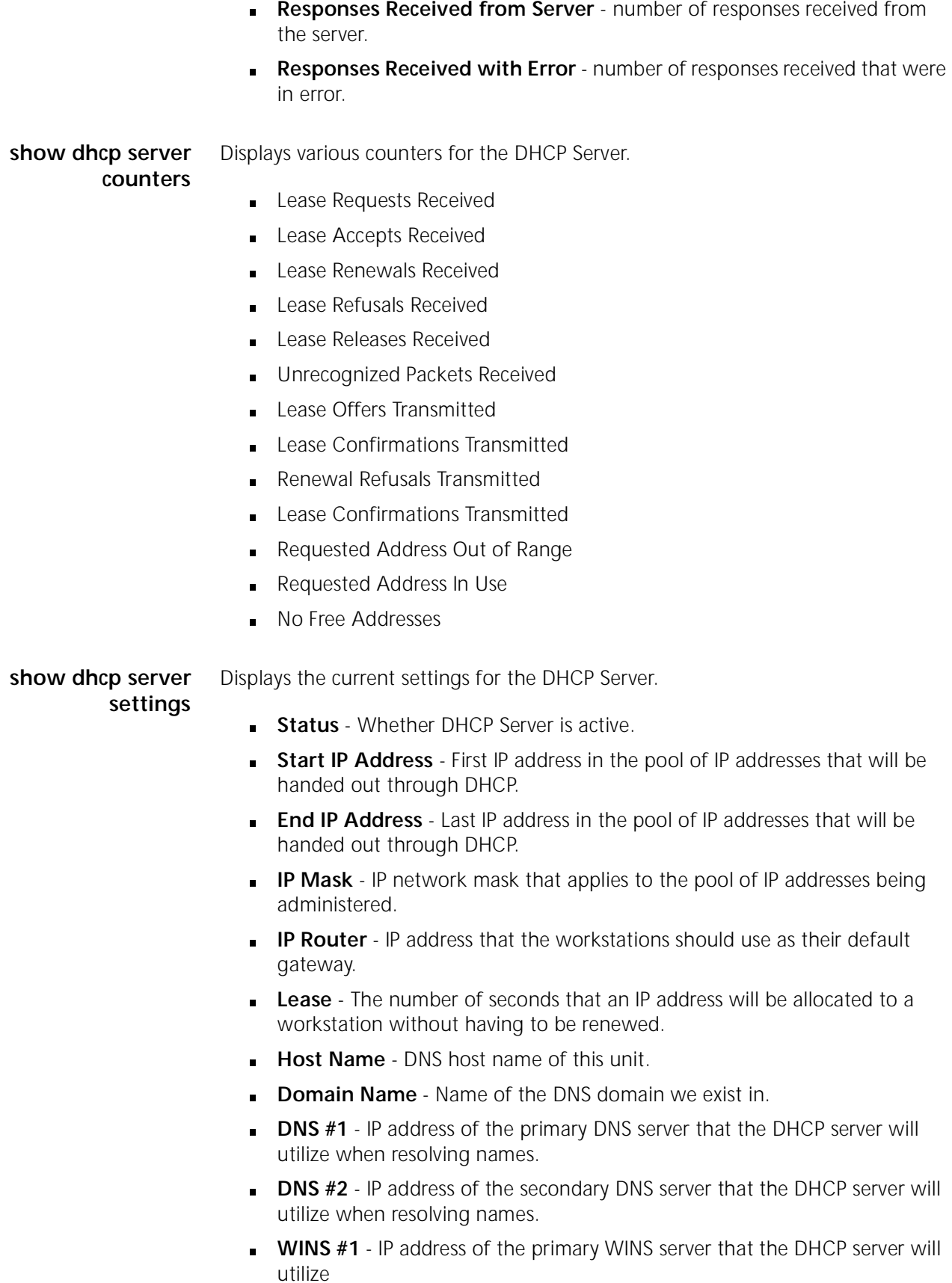

**WINS #2** - IP address of the secondary WINS server that the DHCP server will utilize.

**show dns counters** Displays various counters for DNS.

- **Total Queries Received** sum of DNS queries received
- **Total Response Sent** sum of DNS responses sent
- **Responses from Local Processing**  number of DNS responses from local.
- **Responses from Remote Processing** number of DNS responses from remote.
- **Success Responses** successful responses to DNS requests
- **EXECTE FIRE SHOPERS** sum of failures to DNS requests, specifics shown below

#### **SPECIFIC ERROR COUNTERS**

- **Format Errors** server said invalid request format
- **Problems with Name Server** internal server error
- **NonExistent Name** number of times requested name could not be resolved
- **Server refused the request** server was able to accept a request
- **Server does not implement request** server was able to accept a request
- **Corrupted Responses** response did not decrypt
- **Timeouts** number of time outs waiting for the server to respond
- **Response could not be sent** the requester had terminated

**show dns settings** Displays settings for all DNS servers. You can modify using *set DNS*.

- **Administration Status** This controls whether the DNS server has administration status. Options are Enabled or Disabled.
- **Number Retries per Server** number of times the resolve name request will be sent to each Name Server, if the server fails to respond to a request before the timeout period
- **Timeout Period in Seconds** number of seconds to wait before deciding a request to a Name Server has timed out

#### **show filter <filter\_name>**

#### **protocols [BR-ETH,BR-ETH-CALL,IP | IP-CALL, IP-RIP]**

Displays the filter rules, based on the protocol options specified. The filter name MUST be a filter file, as listed using *list filters*.

- **BR-ETH** Ethernet bridge data filter rules
- **BR-ETH** CALL Ethernet bridge call filter rules
- **IP** IP data filter rules
- **IP-CALL** IP call filter rules
- **IP-RIP** IP RIP advertisement filter rules

**show icmp counters** Shows the Input and Output Counters for ICMP. Two types of ICMP messages error and query messages - are sent to syslog hosts.

#### **ICMP COUNTERS**

#### *INPUT COUNTERS*

- **Messages** ICMP packets received.
- **Errors** ICMP packets received with errors.
- **Destination Unreachable** sum of ICMP messages received when a router cannot forward a packet to its specified destination
- **Time Exceeded** sum of ICMP messages generated by a router when time has exceeded or a timeout has occurred while waiting for a packet segment
- **Parameter Problems** sum of ICMP messages generated by a router when it encounters an error
- **Source Quench** sum of ICMP messages informing a host it should slow data transmission to ease congestion
- **Redirects** sum of ICMP messages concerning a router advertising a host of a better next hop
- **Echos** sum of ICMP request messages received, signifying transport system success
- **Echo Replies** sum of ICMP reply messages received, indicating transport system success
- **Timestamps** sum of ICMP request messages received seeking time from another machine for clock synchronization and estimated transit time purposes
- **Timestamp Replies** sum of ICMP timestamp reply messages
- **Address Masks** sum of ICMP Address Mask Reply messages
- **Address Mask Replies** sum of ICMP request messages concerning a host's ability to gather network information

#### *OUTPUT COUNTERS*

- **Messages** total of ICMP messages transmitted
- **Errors** ICMP packets transmitted with errors
- **Destination Unreachable** sum of these messages sent
- **Time Exceeded** sum of these messages sent
- **Parameter Problems** sum of these messages sent
- **Source Quench** sum of these messages sent
- **Redirects** sum of these messages sent
- **Echos** sum of ICMP Echo (request) messages sent
- **Echo Replies** sum of these messages sent
- **Timestamps** sum of these messages sent
- **Timestamp Replies** sum of these messages sent
- **Address Masks** sum of these messages sent

**Address Mask Replies** - sum of these messages sent

**show interface <interface\_name> counters** Displays counters for the specified interface.

#### *INPUT COUNTERS*

- **Cctets** bytes received
- **Ucast** Unicast packets received
- **MultiCast** Multicast packets received
- **BroadCast** broadcast packets received
- **Discards** Number of inbound packets which were chosen to be discarded even though no errors had been detected to prevent their being deliverable to a higher-layer protocol. One possible reason for discarding such a packet could be to free up buffer space.
- **Errors** For packet-oriented interfaces, the number of inbound packets that contained errors preventing them from being deliverable to a higher-layer protocol. For character-oriented or fixed-length interfaces, the number of inbound transmission units that contained errors preventing them from being deliverable to a number of inbound transmission units that contained higher-layer protocol.
- **Unknown Prot** unknown protocol in packet

#### *OUTPUT COUNTERS*

- **Octets** bytes transmitted
- **Ucast** unicast packets transmitted
- **MultiCast** multicast packets transmitted
- **Discards** Number of outbound packets which were chosen to be discarded even though no errors had been detected to prevent their being transmitted. One possible reason for discarding such a packet could be to free up buffer space.
- **Errors** For packet-oriented interfaces, the number of outbound packets that could not be transmitted because of errors. For character-oriented or fixed-length interfaces, the number of outbound transmission units that could not be transmitted because of errors.
- **Out QLen** length of the output packet queue (in packets)

**show interface <interface\_name> settings** Displays settings for the specified interface. The settings displayed depend on the interface you specify, and so will not be shown here.

**show ip counters** Displays system wide IP network statistics.

#### *INPUT COUNTERS*

- **Total Input Datagrams** sum of IP datagrams received
- **Bad Headers** number of datagrams with bad headers
- **Bad Addresses** number of datagrams with bad addresses
- **Forwarded Packets** number of packets forwarded
- **Bad Protocol** number of packets received with bad protocol
- **Discarded** number of packets discarded
- **Successfully Delivered** number of packets successfully received

#### *OUTPUT COUNTERS*

- **Total Output Datagrams** sum of datagrams transmitted
- **Discarded** number of datagrams discarded
- **Bad Routes** number of datagrams with a bad route
- **Fragments Needing Reassembly** # of fragmented datagrams
- **Datagrams Successfully Reassembled** # of broken datagrams successfully reassembled
- **Reassembly Failures** # of broken datagrams unsuccessfully reassembled
- **Datagrams Successfully Fragmented** datagrams successfully broken before transmission
- **Fragmentation Failures** failed datagram fragmentations before transmission
- **Total Fragments** sum of fragments transmitted

**show ip settings** Displays system wide IP information.

- **IP Dynamic Address Pool Begin** start of IP address range
- **IP Dynamic Address Pool Size** size of IP address range
- **IP System Host Address** IP address of the system
- **IP Forwarding** ENABLE or DISABLE forwarding of IP packets

**show ip network <network\_name> settings** Displays parameter settings for the specified IP network. See the *set ip network* command on page 29 for additional details.

- **Interface** interface this IP network runs on
- **Network Address** network address of this IP network
- **Frame Type** frame type used by the interface
- **Status** ENABLED, ACTIVE, INACTIVE, DISABLED
- **Reconfigure Needed** This is TRUE or FALSE.
- **Mask** subnet mask used by this IP network
- **Station** station address of this IP network
- **Broadcast Algorithm** broadcast algorithm used for this network
- **Max Reassembly Size** maximum packet size allowed to be reassembled from fragments
- **IP Routing Protocol** routing protocol used
- **IP RIP Routing Policies** routing policies used by RIP

**IP RIP Authentication Key** - text string used for RIPv2 authentication

**show ipx counters** Displays counters for all IPX network activity.

#### *INPUT COUNTERS*

- **Total Packets Received** sum of IPX packets received
- **Header Errors** sum of incoming packets discarded due to errors in their headers, including any IPX packet sized less than a minimum of 30 bytes
- **Unknown Sockets** sum of incoming packets discarded because the destination socket was not open
- **Discarded** sum of incoming packets discarded due to reasons other than those accounted for by Header Errors, and Unknown Sockets
- **Checksum Errors** sum of IPX packets received with wrong checksums
- **Delivered Locally** sum of IPX packets delivered locally, including packets from local applications
- **No Route to Destination** number of times no route to a destination was found
- **Too Many Hops** sum of incoming packets discarded for exceeding the hop count
- **Filtered Out** sum of incoming packets filtered out
- **Decompression Errors** sum of incoming packets discarded due to compression errors

#### *OUTPUT COUNTERS*

- **Total Packets Transmitted** sum of IPX packets transmitted
- **Forwarded Packets** sum of IPX packets forwarded
- **Local Transmits** sum of IPX packets transmitted to local hosts
- **Local Malformed Transmits** -
- **Discarded** sum of outgoing packets discarded
- **Filtered Out** sum of packets filtered out before transmission
- **Compression Errors** sum of outgoing packets discarded due to compression errors
- **Socket Open Failures** sum of outgoing packets discarded because a socket was not available

**show ipx network <network\_name> counters**

Displays statistics for the specified IPX network.

- **RIP Out Packets** sum of RIP packets transmitted
- **RIP In Packets** sum of RIP packets received
- **SAP Out Packets** sum of SAP packets transmitted
- **SAP In Packets** sum of SAP packets received

#### **show ipx network <network\_name> settings**

Displays parameter settings for the specified IPX network. You can modify most of these values using the *set ipx network* command.

- **Interface** interface this IPX network uses
- **Network Address** network address of this IPX network
- **Frame Type** frame type used by the interface (ETHERNET II, SNAP, or LOOPBACK)
- **Maximum Packet Size** maximum allowable packet size for this IPX network. Default is 1500.
- **Status** operational state of the network
- **Network Delay (ticks)** time in number of ticks it takes to reach this IPX network
- **Network Learning Retries** number of times this network will resend packets to discover its directly connected neighbors
- **Diagnostics** sending of diagnostic packets ENABLED or DISABLED
- **NetBIOS** support ENABLED or DISABLED
- **NetBIOS Name Caching** support ENABLED or DISABLED
- **NetBIOS Cache Timer (sec)** interval a NetBIOS system will be kept in the cache
- **NetBIOS Maximum Hops** most hops this network will make to locate a NetBIOS system
- **RIP** RIP status
- **RIP Update (sec)** number of seconds to wait before aging out RIP entries
- **RIP Age Multiplier** number to multiply the rip\_update\_interval by, to obtain the value for aging out the entries in the RIP database
- **RIP Max Packet Size** largest allowable size of a RIP packet
- **SAP** SAP state
- **SAP Update (sec)** number of seconds to wait before aging out SAP entries
- **SAP Age Multiplier** number to multiply the *sap\_update\_interval* by, to obtain the value for the aging out entries in the SAP database
- **SAP Packet Size** greatest allowable size of a SAP packet
- **SAP Nearest Server Reply** SAP seeks nearest neighbors, YES or NO

#### **show ipx rip settings**

**counters**

Displays information about RIP for IPX.

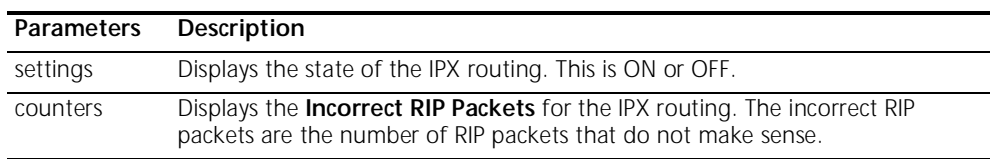

#### **show ipx sap settings**

#### **counters**

Displays information about SAP for IPX.

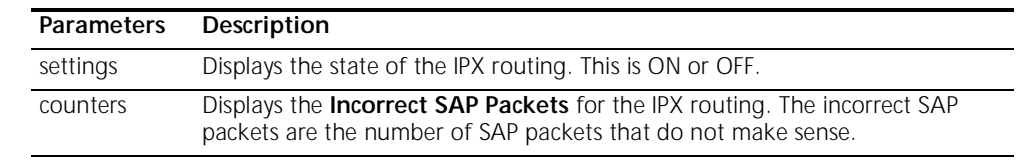

**show ipx settings** Displays settings for dynamic IPX networks. You can modify these values using the *set ipx system* command.

- **Default Gateway** default IPX router address
- **Max Open Sockets** maximum allowed number of open sockets to remote IPX networks
- **Max Hops** maximum allowed hops to remote IPX networks.
- **Priority** preferred ranking of dynamic IPX networks
- **Dynamic Address Pool Begin** starting IPX address
- **Dynamic Address Pool Size** number of addresses to reserve for dynamic IPX address assignments
- **show memory** Displays System DRAM Memory usage.
	- **Total System Memory Resources** total amount of memory in system
	- **Free Memory** amount of memory not in use
	- **Code Size** amount of memory used by code
	- **Initialized Data Size**, **Uninitialized Data Size**, **Stack Size** static data areas

**show network <name> settings** Displays the configured settings for the specified network. The display varies depending on the type of network specified. Some of the settings displayed are Interfaces, Network Address, Frame Type, Status, User Name, and Spawning Tree **Enabled.** 

**show network <name> counters** Displays the statistical counters for the specified network. The display varies depending on the type of network specified. Some of the counters are Received Frames, Transmitted Frames, and Discarded Frames.

**show ppp on vc <vc\_name> counters** This shows counters for the Point to Point Protocol on the Virtual Circuit.

**show ppp on vc <vc\_name> settings** This shows the settings for the Point to Point Protocol on the Virtual Circuit.

### **show ppp on interface <name> counters**

Displays statistics for PPP running on the specified interface.

# *COUNTERS for PPP BUNDLE 1*

- **Operational Status** *not opened* or *opened*
- **Number Active Links** sum of active links using this PPP bundle
- **Transmit Packets** sum of packets transmitted over this bundle
- **Bytes from Upper Layer** sum of bytes received from an upper layer application for transmission over this bundle. This counter represents all data handed down to the PPP application BEFORE compression occurs.
- **Bytes to Lower Layer** sum of bytes sent to a lower layer application for transmission over this bundle. This counter represents all data to be handed down to the lower layer application AFTER compression occurs.
- **Received Packets** sum of packets received from a lower layer application over this bundle
- **Bytes to Upper Layer** sum of bytes to be handed up to an upper layer application over this bundle
- **Bytes from Lower Layer** sum of bytes received from a lower layer application over this bundle
- **Total Bad Headers** sum of packets with incorrect PPP Header (Address, Control, PID Field)

## *COUNTERS for PPP LINK 1 - 5*

- **Operational Status** *not opened* or *opened*
- **Received Packets** too long
- **Transmit Frames** sum of frames received from the PPP application for transmission over this link
- **Bytes from Upper Layer** sum of bytes handed down from an upper layer application for this link
- **Bytes to Lower Layer** sum of bytes received from a lower layer application for this link
- **Received Frames** sum of frames received on this link
- **Bytes to Upper Layer** sum of bytes handed up to an upper layer application over this link
- **Bytes from Lower Layer** -sum of bytes received from a lower layer application over this link

**show ppp on interface <name> settings**

Displays the settings for PPP on the specified WAN interface.

#### *SETTINGS for PPP BUNDLE 1*

- **Operational Status** *opened* or *not opened*
- **Number Active Links** number of links active on this PPP bundle
- **User Profile** user whose parameters were used in creating links
- **Local MMRU** MRU the remote entity uses when sending packets to local PPP entity. Default: 1514
- **Remote MMRU** MRU the local entity uses when sending packets to remote PPP entity. Default: 1514
- **Local Endpoint Class** type of address used as the identifier
- **Local Endpoint Length** maximum length of the local Endpoint Discriminator Address, default is 6
- **Local Endpoint ID** value of the local Endpoint Discriminator Address
- **Remote Endpoint Class** value of the remote Endpoint Discriminator Class, which indicates the type of address being used as the identifier
- **Remote Endpoint Length** maximum length of the remote Endpoint Discriminator Address
- **Remote Endpoint ID** value of the remote Endpoint Discriminator Address

#### *SETTINGS for PPP BUNDLE 1 COMPRESSION* **Operational Status -** *Opened* **or** *Not Opened*

**Compression Protocol** - authentication protocol used by the local PPP entity when it authenticated the local PPP entity to the remote PPP entity: PAP, CHAP or NONE

#### *SETTINGS for PPP LINK 1 - 5*

- **Operational Status** *opened* or *not opened*
- **Interface Index** index number of the interface used
- **Local MRU** MRU the remote entity uses when sending packets to local PPP entity. Default: 1514
- **Remote MRU** MRU the local entity uses when sending packets to remote PPP entity, default is 1514
- **Local to Peer ACC Map** value of the ACC Map used for sending packets from the local PPP entity to the remote PPP entity
- **Peer to Local ACC Map** ACC Map used by the remote PPP entity when transmitting packets to the local PPP entity
- **Local To Remote Protocol Compression** Indicates whether the local PPP entity will use Protocol Compression when sending packets to the remote PPP entity. Default: ENABLED.
- **Remote To Local Protocol Compression** Indicates whether the remote PPP entity will use Protocol Compression when transmitting packets to the local PPP entity. Default: ENABLED.
- **Local To Remote ACC Compression** Indicates whether the local PPP entity will use Address and Control Compression when sending packets to the remote PPP entity. Default: ENABLED.
- **Remote To Local ACC Compression** Indicates whether the remote PPP entity will use Address and Control Compression when sending packets to the local PPP entity. Default: ENABLED.

#### *SETTINGS for PPP LINK 1 - 5 AUTHENTICATION*

- **Operational Status** *not opened* or *opened*
- **Local To Remote Compression Protocol** authentication protocol used by the local PPP entity when it authenticated the itself to the remote PPP entity, PAP is the default
- **Remote To Local Compression Protocol** authentication protocol used by the remote PPP entity when it authenticated the itself to the local PPP entity, PAP is the default
- **show ppp settings** Displays global settings for PPP. You can modify inbound authentication using the *set ppp receive\_authentication* command.
	- **Inbound Connections Authenticate PAP or CHAP** Choices are: CHAP, PAP, EITHER or NONE. PAP is the default

**show security\_option settings** Displays status for SNMP User Access and Administration by Remote Users. You can modify the SNMP User Access using the *enable* or *disable security\_option snmp* commands. You can modify Administration by Remote User using the *enable* or *disable security\_option remote\_user* commands.

- **SNMP User Access** ENABLED (default) or DISABLED
- **Administration by Remote User** ON or OFF

show snmp counters Displays many SNMP statistics.

#### *INPUT COUNTERS*

- **Packets** number of SNMP packets received
- **Bad Versions** SNMP messages for an unsupported SNMP version
- **Bad Community Names** SNMP messages which used an unknown SNMP community name
- **Bad Community Uses** SNMP messages which represented an SNMP operation not allowed by the SNMP community named in the message
- **ASN.1 Parse Errors** sum of ASN.1 or BER errors
- **Too Big Errors** SNMP PDUs for which the value of the error-status field is tooBig'
- **No Such Name Errors** SNMP PDUs where error-status field is `noSuchName'
- **Bad Value Errors** SNMP PDUs where error-status field is `badValue'
- **Read Only Errors** SNMP PDUs where the error-status field is `readOnly'
- **General Errors** SNMP PDUs where the error-status field is `genErr'
- **Total Request MIB Objects** sum of MIB objects retrieved successfully as the result of receiving valid SNMP Get-Request and Get-Next PDUs
- **Total Set MIB Objects** sum of MIB objects altered successfully as the result of receiving valid SNMP Set-Request PDUs
- **Get Request PDUs** sum of SNMP Get-Request PDUs accepted and processed
- **Get Next Request PDUs** sum of SNMP Get-Next PDUs accepted and processed
- **Set Request PDUs** sum of SNMP Get-Next PDUs accepted and processed
- **Get Response PDUs** sum of SNMP Get-Response PDUs accepted and processed
- **Trap PDUs** sum of SNMP Trap PDUs accepted and processed

#### *OUTPUT COUNTERS*

- **Packets** sum of SNMP packets transmitted
- **Too Big Errors** sum of SNMP PDUs generated by SNMP and for which the value of the error-status field is `tooBig'
- **No Such Name Errors** sum of SNMP PDUs generated by SNMP and for which the value of the error-status field is `noSuchName'
- **Bad Value Errors** sum of SNMP PDUs generated by SNMP and for which the value of the error-status field is `badValue'
- **General Errors** sum of SNMP PDUs generated by SNMP and for which the value of the error-status field is `genErr'
- **Get Request PDUs** sum of SNMP Get-Request PDUs sent from SNMP
- **Get Next Request PDUs** sum of SNMP Get-Next PDUs sent from SNMP
- **Set Request PDUs** sum of SNMP Set-Request PDUs sent from SNMP
- **Get Response PDUs** sum of SNMP Get-Response PDUs from SNMP
- **Trap PDUs** sum of SNMP Trap PDUs sent from SNMP

**show snmp settings** Displays SNMP settings, which you can modify using *enable* or *disable snmp authentication traps* commands.

- **Authentication Traps** ENABLED (default) or DISABLED
- show system Displays system information.
	- **System Descriptor** for example: 3Com OfficeConnect™ Remote 812 V1.0.0, Built on Oct 31 1998 at 11:33:05.
	- **Dbject ID** identifies this system to SNMP managers
	- **System UpTime** time the system has been running since last boot
	- **System Contact** modify using *set system*
	- **System Name** modify using *set system*
	- **System Location** modify using *set system*
	- **System Services -** for example, Internet End To End Applications
	- **System Version** loaded version of the system software

**show telnet** Displays the status of the TELNET *escape* feature (ENABLED or DISABLED). It is set using the *disable* and *enable TELNET escape* commands.

**show tcp counters** Displays system-wide TCP statistics.

#### **TCP COUNTERS**

- **Active Opens** number of times TCP connections have made a direct transition to the SYN-SENT state from the CLOSED state
- **Passive Opens** number of times TCP connections have made a direct transition to the SYN-RCVD state from the LISTEN state
- **Attempt Fails** # of times TCP connections have made a direct transition to the CLOSED state from either the SYN-SENT state or the SYN-RCVD state & the # of times TCP connections made a direct transition to the LISTEN state from the SYN-RCVD state
- **Resets** # of times TCP connections made a direct transition to CLOSED state from either ESTABLISHED or CLOSE-WAIT states
- **Currently Established** number of TCP connections for which the current state is either ESTABLISHED or CLOSE-WAIT
- **Input Segments** sum of segments received
- **Dutput Segments** sum of segments sent, including those on current connections but excluding those containing only retransmitted octets
- **Retransmitted Segments** sum of segments retransmitted

show tcp settings Displays system-wide TCP settings.

#### *TCP SETTINGS*

- **Retransmission Algorithm** for example, Van Jacobson
- **Minimum Timeout** minimum retransmission timeout interval
- **Maximum Timeout** maximum retransmission timeout interval
- **Maximum Connections** sum of TCP connections allowed. If maximum number of connections is dynamic, the value is -1.
- show udp Displays statistics for UDP datagrams.

#### *INPUT COUNTERS*

- **Total Input Datagrams** sum of UDP datagrams received
- **Input but No Port** sum of received UDP datagrams for which there was no application at the destination port
- **Input with other Errors** sum of received UDP datagrams that could not be delivered for reasons other than the lack of an application at the destination port

#### *OUTPUT COUNTERS*

**Total Output Datagrams** - sum of UDP datagrams sent

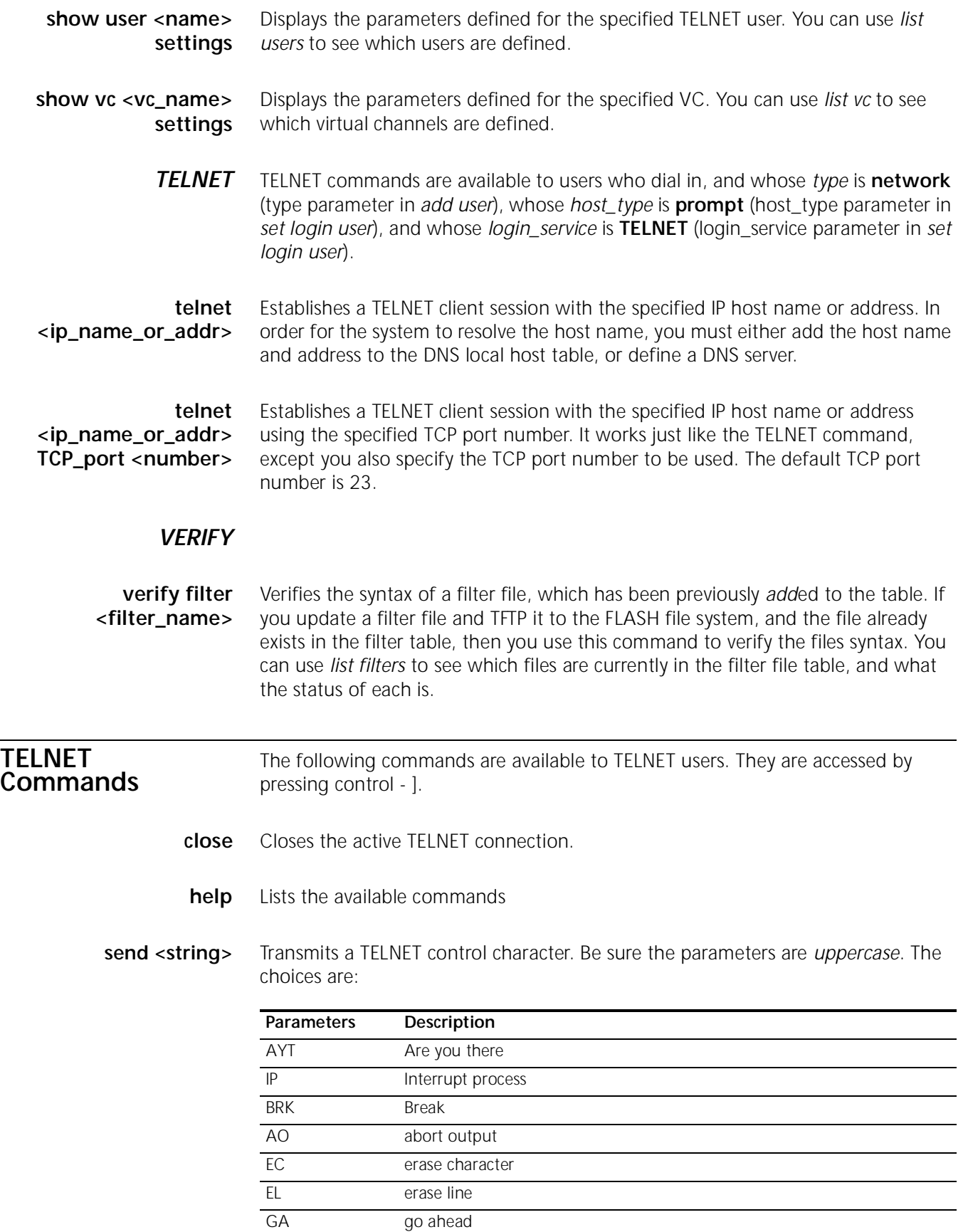

NOP no - operation

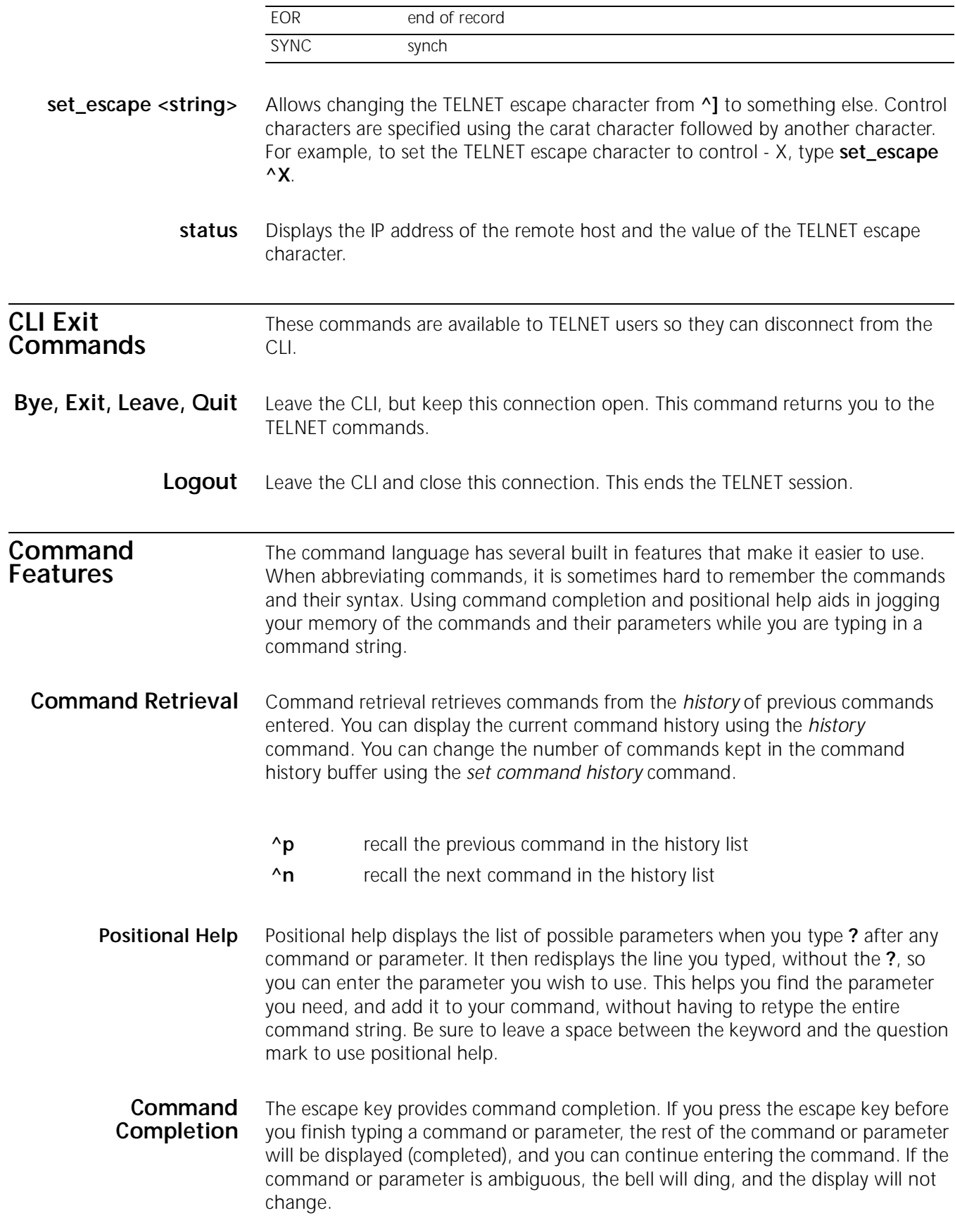

- **Output Pause** The output will pause when there is more than 24 lines of output. Type 'more' (or press CR) to continue, or 'quit' to stop.
- **Command Kill** To discontinue the current command action, and flush any commands which have been typed ahead, use ^C (control-C).

### **Comments**

; Nothing following the semicolon will be processed. This is useful when you are writing CLI script files. The *do* command runs a CLI script.

**B-54** APPENDIX B: CLI COMMAND DESCRIPTION

# **A**

Add command 2 address filtering, source and destination 26 Address Translation Overview 9 PAT 10 ADSL reset B-22 Advertisement Filters 27 Advertisement filters 27 Applying a Filter to an Interface Using CLI 37 Applying Filters Using CLI 36 Applying the Rules Using CLI 31 Assigning Filters 36 ATM show status B-35 ATM Information, configuring 3

#### **B**

Bridge / Generic Filtering 34 Bridge Networks Configuration enable bridge spanning\_tree B-13 set bridge B-22 **Statistics** list bridge forwarding B-16 bridge Networks Configuration add bridge network B-1 delete bridge network B-10 disable bridge spanning\_tree B-12 show bridge settings B-36 Managing disable bridge network B-12 enable bridge network B-13 **Statistics** show bridge network counters B-36 Bridging 1 Advanced 20 IP 20 LAN 20 Overview 19 Remote Site 20 bridging 5

# **C**

Call filtering 26 CLI Conventions and Terminology 1, A-1, B-1 CLI help 2 CLI, abbreviation 2 CLI, control characters 2 CLI, names,strings 2 Command Line Interface (CLI 2, 1, 7 Configuration 1, 3 Configuration Overview 1 Configuring a Filter for a VC/Remote Site Using CLI 37 Console 1 Creating Filter Files Using CLI, Step by Step Guide to 34 Creating Filters 28 Creating Filters Using Command Line Interface 28 Creating Filters Using the OfficeConnect Remote 811 Manager 39 **D**

data filtering, Input and output 26 Data Filters 27 Date 23 Defaults 7 DHCP Configuration set DHCP mode B-23 set DHCP relay server1 B-23 set DHCP relay server2 B-24 set DHCP server B-24 Overview 11 Relay 13 Server<sub>11</sub> **Statistics** show dhcp server counters B-38 show dhcp server settings B-38 DHCP Relay Statistics show dhcp relay B-37 Diagnostics PING B-21 DNS Configuration add DNS host B-1 add DNS server B-2 delete DNS host B-10 delete DNS server B-10 list DNS hosts B-16 list DNS servers B-16 set DNS B-25 show dns settings B-39 Configuring 14 **Diagnostics** resolve name B-22 Host Entry 14 Overview 13 Proxy 14 **Statistics** show dns counters B-39 Domain Name Service (DNS) 3

## **E**

Embedded bypass filters 27 Established session filtering 26

# **F**

Filter Classes 26 Filter File Components in CLI 28 Filter Types 27 Filtering Capabilities 26 Filters add filter B-2 delete filter B-10 list filters B-17 FLASH ROM 3

# **G**

Generic Filter Rule Using CLI 31 Generic Filters 28 Generic filters 27

**I**

Input data filters 27 Interface 1, 3 Interface Filters 36 Interfaces disable interface B-12 disable link\_traps interface B-12 enable interface B-14 list active interfaces B-16 list interfaces B-17 list lan interfaces B-19 Internet, viewing Web resources 1 IP 3, 1, 3, 4 **Configuration** add ip network B-3 add user B-9 delete ip network B-10 disable ip network B-12 disable network service B-13 enable ip network B-14 list ip networks B-18 show ip network settings B-42 **Diagnostics** ARP command B-10 list ip ARP B-17 Routing add ip defaultroute gateway B-2 add ip route B-3 delete ip route B-10 disable ip forwarding B-12 disable ip rip B-12 disable ip routing B-12 disable ip static\_remote\_routes B-12 enable ip forwarding B-14 enable ip rip B-14 enable ip routing B-14 Enabling 5 LAN 6 list ip routes B-18 Overview 4 Remote Site 7 RIP 6, 8 Services add network service B-7 delete network service B-11 enable network service B-14 list services B-19 set network service B-29 **Statistics** list ip interface\_blocks B-17 list networks B-19 list tcp connections B-20 list udp listeners B-20 show ip settings B-42 show tcp counters B-50 show tcp settings B-50 TFTP add tftp client B-9 delete tftp client B-11 list tftp clients B-20 IP Protocol Filtering Using CLI 32 IP RIP Packet Filtering Using CLI 32 IP Routing, Framed Routes 8 IP Routing, Static Routes 8 IP Source and Destination Network Filtering Using CLI 31

```
IP Source and Destination Port Filtering Using CLI 32
IPX
   Configuration
       add ipx network B-4
       delete ipx network B-10
       disable ipx network B-12
       enable ipx network B-14
       set ipx network B-28
       show ipx network settings B-44
       show ipx settings B-45
   ROUTING
       show ipx RIP settings B-44
   Routing
       add ipx route B-4
       add ipx_route B-5
       delete ipx route B-11
       list ipx routes B-18
   SAP
      list ipx services B-18
   Service
       add ipx_service B-6
   Statistics
      list ipx networks B-18
       show ipx counters B-43
       show ipx network counters B-43
IPX RIP Packet Filtering 33
IPX Routing
   Framed Routes 16
   Framed Services 17
   LAN 15
   Overview 15
   Remote Site 16
   RIP 18
   SAP 18
   Static Routes 16
   Static Services 17
IPX SAP Packet Filtering Using CLI 34
IPX Source and Destination Host Filtering Using CLI 33
IPX Source and Destination Network Filtering Using CLI 33
IPX Source and Destination Socket Number Filtering 33
```
# **L**

List command 2, 4

## **M**

Manage user 2, 3 Managing Filters Using CLI 38 Manual setup instructions 2 Messages add syslog B-9 list call events B-16 list critical events B-16 list syslog B-20 Modems Managing dial B-12 hangup interface B-15 hangup user B-15

#### **N**

Network Service, configuring 3 Network user 2, 3, 4, 5

# **O**

Output data filters 27

# **P**

Package, what's included 1 Packet filters 26 Password 2, 3 password B-21 Password Protection 25 password protection 2 Passwords add user B-9 set ppp receive\_authentication B-30 PC<sub>1</sub> port filtering 26 PPP Dial-in set ppp receive\_authentication B-30 show ppp settings B-48 WAN list ppp B-19 show ppp settings B-48 Protocol filtering 26 Protocol Rules Using CLI 29 Protocol Sections 29

# **Q**

Quick Setup 1, 2, 3, 4, 5 Quick Setup, script, instructions 1, 7

#### **R**

Remote Site Management 2 RIP enable ip rip B-14 show ipx RIP settings B-44 Route filtering 26 Routing Information Protocol (RIP) packets 32

#### **S**

```
Sample Configuration A-1
Scripts
   CLI
      do (run CLI script) B-13
Security
   CLI Access
       disable security_option remote_user administration B-13
       enable security_option remote_user administration B-14
   Dial-in
       disable user B-13
       enable user B-15
   TELNET
       disable telnet escape B-13
       enable telnet escape B-14
   Virtual Channel
       disable VC B-13
       enable VC B-15
Set command 2, 1, 4, 7
Setting Filter Access Using CLI 37
SNMP 2, 3
   add snmp community B-8
```
add snmp trap\_community B-9 delete snmp community B-11 delete snmp trap\_community B-11 disable link\_traps interface B-12 disable security\_option snmp user\_access B-13 disable snmp authentication traps B-13 enable link\_traps interface B-14 enable security\_option snmp user\_access B-14 enable snmp authentication traps B-14 list snmp communities B-20 System Administration Overview 23 System Commands delete configuration B-10 delete file B-10 delete framed route vc B-10 delete syslog B-11 do (run a script file) B-13 help B-15 history B-15 kill B-15 list facilities B-17 list files B-17 list processes B-19 quickvc B-21 reboot B-21 rename file B-21 show configuration B-37 System ID 23

#### **T**

TELNET access 24 TFTP access 24 Time 23

#### **U**

Users delete user B-11 show user settings B-51 show vc settings B-51

# **V**

VC delete vc B-11 set vc B-32 VC/Remote Site Filters 36 Virtual Channel (VC) 3, 1 Virtual Channels set vc ppp atm B-34

#### **W**

WAN PPP show ppp on interface counters B-46 show ppp on interface settings B-46 show ppp on vc counters B-45 show ppp on vc settings B-45 show ppp settings B-48 Web Browser access 24

#### **3Com Corporation LIMITED WARRANTY**

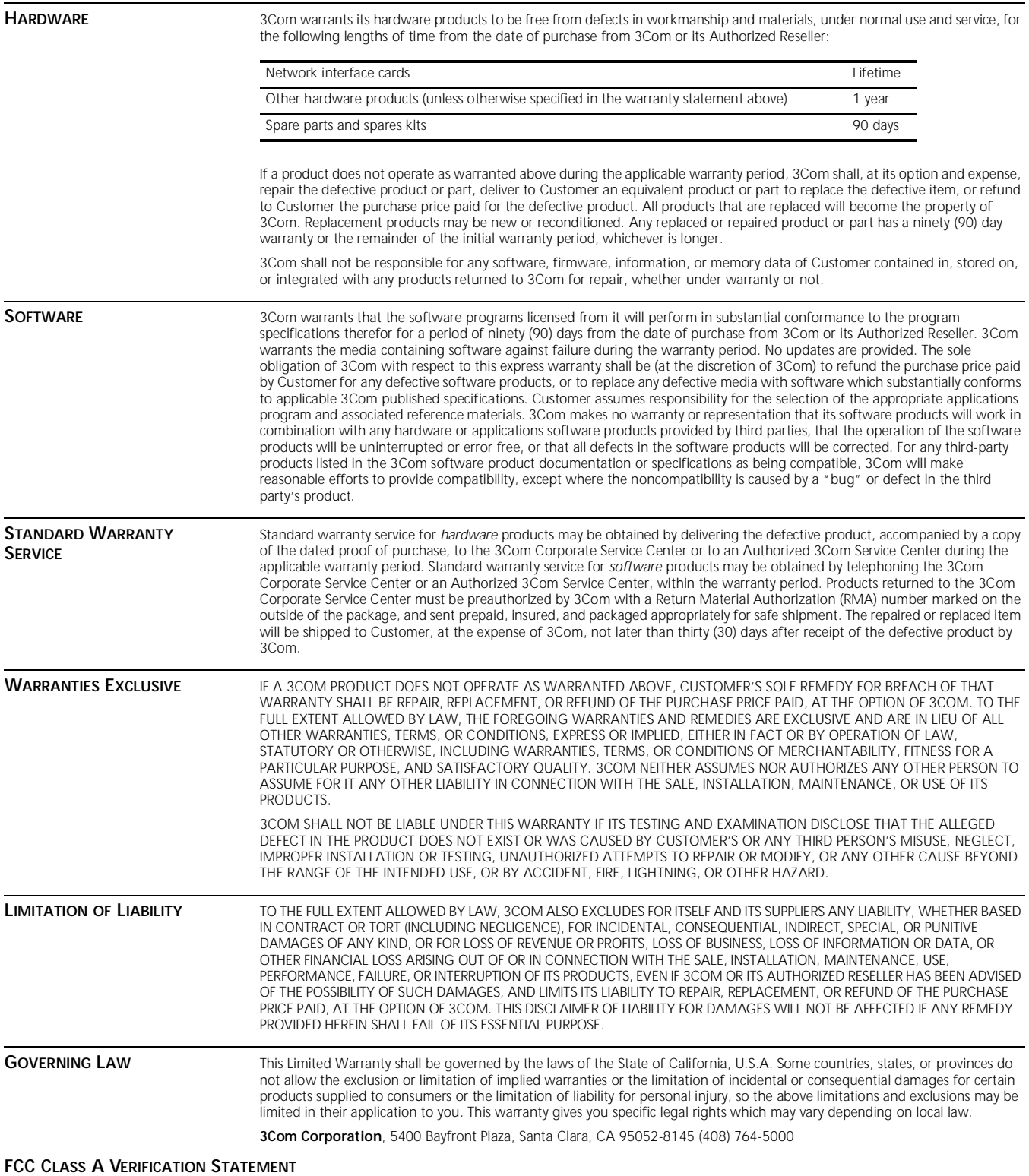

**WARNING:** This equipment has been tested and found to comply with the limits for a Class A digital device, pursuant to Part 15 of the FCC Rules, and the Canadian Department of Communications Equipment Standards entitled, "Digital Apparatus,"<br>ICES-003. These limits are designed to provide reasonable protection against harmful interference in a c This equipment generates, uses and can radiate radio frequency energy and, if not installed and used in accordance with the instructions, may cause harmful interference to radio communications. Operation of this equipment in a residential area is likely to cause harmful interference, in which case, the user will be required to correct the interference at the user's own expense.

Changes or modifications not expressly approved by 3Com could void the user's authority to operate this equipment.

#### **FCC CLASS B STATEMENT**

This device complies with Part 15 of the FCC Rules. Operation is subject to the following two conditions:

- **1** This device may not cause harmful interference, and
- **2** This device must accept any interference received, including interference that may cause undesired operation.

**WARNING:** This equipment has been tested and found to comply with the limits for a Class B digital device, pursuant to Part 15 of the FCC Rules, and the Canadian Department of Communications Equipment Standards entitled, "Digital Apparatus," ICES-003. These limits are designed to provide reasonable protection against harmful interference in a residential installation. This equipment generates, uses and can radiate radio frequency energy and, if not installed and used in accordance with the instructions, may cause harmful interference to radio communications. However, there is no guarantee that interference will not occur in a particular installation. If this equipment does cause harmful interference to radio or television reception, which can be determined by turning the equipment off and on, the user is encouraged to try to correct the interference by one or more of the following measures:

- Reorient or relocate the receiving antenna.
- **Increase the separation between the equipment and receiver.**
- Connect the equipment into an outlet on a circuit different from the one which the receiver is connected to.
- Consult the dealer or an experienced radio/TV technician for help.

The user may find the following booklet prepared by the Federal Communications Commission helpful: *The Interference Handbook*

This booklet is available from the U.S. Government Printing Office, Washington, D.C. 20402. Stock No. 004-000-00345-4.

**NOTE:** In order to maintain compliance with the limits of a Class B digital device, 3Com requires that you use quality interface cables when connecting to this device. Changes or modifications not expressly approved by 3Com could void the user's authority to operate this equipment. Refer to the manual for specifications on cabling types.

#### **FCC DECLARATION OF CONFORMITY**

We declare under our sole responsibility that the

#### **Model: Description:**

3Com OfficeConnect Remote 812 ADSL Router

to which this declaration relates, is in conformity with the following standards or other normative documents:

ANSI C63.4-1992 Methods of Measurement

Federal Communications Commission 47 CFR Part 15, subpart B **3Com Corporation**, 5400 Bayfront Plaza, P.O. Box 58145, Santa Clara, CA 95052-8145